# **Konstrukce vstřikovací formy s využitím generického modelování**

Bc. Filip Tomanec

Diplomová práce 2012

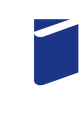

Univerzita Tomáše Bati ve Zlíně Fakulta technologická

Univerzita Tomáše Bati ve Zlíně Fakulta technologická Ústav výrobního inženýrství akademický rok: 2011/2012

# ZADÁNÍ DIPLOMOVÉ PRÁCE

(PROJEKTU, UMĚLECKÉHO DÍLA, UMĚLECKÉHO VÝKONU)

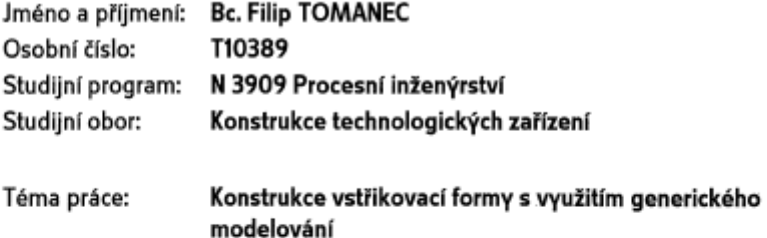

Zásady pro vypracování:

1. Vypracujte literární studii na dané téma.

2. Provedte konstrukci 3D modelu vstřikovaného dílu.

3. Navrhněte vstřikovací formu pro zadaný díl pomocí generického modelování.

4. Nakreslete 2D řez vstřikovací formou včetně příslušných pohledů a kusovníku.

5. Návrhy ověřte simulacemi.

Rozsah diplomové práce: Rozsah příloh: Forma zpracování diplomové práce: tištěná/elektronická Seznam odborné literatury:

dle zadání vedoucího DP

Vedoucí diplomové práce:

Datum zadání diplomové práce: Termín odevzdání diplomové práce:

Ing. Michal Staněk, Ph.D. Ústav výrobního inženýrství 13. února 2012 18. května 2012

LS.

Œ

Ve Zlíně dne 2. února 2012

doc. Ing. Roman Čermák, Ph.D. děkan

U1. Ò

prof. Ing. Berenika Hausnerová, Ph.D. ředitel ústavu

Příjmení a jméno: ………………………………………. Obor: ………………….

# **P R O H L Á Š E N Í**

Prohlašuji, že

- beru na vědomí, že odevzdáním diplomové/bakalářské práce souhlasím se zveřejněním své práce podle zákona č. 111/1998 Sb. o vysokých školách a o změně a doplnění dalších zákonů (zákon o vysokých školách), ve znění pozdějších právních předpisů, bez ohledu na výsledek obhajoby *1)* ;
- beru na vědomí, že diplomová/bakalářská práce bude uložena v elektronické podobě v univerzitním informačním systému dostupná k nahlédnutí, že jeden výtisk diplomové/bakalářské práce bude uložen na příslušném ústavu Fakulty technologické UTB ve Zlíně a jeden výtisk bude uložen u vedoucího práce;
- byl/a jsem seznámen/a s tím, že na moji diplomovou/bakalářskou práci se plně vztahuje zákon č. 121/2000 Sb. o právu autorském, o právech souvisejících s právem autorským a o změně některých zákonů (autorský zákon) ve znění pozdějších právních předpisů, zejm. § 35 odst. 3 *2)* ;
- beru na vědomí, že podle § 60 *3)* odst. 1 autorského zákona má UTB ve Zlíně právo na uzavření licenční smlouvy o užití školního díla v rozsahu § 12 odst. 4 autorského zákona;
- beru na vědomí, že podle § 60 *3)* odst. 2 a 3 mohu užít své dílo diplomovou/bakalářskou práci nebo poskytnout licenci k jejímu využití jen s předchozím písemným souhlasem Univerzity Tomáše Bati ve Zlíně, která je oprávněna v takovém případě ode mne požadovat přiměřený příspěvek na úhradu nákladů, které byly Univerzitou Tomáše Bati ve Zlíně na vytvoření díla vynaloženy (až do jejich skutečné výše);
- beru na vědomí, že pokud bylo k vypracování diplomové/bakalářské práce využito softwaru poskytnutého Univerzitou Tomáše Bati ve Zlíně nebo jinými subjekty pouze ke studijním a výzkumným účelům (tedy pouze k nekomerčnímu využití), nelze výsledky diplomové/bakalářské práce využít ke komerčním účelům;
- beru na vědomí, že pokud je výstupem diplomové/bakalářské práce jakýkoliv softwarový produkt, považují se za součást práce rovněž i zdrojové kódy, popř. soubory, ze kterých se projekt skládá. Neodevzdání této součásti může být důvodem k neobhájení práce.

Ve Zlíně ...................

.......................................................

*(2) Disertační, diplomové, bakalářské a rigorózní práce odevzdané uchazečem k obhajobě musí být též nejméně pět pracovních dnů před konáním obhajoby zveřejněny k nahlížení veřejnosti v místě určeném vnitřním předpisem vysoké školy nebo není-li tak určeno, v místě pracoviště vysoké školy, kde se má konat obhajoba práce. Každý si může ze zveřejněné práce pořizovat na své náklady výpisy, opisy nebo rozmnoženiny.* 

(3) Platí, že odevzdáním práce autor souhlasí se zveřejněním své práce podle tohoto zákona, bez ohledu na výsledek obhajoby.<br><sup>2)</sup> zákon č. 121/2000 Sb. o právu autorském, o právech souvisejících s právem autorským a o změn *ve znění pozdějších právních předpisů, § 35 odst. 3:* 

*(3) Do práva autorského také nezasahuje škola nebo školské či vzdělávací zařízení, užije-li nikoli za účelem přímého nebo nepřímého hospodářského nebo obchodního prospěchu k výuce nebo k vlastní potřebě dílo vytvořené žákem nebo studentem ke splnění školních nebo studijních povinností vyplývajících z jeho právního vztahu ke škole nebo školskému či vzdělávacího zařízení (školní dílo).* 

*3) zákon č. 121/2000 Sb. o právu autorském, o právech souvisejících s právem autorským a o změně některých zákonů (autorský zákon) ve znění pozdějších právních předpisů, § 60 Školní dílo:* 

*(1) Škola nebo školské či vzdělávací zařízení mají za obvyklých podmínek právo na uzavření licenční smlouvy o užití školního díla (§ 35 odst. 3). Odpírá-li autor takového díla udělit svolení bez vážného důvodu, mohou se tyto osoby domáhat nahrazení chybějícího projevu jeho vůle u soudu. Ustanovení § 35 odst. 3 zůstává nedotčeno.* 

*(2) Není-li sjednáno jinak, může autor školního díla své dílo užít či poskytnout jinému licenci, není-li to v rozporu s oprávněnými zájmy školy nebo školského či vzdělávacího zařízení.* 

*(3) Škola nebo školské či vzdělávací zařízení jsou oprávněny požadovat, aby jim autor školního díla z výdělku jím dosaženého v souvislosti s užitím díla či poskytnutím licence podle odstavce 2 přiměřeně přispěl na úhradu nákladů, které na vytvoření díla vynaložily, a to podle okolností až do jejich skutečné výše; přitom se přihlédne k výši výdělku dosaženého školou nebo školským či vzdělávacím zařízením z užití školního díla podle odstavce 1.* 

*<sup>1)</sup> zákon č. 111/1998 Sb. o vysokých školách a o změně a doplnění dalších zákonů (zákon o vysokých školách), ve znění pozdějších právních předpisů, § 47 Zveřejňování závěrečných prací:* 

*<sup>(1)</sup> Vysoká škola nevýdělečně zveřejňuje disertační, diplomové, bakalářské a rigorózní práce, u kterých proběhla obhajoba, včetně posudků oponentů a výsledku obhajoby prostřednictvím databáze kvalifikačních prací, kterou spravuje. Způsob zveřejnění stanoví vnitřní předpis vysoké školy.* 

#### **ABSTRAKT**

Obsahem práce je tvorba modelu výrobku. Dále je pro tento výrobek navrhnuta vstřikovací forma. Model formy je vytvořen v 3D softwaru pomocí metody generického modelování.

Díky tomuto způsobu modelování lze zavádět automatizaci a standardizaci také do konstruktérské činnosti, z čehož vyplývá řada, často zásadních výhod pro výrobní firmu. Jedněmi z nich jsou kratší doba návrhu formy, eliminace chyb při konstrukci, výrazné snížení nákladů na konstrukci formy ad.

V dalším bodě této práce je ověřena správnost konstrukce formy pomocí analýz zatékání taveniny polymeru do dutiny formy včetně jejího chlazení.

Nakonec je provedeno srovnání generického a klasického modelování, což je důvod pro výběr generického modelu.

Poznámky, ze kterých je v průběhu práce čerpáno jsou uvedeny v teoretické části.

Klíčová slova: Generické modelování, konstrukce formy, vstřikování.

## **ABSTRACT**

Contain of my thesis is design of product. Afterwords is suggested injection mold. Mold is designed in 3-dimensional software with generic modeling.

With this generic modeling is possible to introduce automation and standardization to design work. Results of this modeling are really important benefits.

One of these benefits is shorter time for design of mold, reduction of mistakes of design and also falling cost of design work.

In the other point of this work is verified if the design is correct with analysis of flow of polymer melt to mold cavity and cooling of polymer.

Then is comparison of generic model of mold a clasic mold model, what is the reason why to choose generic model.

Theory which is used in practical part of thesis is in theoretical section.

Keywords: Generic modeling, design of mold, injection molding

# Motto: **''***Půjdu kamkoliv, pokud je to kupředu'' -* D. LIVINGSTONE

Prohlašuji, že odevzdaná verze bakalářské/diplomové práce a verze elektronická nahraná do IS/STAG jsou totožné.

Poděkování:

Děkuji svému vedoucímu práce Ing. Michalu Staňkovi, Ph.D., za odbornou pomoc při vypracování diplomové práce.

Dále chci poděkovat celému Ústavu výrobního inženýrství na UTB ve Zlíně za veškeré znalosti, vedení, motivaci a podporu během vysokoškolského studia.

# **OBSAH**

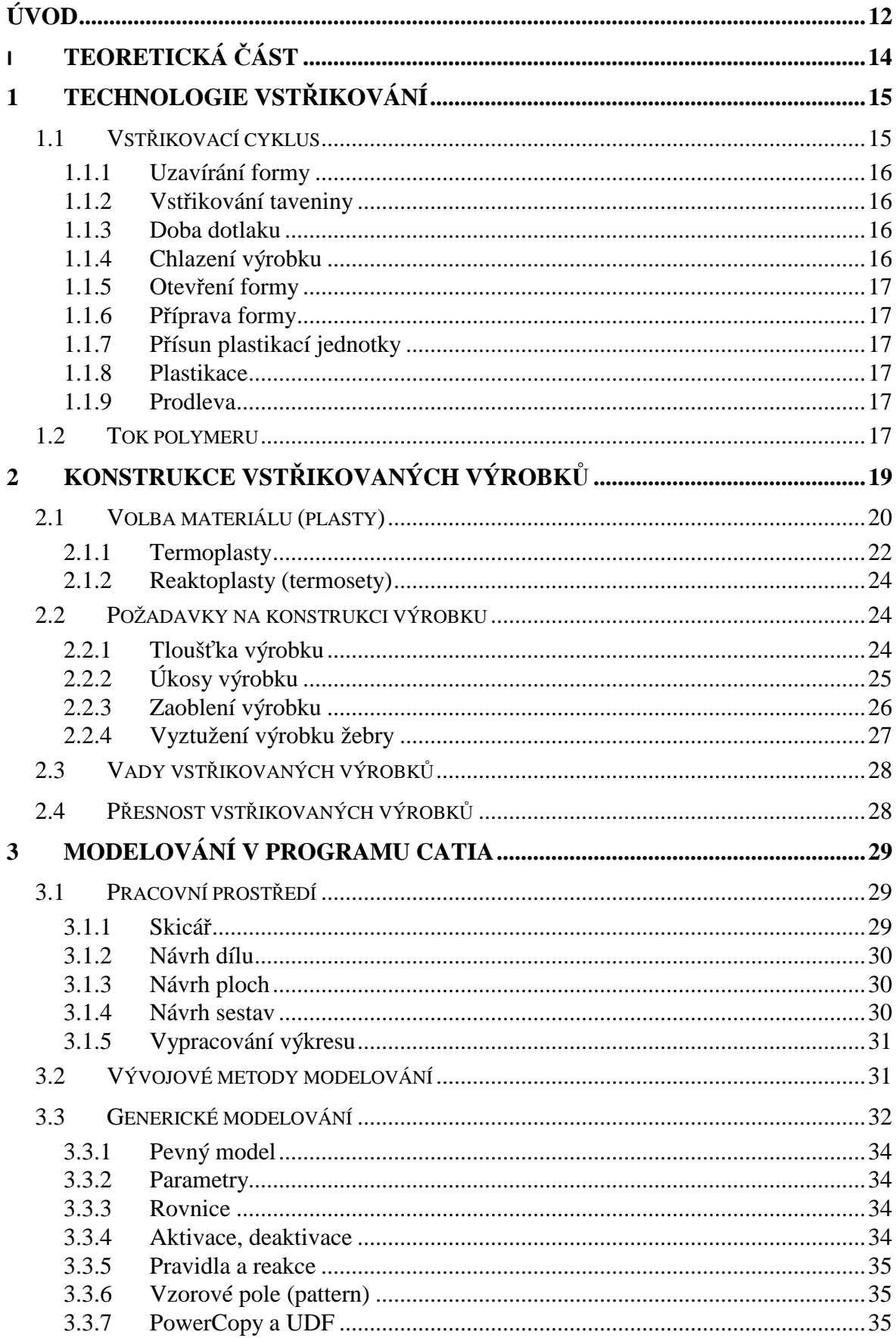

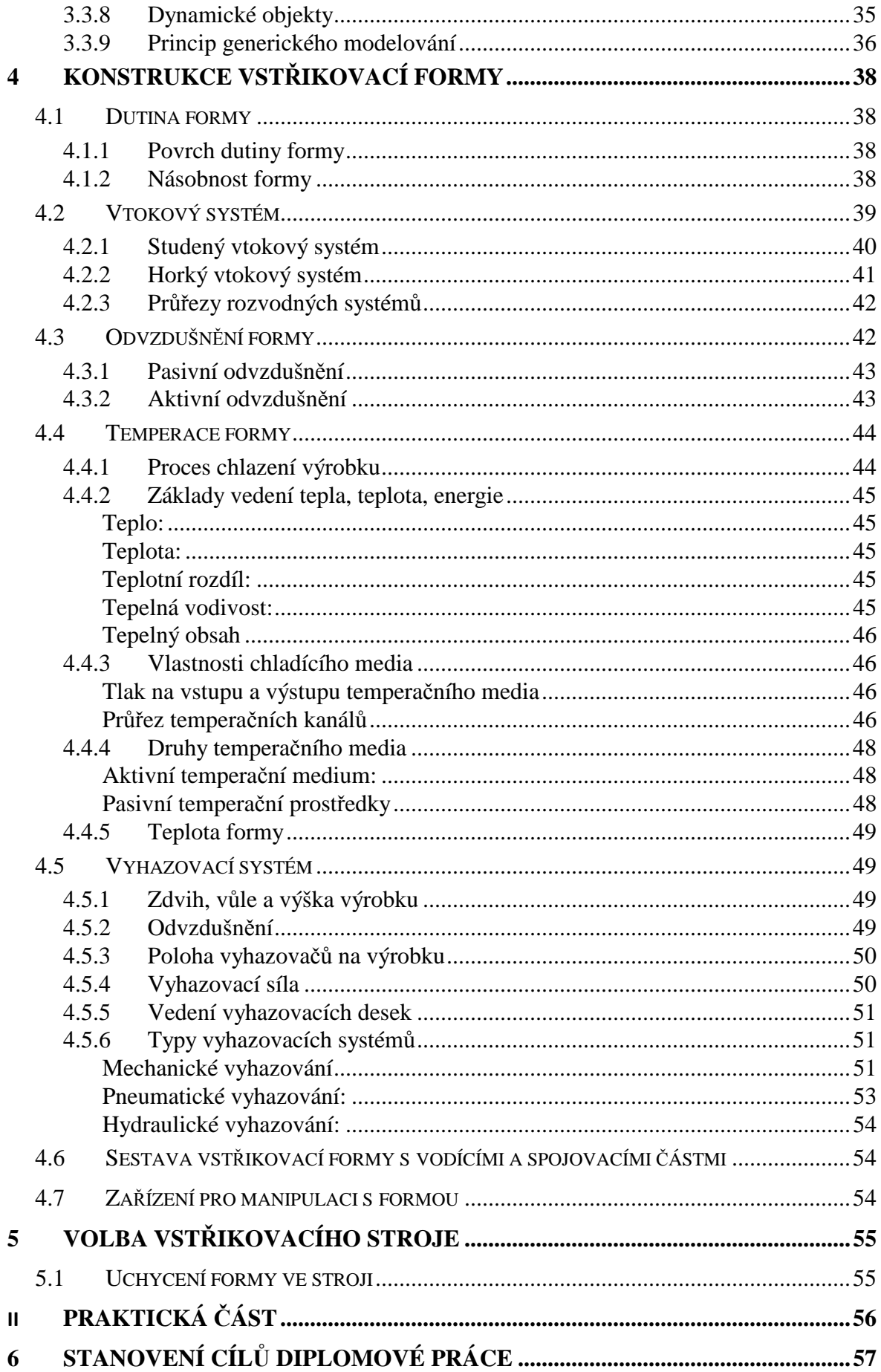

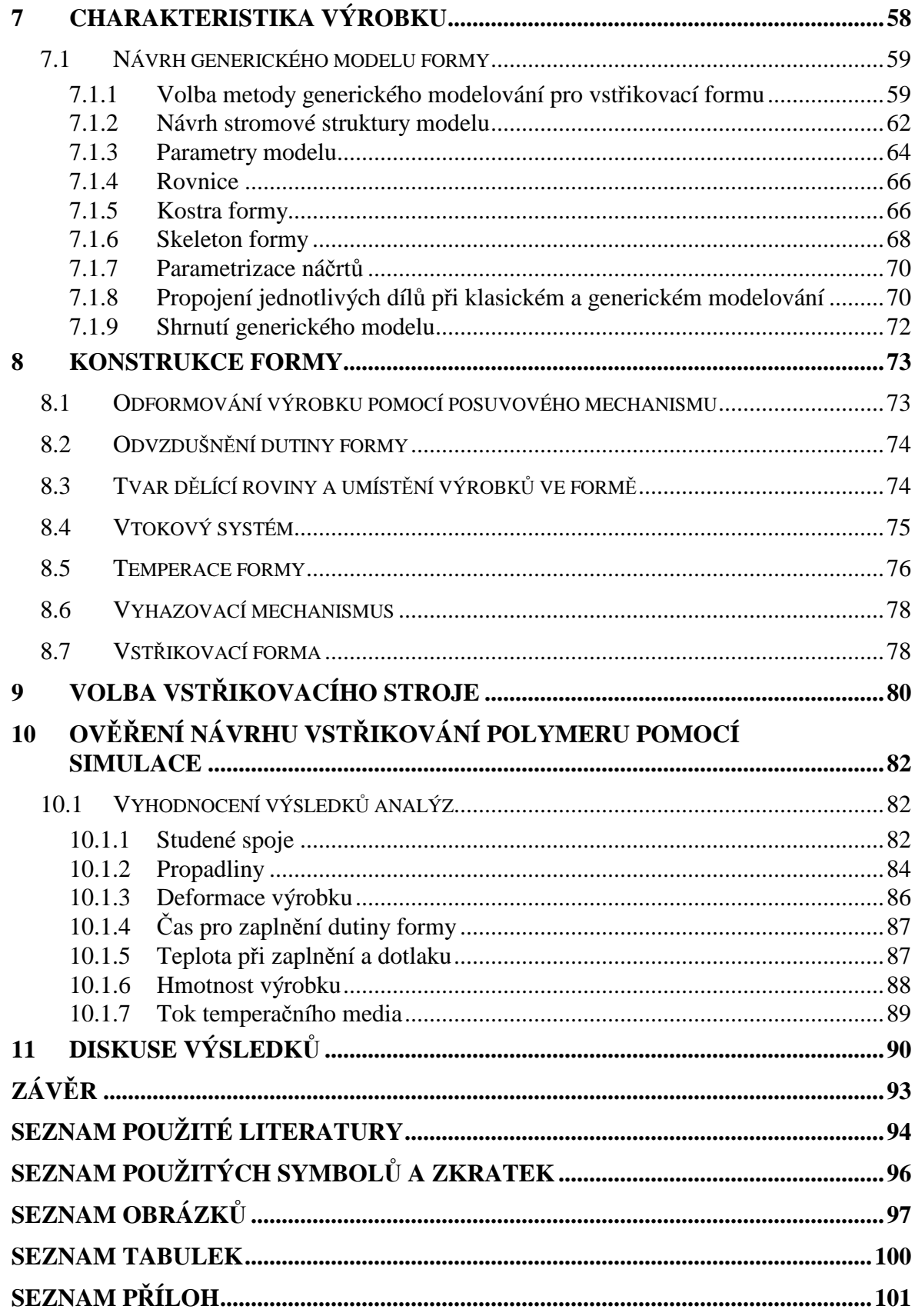

## **ÚVOD**

Použití plastových dílů se v dnešní době značně rozvíjí. Hlavními důvody tohoto rozvoje jsou možnost automatizace výroby, možnost výroby různých tvarů, nízká cena výrobku oproti kovovým materiálům, nízká váha výrobků, chemické a tepelné vlastnosti výrobků.

Pro zhotovení těchto výrobků je nutno navrhnout a vyrobit nástroj, kterým je vstřikovací forma. Vstřikovací forma udává výrobku výsledný tvar, kvalitu a vzhled.

Konstruktér formy je první, kdo udává tyto vlastnosti a může tak výsledný výrobek nejvíce ovlivnit. Proto je důležité, aby využíval pomůcky a postup práce, který zajistí, zhotovení výrobku v požadované kvalitě.

Konstruktér je často nositel velkého množství znalostí a zkušeností dané firmy a je tak jedním z nejvíce nákladných pracovníků, kteří se na vývoji formy podílí.

Pro zvýšení kvality práce a tím i konkurenceschopnosti výrobku na trhu je nutno používat sofistikované programy, které snižují výrobní čas, pomohou optimalizovat výslednou kvalitu výrobku a snižují vznik vad výrobků. Tyto programy simulují zatékání polymeru do dutiny formy i jejich ochlazení a ukazují všechny důležité aspekty, které mají vliv na výsledný výrobek.

Další možností jak snížit náklady na návrh a výrobu součásti při současném zvýšení kvality je použití sofistikovaného softwaru, který zpracuje celý životní cyklus výrobku. Od prvotního návrhu, přes konstrukci s výkresovou dokumentací, až po výrobu, expedici výrobku či jeho recyklaci.

Pomocí tohoto softwaru lze také využít generické modelování, které výrazně snižuje čas zavedení výrobku a tím i náklady na jeho výrobu. Tento způsob modelování se rovná automatizaci v konstruktérské činnosti.

Modely jednotlivých dílů forem nejsou pouhými modely, pomocí kterých je výrobek vyroben. Lze je také dále uchovávat i za dlouhou dobu modifikovat, doplňovat či využívat pro další modely. Díky těmto možnostem lze postupně zlepšovat návrhy bez ztráty předchozích znalostí. Tím se tento software stává nositelem výrobního knowhow díky své přehlednosti a možnosti archivace i následného použití.

Při modelování v sofistikovaných softwarech se často setkáváme s pojmem PLM (Product lifecycle managment). Jedná se právě o model, který lze využívat ve všech částech životního cyklu výrobku od prvního návrhu obchodníka, přes konstruktéra, technologa, samotnou výrobu a skladování až po samostatnou recyklaci.

Díky tomu lze spolehlivě sledovat proces návrhu a výroby výrobku a tento proces dále optimalizovat, zkracovat dobu životního cyklu (návrh a výroba) což je v nynější době, kdy jsou velmi důležité nároky na nízkou cenu a čas dodání výrobku často s velmi rozdílnými požadavky na výrobek téměř nezbytné pro zajištění budoucího fungování a zachování konkurenceschopnosti podniku.

V dnešní době se stává použití 3D softwaru při konstrukci formy téměř nutností i přes vysoké pořizovací náklady a často vysoké požadavky na zkušenosti s tímto softwarem.

Stejně jako při používání strojů platí, že stroj je tak výkonný, jak člověk, který ho ovládá. To platí i u tohoto softwaru.

# I. TEORETICKÁ ČÁST

# **1 TECHNOLOGIE VSTŘIKOVÁNÍ**

Je nejrozšířenější technologií výroby plastových výrobků. Tyto výrobky jsou nejrůznějších složitých tvarů a jsou používány hlavně ve spotřebním automobilovém leteckém a elektrotechnickém průmyslu. [6]

Na výrobě vstřikovaného výrobku se podílí vstřikovací stroj, vstřikovací forma a polymer (nejčastěji ve formě granulátu). [6]

### **1.1 Vstřikovací cyklus**

Vstřikovací cyklus probíhá ve dvou částech vstřikovací soustavy zároveň. Je to plastikační jednotka (oranžová) a vstřikovací forma (modře). Vstřikovaní a dotlak probíhají v obou částech zároveň.

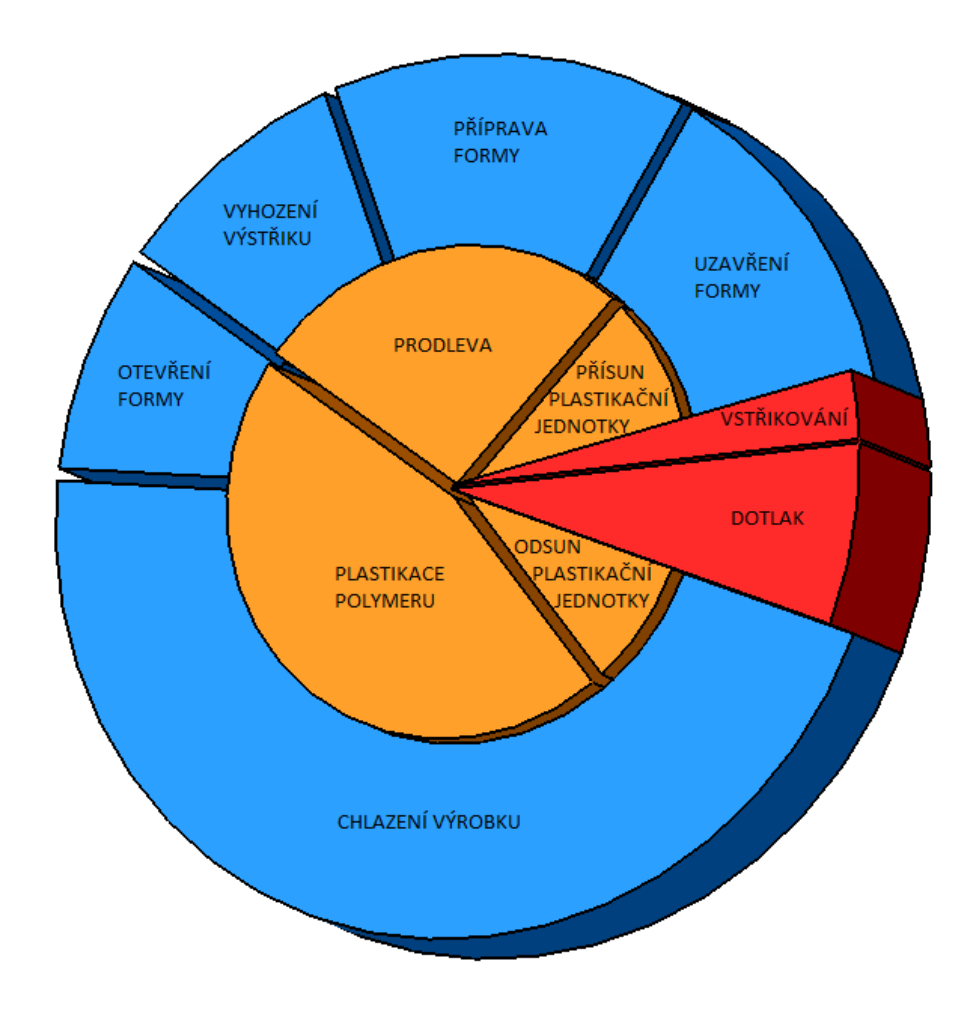

*Obr. 1. Průběh vstřikovacího cyklu* 

#### **1.1.1 Uzavírání formy**

Čas pro uzavření formy lze významně zkrátit, pokud je v první fázi pohyb zrychlen a teprve ve fázi dovírání formy je zpomalen. Takový průběh uzavírací síly lze vyvodit např. uzavíracím mechanismem.

#### **1.1.2 Vstřikování taveniny**

Doba vstřikování závisí na:

- vstřikovacím stroji každý stroj má jinou vstřikovací rychlost,
- vstřikovací formě,
	- o menši tlakový spád zvyšuje rychlost vstřiku polymeru,
	- o s rostoucí násobností formy se zvyšuje dráha toku polymeru,
	- o výrobek, kdy lze zvýšit tloušťku výrobku, čímž se sníží odpor toku polymeru a urychlí vstřikovací cyklus,
	- o poměr délky toku polymeru ku tloušťce výrobku by neměl přesáhnout 200, jinak velmi roste odpor i vstřikovací čas (nutno také používat větší stěny formy, jinak vlivem velkého tlaku může dojít k deformaci,
- druhu polymeru některé polymery by při vysoké rychlosti degradovaly,

#### **1.1.3 Doba dotlaku**

Slouží pro doplnění dutiny formy polymerem, kdy již probíhá chlazení a tím i smrštění výrobku. Dotlak pak snižuje vznik propadlin, které jsou patrné hlavně v místech s větší tloušťkou výrobku (napojení žeber, výstupků apod.).

U některých výrobků (velmi tenká stěna) jsou velmi krátké a u některých jsou nežádoucí (vstřikování s plynem). [13,6]

#### **1.1.4 Chlazení výrobku**

Závisí na mnoha faktorech. Nejvíce na konstrukci formy, kvalitě dodávaného temperačního media a na nastavených procesních podmínkách.

Tvoří nejdelší čas vstřikovacího cyklu, proto je požadavkem co nejvíce zkrátit čas chlazení. [13]

Správný návrh chlazení je jedním z nejdůležitějších cílů konstruktéra a k jeho spolehlivému splnění je dnes využíváno simulačních programů, díky kterým lze dobu chlazení i správný návrh chlazení optimalizovat. [13], [6]

#### **1.1.5 Otevření formy**

Dělí se na čas otevírání formy a čas, po který je forma otevřena. Pokud lze výrobek vyhodit při otevírání formy, pak je čas, ve kterém je otevřena forma nulový. [13]

#### **1.1.6 Příprava formy**

Jedná se o ztrátový čas, který je však často nutno zahrnout pro kontrolu dutiny formy (mohl by zde zůstat polymer, který by při dalším cyklu degradoval a ničil další výrobky).

#### **1.1.7 Přísun plastikací jednotky**

Je doba pro přísun plastikační jednotky ke vstřikovací trysce. Při použití horké vtokové trysky tento čas odpadá.

#### **1.1.8 Plastikace**

Je čas během, kterého je materiál ve formě granulí připraven do stavu vhodného pro vstřikování do formy pomocí plastikační jednotky.

#### **1.1.9 Prodleva**

Jedná se o nechtěný ztrátový čas. Tento čas slouží jako vyrovnání doby plastikační jednotky a vstřikovací formy pro 1 vstřikovací cyklus. [6]

#### **1.2 Tok polymeru**

Při vstřikování polymeru do formy dochází ke kontaktu polymeru se stěnou formy, čímž je polymer ochlazen a dojde k jeho zatuhnutí. Roztavený polymer se pohybuje skrz zatuhlou vrstvu. V ose kanálu je polymer s nejvyšší teplotou, který má nejnižší viskozitu a tím nejvyšší rychlost toku. Čelo toku polymeru je díky tomu parabolického tvaru a čístice polymeru kopírují čelo toku, což připomíná fontánový tok. [19]

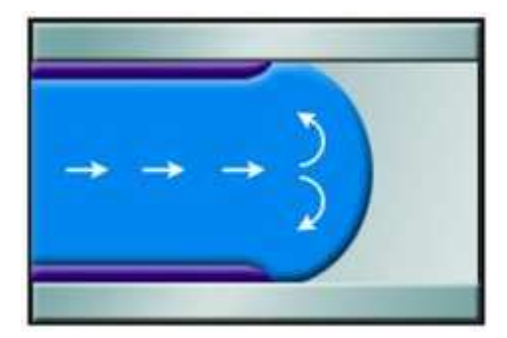

*Obr. 2. Fontánový tok polymeru [18]*

# **2 KONSTRUKCE VSTŘIKOVANÝCH VÝROBKŮ**

Kvalita vstřikovaného dílu je odrazem znalostí a zkušeností konstruktéra z výroby polymerních součástí. Vychází ze znalostí dodavatelů materiálu, konstruktérů forem i znalostí technologa výroby. Díky všem těmto znalostem lze vyrobit díl o požadovaném tvaru, vzhledu, funkci i životnosti. Všechny tyto směry jsou spolu svázány a tvoří potřebné znalosti pro návrh výrobku (viz. Obrázek 1). Modrá barva znázorňuje požadavky zákazníka, oranžová znalosti, které musí mít konstruktér pro správný návrh výrobku. [1]

Výsledný tvar výrobku je kombinací těchto tří tvarů:

- jednoduchý užitečný tvar,
- umělecký tvar,
- funkční tvar. [13]

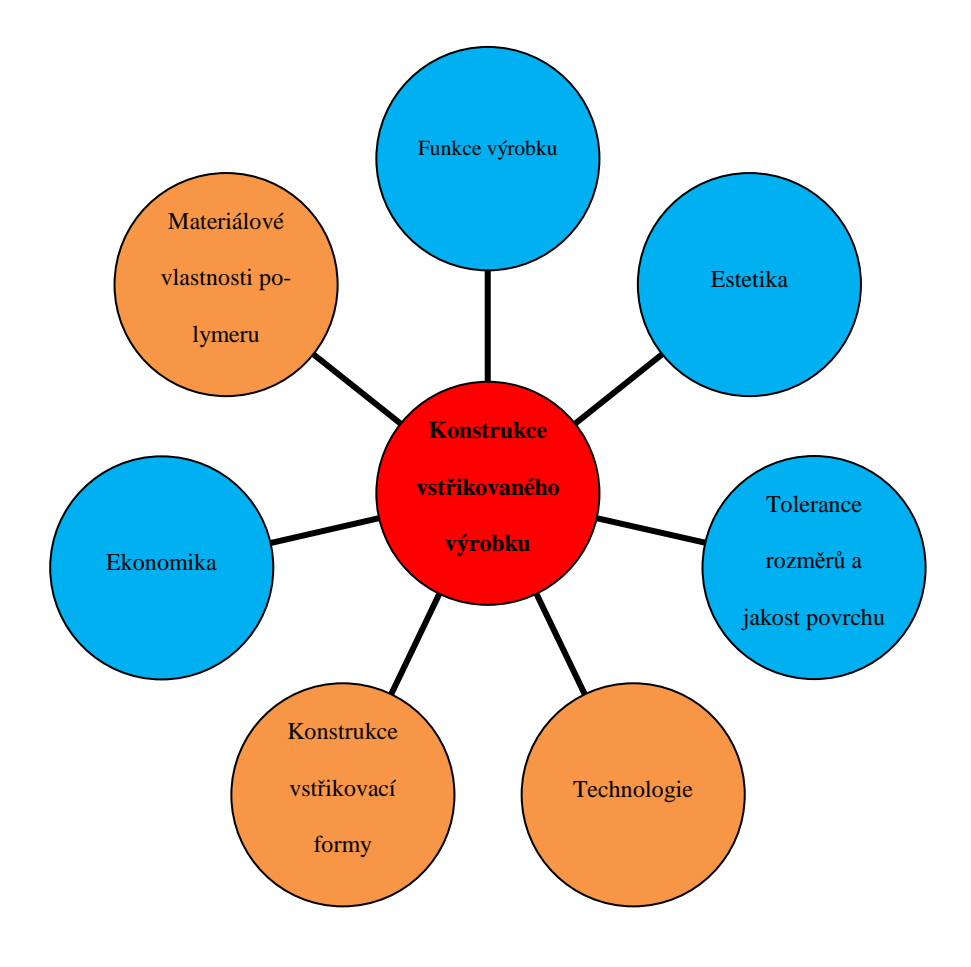

*Obr. 3. Důležité znalosti pro konstrukci výrobku* 

Všeobecné pravidlo:

Konstrukci součásti navrhnout co nejjednodušeji, čímž je dosáhnuto:

- jednodušší konstrukce formy,
- jednodušší výpočet pevnosti výrobku i zvýšení pevnosti pomocí žeber,
- jednodušší vyhození výrobku,
- jednodušší volba dělící roviny. [2]

Toto pravidlo je však požadavkem konstruktéra či výrobce. Požadavky zákazníků jsou často opačné, kvůli potřebné funkci, či vzhledu výrobku. Výslednou konstrukci výrobku tak neudává pouze konstruktér, popř. designér či zákazník, ale je kompromisem mezi požadavkem zákazníka a konstruktérem výrobku.

Právě v tomto okamžiku je nejvíce důležitý rozsah znalostí konstruktéra výrobku i dalších oblastí životního cyklu výrobku pro správný návrh a zamezení vzniku chyb při konstrukci.

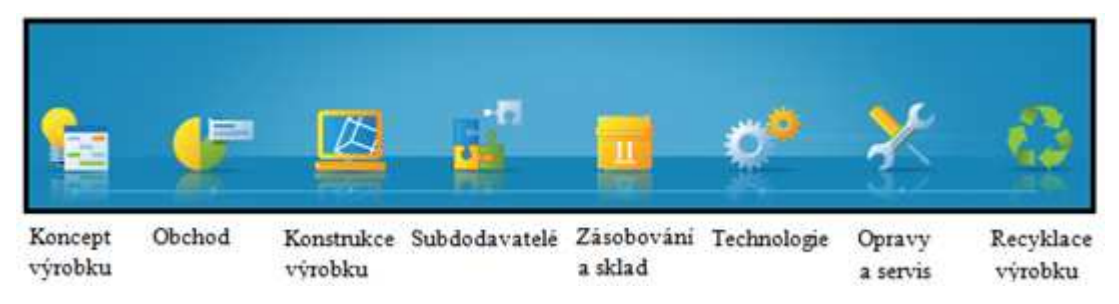

*Obr. 4. Životní cyklus výrobku [3]*

Na konstrukci formy má často zásadní vliv požadavek na co nejnižší cenu, což směřuje, ke zjednodušení konstrukce výrobku.

## **2.1 Volba materiálu (plasty)**

Plasty jsou organické látky, složené z velkých molekul (makromolekul), které vytváří plynulé řetězce. Tyto látky vznikají polymerací, která probíhá za zvýšené teploty a tlaku. Pro tzv. start polymerace se často přidává iniciátor. Poté dojde k polymerní reakci, při které dochází k růstu molekulové hmotnosti (délka polymerních řetězců). Když dojde k nárůstu molekulové hmotnosti na požadovanou hodnotu, tak je polymerace ukončena.

Roztavený polymer se pak nejčastěji zpracovává na pelety různých tvarů.

Jednou z nejdůležitějších částí pro výrobu kvalitních výstřiků je zajistit neměnný a kvalitní materiál.

Neměnný materiál je takový, který má své vlastnosti stále stejné (kromě stanovených odchylek) a nemusí se tak často měnit procesní podmínky kvůli jiným materiálovým vlastnostem. [1]

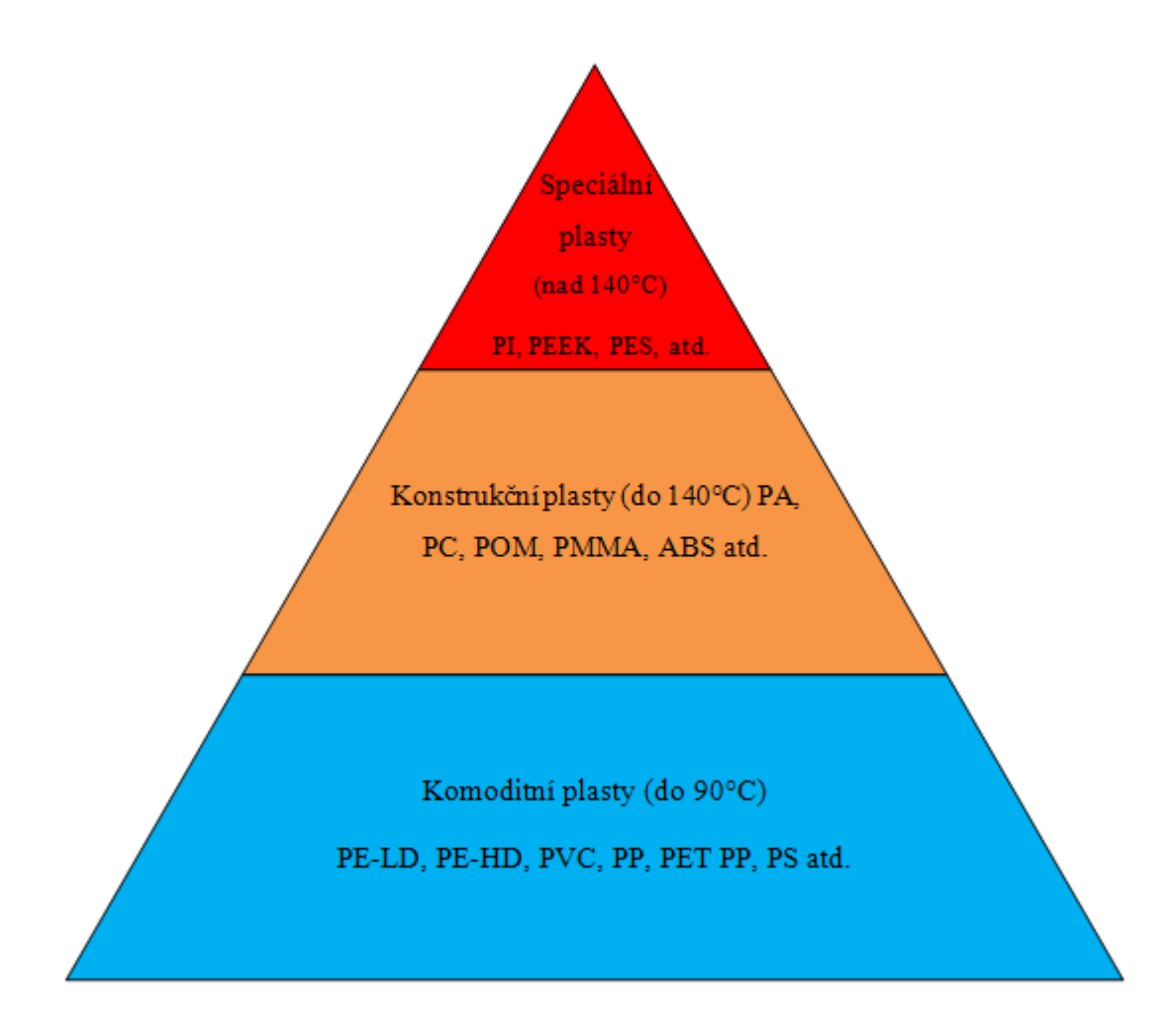

*Obr. 5. Diagram používaných materiálů*

Při zpracování plastů dochází vlivem zvýšené rychlosti smykové deformace ke snižování viskozity (oproti vodě, u které se nemění), což znamená, že tavenina lépe zateče do dutiny formy (tavenina polymeru vykazuje pseudoplastické chování). Viz následující obrázke. Snížení viskozity polymeru také podporuje zvýšená teplota taveniny. [1]

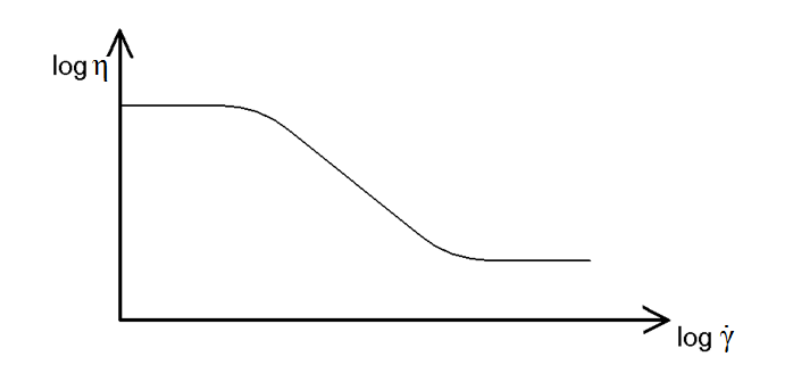

*Obr. 6. Toková křivka polymeru* 

#### **2.1.1 Termoplasty**

Jsou nejvíce používané plasty. Jsou citlivé na změnu teploty a mohou degradovat. Při jejich zahřívání dochází ke snižování vazebných sil, čímž klesá jejich viskozita. Viskozita klesá na nižší hodnoty než viskozita newtonských látek (voda). Tím se projevuje pseudoplastické chování polymeru a polymer je velmi dobře tvářitelný. Při opětovném ochlazení vznikají opět fyzikální vazby a viskozita roste.

#### **Vlastnosti:**

- rozpustné v rozpouštědle,
- fyzikálně vázané,
- opakovaně tavitelné,
- vznik plastické deformace,
- při 20°C houževnaté či křehké,
- řetězce jsou lineární či rozvětvené. [4]

#### Procházejí třemi **teplotními oblastmi**:

- sklovitá oblast,
- kaučukovitá oblast (tvárná),
- oblast tečení.

#### Podle struktury jsou termoplasty **amorfní**:

#### **Vlastnosti:**

- na větší vzdálenosti neuspořádané řetězce,
- obvykle transparentní,
- nižší hodnoty smrštění, než ostatní termoplasty (viz obr. 7.),
- $Tg > 20^{\circ}C \Rightarrow$  tuhé a křehké,
- málo silné fyzikální vazby => zpracovatelné za nízkých teplot. [4]

Další strukturu tvoří **semikrystalické** termoplasty:

Dlouhé řetězce se nemohou plně zakomponovat do krystalické mřížky. Vznikají tak poruchy což znamená, že kromě krystalické fáze se zde objevuje také amorfní fáze.

#### **Vlastnosti:**

- dvoufázový systém => neprůhledné (průsvitné či mléčně zakalené),
- vyšší hodnota smrštění (viz obrázek 3),
- vykazují vyšší smykovou deformaci,
- vyžadují vyšší teplotu formy než amorfní. [4], [5]

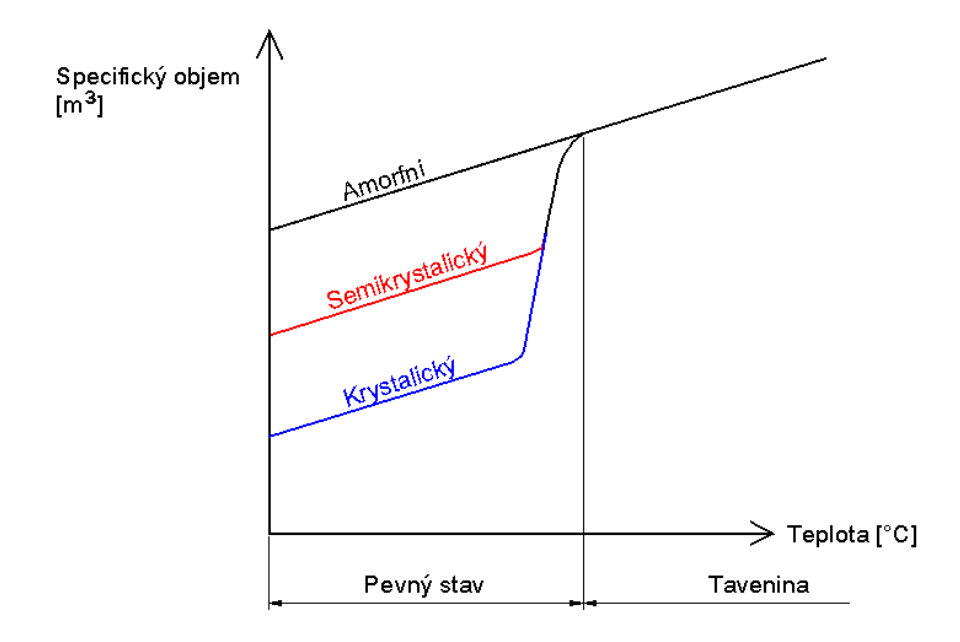

*Obr. 7. Graf změny objemu termoplastů při změně teploty*

#### **2.1.2 Reaktoplasty (termosety)**

Jsou plasty, které se nejprve vstřikují a až poté zahřívají. Je to dáno jejich vnitřní stavbou, kdy při zahřívání vznikají chemické vazby. Vytvoření chemických vazeb je nevratný proces a při dalším zahřívání dochází k degradaci materiálu. Opětovné tváření je tak nemožné.

#### **Vlastnosti:**

- obsah chemických vazeb => velmi tuhé,
- vzniká velmi hustá síť vazeb (cca. 1vazba na 20 atomů) => nelze je roztavit či rozpustit,
- bobtnají vlivem rozpouštědla,
- netečné vůči většině chemikálií,
- křehké a často plněné. [4]

#### **2.2 Požadavky na konstrukci výrobku**

Plastové výrobky se vzhledem k jejich zpracování výrazně odlišují od jiných materiálů (kovy apod.). Pro správný návrh výrobku tak musí mít konstruktér specifické znalosti o chování polymerů při jejich zpracování i použití.

#### **2.2.1 Tloušťka výrobku**

Tloušťka výrobku má být v nejlepším případě ve všech místech výrobku stejná, pokud tomu tak není, pak je vhodné provést odlehčení výrobku v místech s větší tloušťkou.

Tloušťky stěn vystřikovaných výrobků se nejčastěji pohybují v rozmezí 1,5 až 4 mm. Pro různé materiály je uveden rozsah doporučených tlouštěk výrobku.

Tloušťka vedlejší stěny nemá překračovat 0,8 násobek tloušťky hlavní stěny.

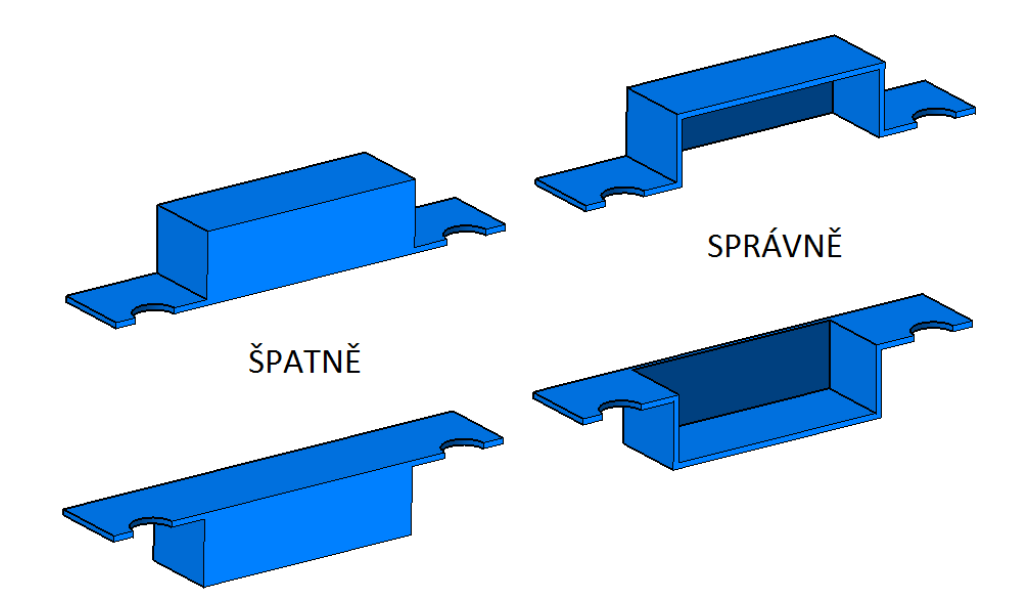

*Obr. 8. Zobrazení správného návrhu tloušťky výrobku*

#### **2.2.2 Úkosy výrobku**

Úkosy slouží pro zajištění snadného vyjmutí výrobku z dutiny formy. Volí se na vnitřních stěnách větší, než na vnějších kvůli ''nasmrštění'' výrobku na tvárník, čímž se zvýší tření mezi výrobkem a tvárníkem.

Velikost úkosů ovlivňuje:

- elasticita materiálu,
- hloubka výrobku,
- jakost povrchu dutiny formy,
- smrštění materiálu.

Na stěnách výrobku se volí úkosy obvykle do 3°. Pouze u výstupků či hlubokých otvorů je lépe volit úkosy větší (do 10°).

V některých případech je nutno konstruovat na výrobku také podkosy, které však zvyšují složitost odformování a následného vyhození. Z toho důvodu je dobré jejich použití omezit na minimum.

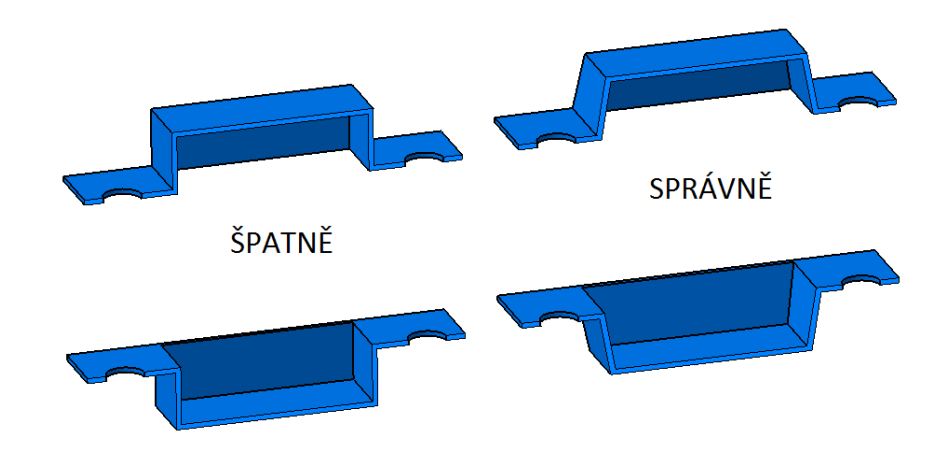

*Obr. 9. Zobrazení správného návrhu úkosu výrobku*

## **2.2.3 Zaoblení výrobku**

Zaoblení ostrých hran výrobku zlepšuje tyto vlastnosti:

- snadný tok taveniny,
- nevzniká koncentrace napětí na hranách výrobku,
- menší opotřebení formy díky nižším vstřikovacím tlakům,
- jednodušší výroba tvarových částí formy,
- zvýšení rázové houževnatosti až o 50%.

Poloměry zaoblení se liší podle druhu použitého materiálu.

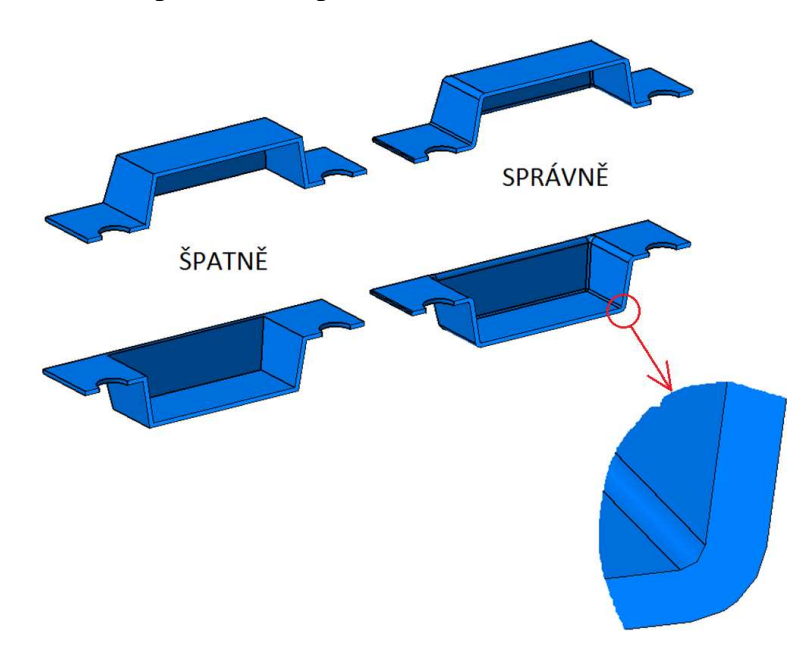

*Obr. 10. Zobrazení správného návrhu zaoblení výrobku*

#### **2.2.4 Vyztužení výrobku žebry**

Podle požadavku na účel žeber, dělíme žebra:

#### **Technologická žebra**

- zlepšují plnění dutiny formy,
- zabraňují zborcení stěny výrobku,
- mohou odstraňovat vznik povrchových vad výrobku.

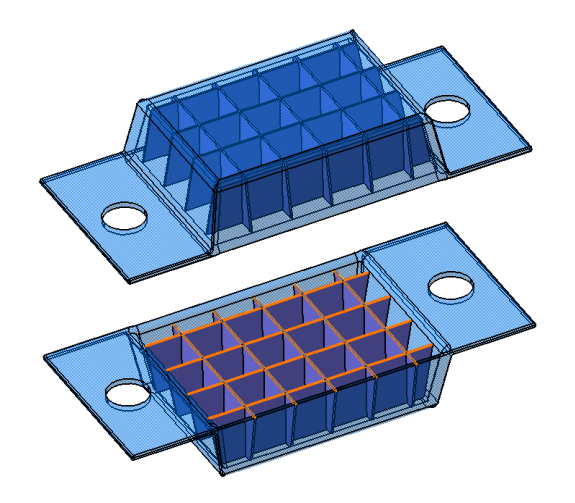

*Obr. 11. Konstrukce technologických žeber*

## **Technická žebra**

• zvyšují pevnost a tuhost výrobku.

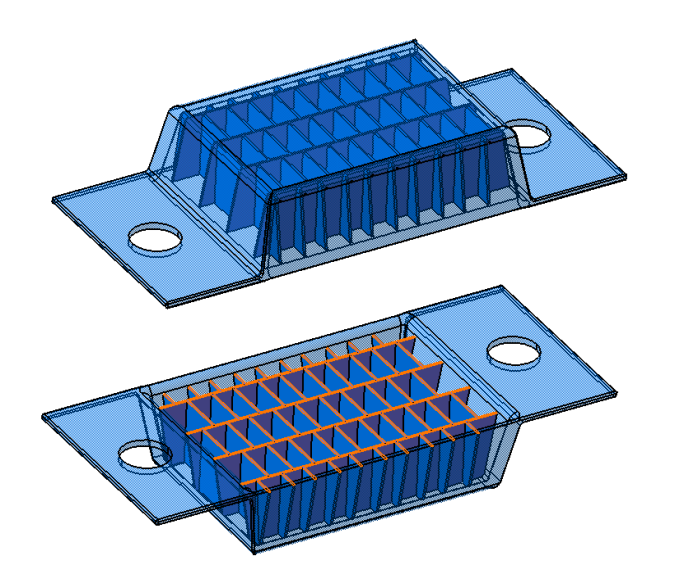

*Obr. 12. Konstrukce technických žeber* 

Žebra je nutno navrhovat vždy ve směru toku polymeru. [2]

# **2.3 Vady vstřikovaných výrobků**

Vlivem nesprávné konstrukce formy mohou vznikat tyto vady:

- bubliny = lunkry (náhlý přechod z malé tloušťky stěny do větší),
- spálená místa (dieselův efekt),
- přetok (nízká uzavírací síla, nečistoty v dělící rovině atd.),
- viditelný paprsek taveniny (malé ústí vtoku, dlouhý tok, špatné umístění vtoku),
- delaminace = odlupování (nízká teplota formy, znečištění stroje),
- propadliny (velká tloušťka => velké smrštění),
- studené spoje (značná délka toku taveniny = spoj studených čel taveniny),

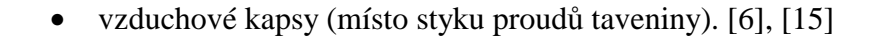

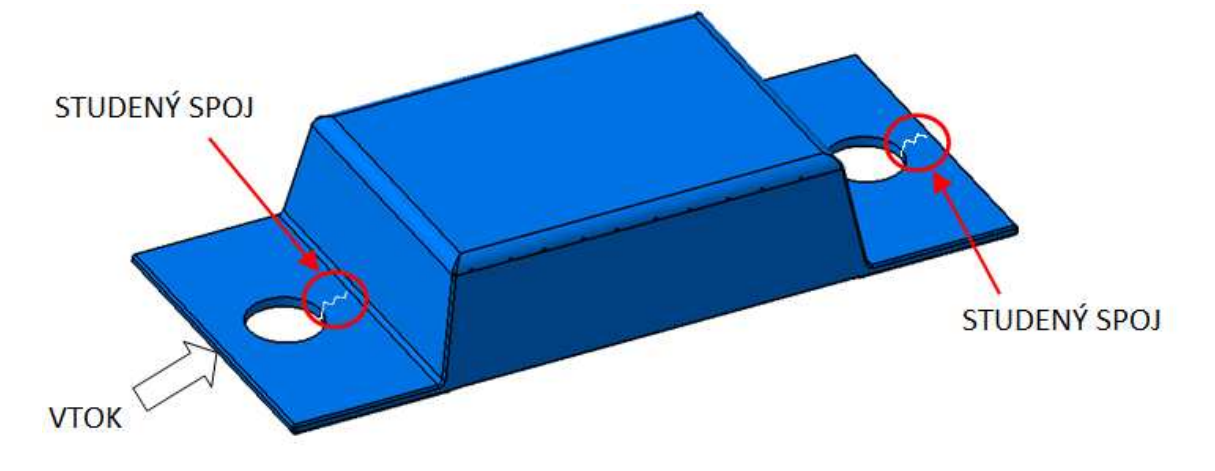

*Obr. 13. Zobrazení vzniku studeného spoje* 

# **2.4 Přesnost vstřikovaných výrobků**

- všeobecně používaná IT 12 IT 15,
- vysoká přesnost IT 9 IT 10,
- doporučená bez tolerance,
- vliv typu polymeru (amorfní nejpřesnější). [6]

# **3 MODELOVÁNÍ V PROGRAMU CATIA**

Současný vývoj návrhu i výroby součástí v automobilovém, leteckém i spotřebním průmyslu je silně posilován 3D systémy. Tyto systémy umožňují vytvářet 3D objemové a povrchové modely, které dále slouží pro generování výkresů, NC dat (CAM), ale i analyzování modelu (CAA).

CA technologie umožňují nahradit rutinní práci konstruktérů a technologů. [8]

Velkou výhodou použití tohoto programu je, že může více lidí pracovat na jednom projektu. Vytvořený model dále slouží pro fotorealistickou vizualizaci, vytvoření průzkumu úspěšnosti výrobku, otestování různých designových návrhů.

Využitím tohoto modelu a metody rapid prototyping můžeme vyrobit reálný model, který lze podrobit zkouškám a přestavuje hmatatelný model výrobku.

Pomocí těchto programů lze také vytvářet složité tvarové plochy, které dříve byly vyráběny složitým způsobem. Nejprve se vyrobil model výrobku, pomocí něhož byla s použitím kopírovací frézky vytvořena dutina formy. Nevýhod je však mnoho (dlouhý čas výroby, nepřesnost vlivem výroby modelu i kopírováním, složitá změna modelu). Proto tuto metodu vytlačila metoda 3D modelování, která se tak v dnešní době stává nepostradatelným nástroj modelování, která výrazně zvyšuje produktivitu navrhování i výroby.

3D model se vytvoří přidáváním či odebíráním objemu, které se zobrazují ve stromu dílu. Tento strom tak zobrazuje posloupnost tvorby modelu a je možno jeho jednotlivé části editovat.

#### **3.1 Pracovní prostředí**

Francouzský SW Catia je modulární systém, který je tvořen jednotlivými prostředími. Dále budou popsány prostředí, která budou využívána pro praktickou část.

#### **3.1.1 Skicář**

Slouží k vytvoření 2D geometrie (profily, čáry, body, křivky, trajektorie), na základě kterých se vytváří těleso či povrch. Toto prostředí je součástí i dalších prostředí (díl, plochy, apod.) Bez něj nelze vytvořit žádný model.

#### **3.1.2 Návrh dílu**

Slouží pro navrhování součástí pomocí objemového modelování. Při tvorbě modelu je zapotřebí nejprve vytvořit skicu dílu, ze které pomocí různých příkazů vzniká celý díl. Tyto díly jsou dále vkládány do sestav a výkresů. Díly jsou vytvářeny v různých modelářských modulech (plochy apod.).

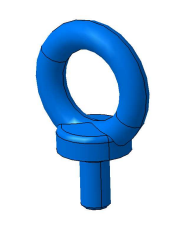

*Obr. 14. Díl vytvořený v programu Catia V5* 

#### **3.1.3 Návrh ploch**

Pomocí tohoto prostředí lze vytvořit velmi složité plochy, které jsou nakonec spojeny, a je z nich vytvořeno objemové těleso. Toto pracovní prostředí je často využíváno při modelování složitých plastových součástí.

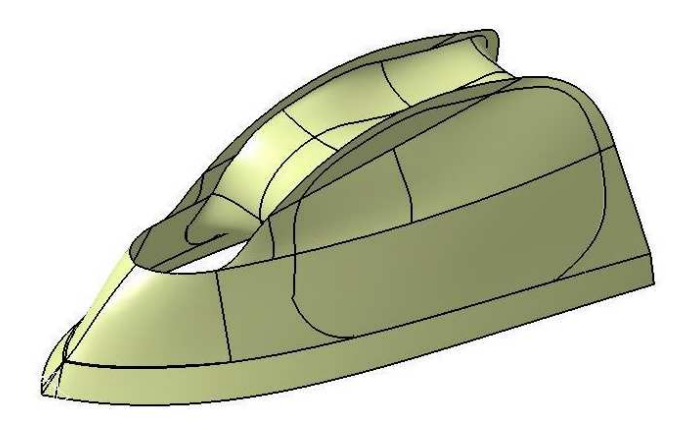

*Obr. 15. Díl vytvořený v plošném modeláři* 

#### **3.1.4 Návrh sestav**

Slouží pro návrh sestavy z jednotlivých dílů, které jsou vzájemně spojeny vazbami. Pomocí tohoto prostředí lze také kontrolovat kolize jednotlivých dílů v sestavě.

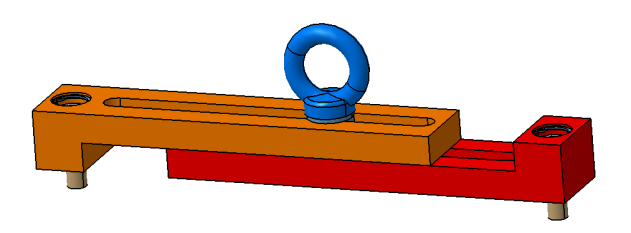

*Obr. 16. Sestava v programu Catia V5* 

#### **3.1.5 Vypracování výkresu**

V tomto prostředí lze generovat výkresovou dokumentaci na základě vytvořené 3D součásti či sestavy. Výhodou 3D programů je, že lze vkládat 3D pohledy často ve formě barevného obrázku (bit mapa), které jsou přehledné i pro méně zkušené pracovníky a při tvorbě složitých sestav jsou nepostradatelné.

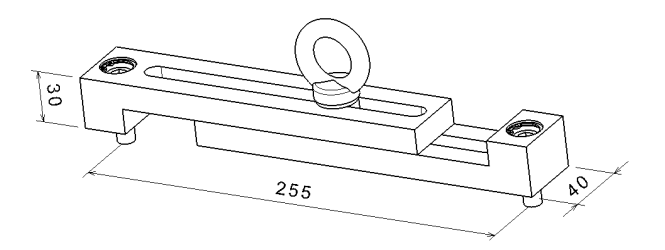

*Obr. 17. Tvorba výkresu v programu Catia V5* 

### **3.2 Vývojové metody modelování**

Pořízení a následné zavedení programu CATIA do výrobní firmy je velmi náročnou prací. Požadavky kladené na jednotlivé uživatele, ale i celé vývojové týmy jsou jedním z nejcitlivějších oblastí. Je nutné si uvědomit, že i ten nejlepší počítač či nejlepší program vyžaduje kreativní přístup a odborné znalosti uživatele.

Program CATIA je tak '' pouhý '' nástroj, který jednak musí svou efektivitou, přesností a kvalitou vrátit vložené investice, ale také zaručit spolehlivost návrhu a uchování dat.

V průběhu zavádění SW Catia docházelo k jeho postupnému vývoji. Není již pouhým programem, který slouží k vytváření 3D dílů, ale slouží také ke zvýšení produktivity a automatizaci konstruování při současném zvýšení přesnosti a snížení zmetkovitosti výroby. [8]

## **3.3 Generické modelování**

Od konceptu výrobku až po jeho uvedení do provozu uběhne často několik měsíců. Mezi jednotlivými výrobky však existuje podobnost a právě velmi efektivním nástrojem pro konstrukci podobných dílů je generické modelování. [3]

Důvodů použití tohoto způsobu modelování je hned několik:

- časová úspora konstrukčních prací (30-70%),
- zamezení vzniku chyb konstrukce,
- jednotnost výrobní dokumentace,
- snadná čitelnost,
- snadná opravitelnost. [3], [9]

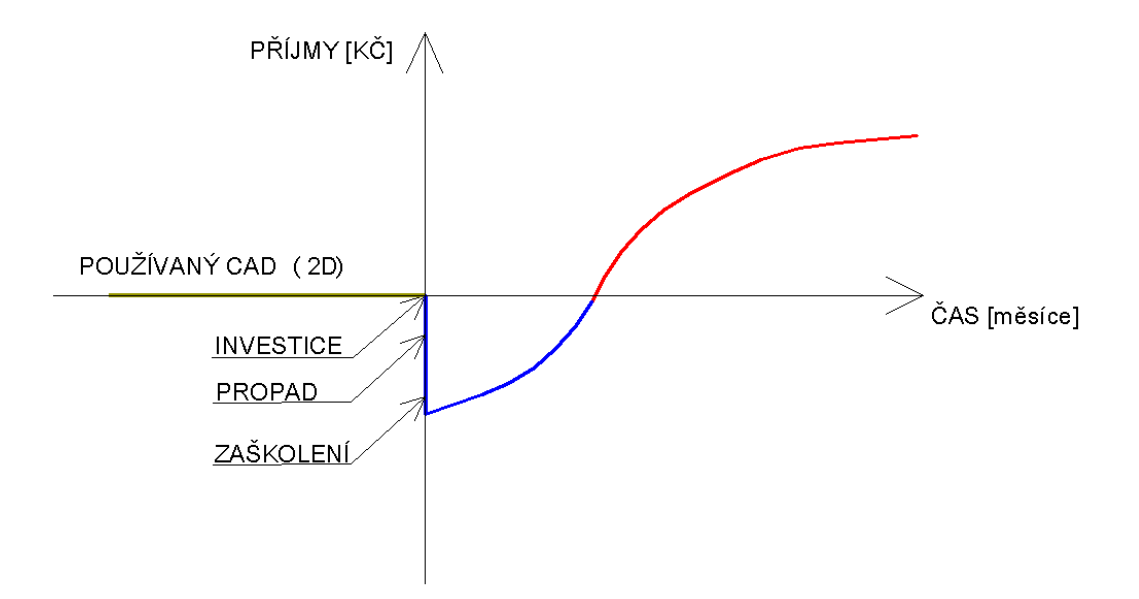

*Obr. 18. Graf návratnosti zavedení 3D CAD softwaru [10]*

Při zavedení SW dochází vlivem nákupu, instalace, zaškolení a prvotní práce k propadu příjmů. Po osvojení si práce s tímto SW dochází naopak k jejich růstu, až se dosáhne návratnosti investice. Další vývoj má stoupající charakter.

Důležitým bodem je doba, kdy dojde k návratnosti investice (obvykle je to za dobu 1- 2 roky).

Velmi důležitý je stoupající charakter křivky (tedy i příjmů). Což zásadně ovlivní konstruktér svou prací při návrhu. Pokud bude používat klasických metod modelování, pak nemusí příjmy o mnoho převyšovat dosavadní příjmy při použití 2D softwaru, popř. může dojít k trvalému propadu příjmů.

Pokud však budou konstruktéři tento SW plně používat jako PLM SW (product lifecycle managment software), osvojí si inovativní přístupy, které odstraňují ztrátové časy při konstrukci, zbytečné chyby apod., pak bude investice dříve vrácena a růst příjmů se také zvýší.

Právě metoda generického modelování je způsobem jak inovovat konstruktérskou činnost a zvýšit tak dosavadní příjmy. [3], [10]

V následujícím diagramu jsou uvedeny způsoby zavádění automatizace do modelování v 3D softwaru vzestupně k nejvíce účinným metodám.

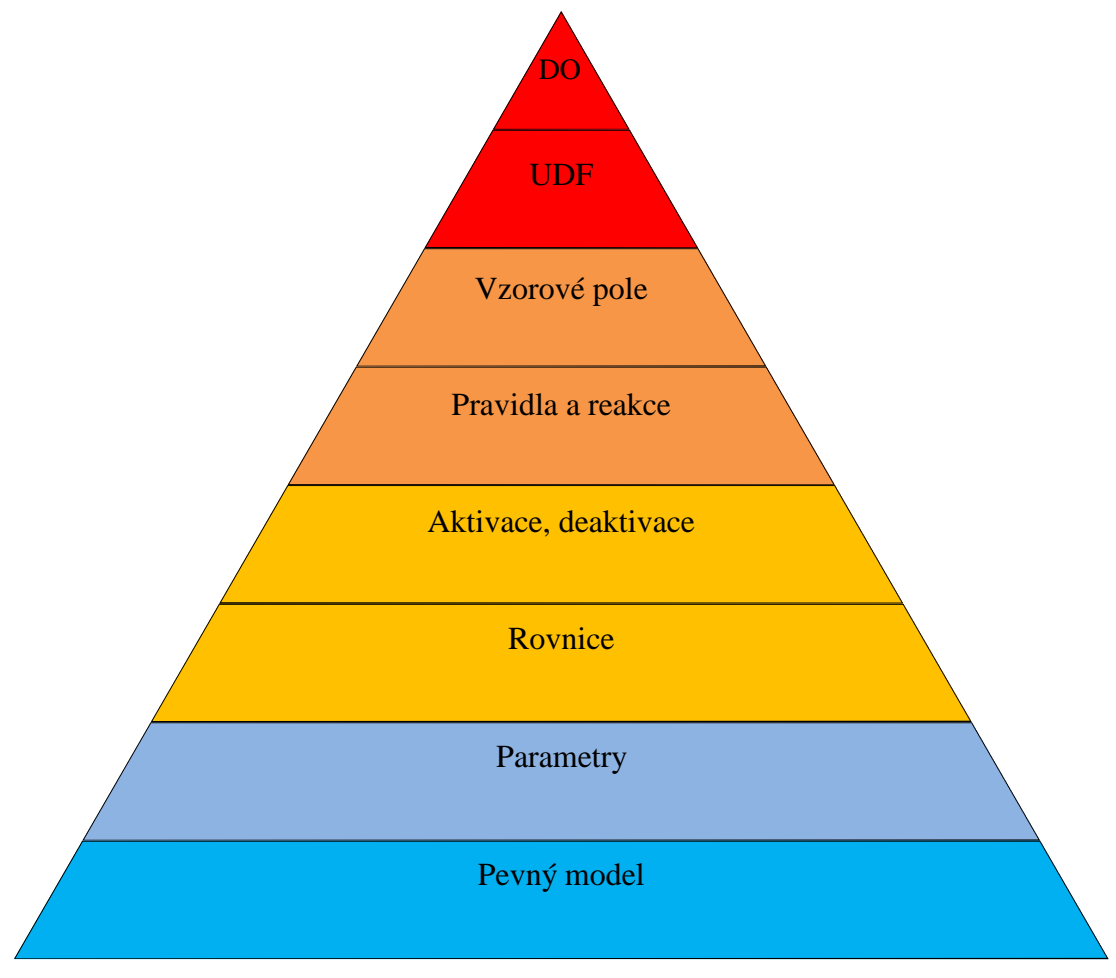

*Obr. 19. Diagram vývojového stupně modelování* 

#### **3.3.1 Pevný model**

Představuje nejnižší stupeň parametrizace, kdy pro editaci modelu je nutno otevřít skicu a ručně editovat potřebný rozměr.

#### **3.3.2 Parametry**

Představují vyšší stupeň parametrizace, kdy hodnota určitého rozměru je mimo tento objekt (ve stromu dílu). Pomocí parametru lze měnit hodnotu rozměru bez editace dílu, což urychluje změnu hodnoty (rozměru, počtu děr, apod.).

Jednotlivé parametry lze dále propojit s programem Excel, díky čemuž může modifikovat modely i člověk, který nemá s programem Catia zkušenosti.

#### **3.3.3 Rovnice**

Rovnice je matematickým vztahem mezi jednotlivými parametry, či rozměry dílu. Jsou prvním stupněm automatizace, kdy změnou jednoho parametru dojde ke změně více rozměrů. Nahradí tak několik manuálních kroků při zajištění správného výpočtu čímž je částečně odstraněna možnost vzniku lidské chyby.

Jejich výhodou je také možnost změny či doplnění rovnice o určité hodnoty.

Nahrazují dřívější nutnost použití tabulek pro výpočet určitých hodnot, které musely být dále přepsány ručně (možnost vzniku chyby).

Příklad použití je např. u převodníku, kdy je průměr převodníku řízen přes rovnice počtem zubů.

#### **3.3.4 Aktivace, deaktivace**

Pomocí aktivace a deaktivace dílů a podsestav lze vytvářet různé kombinace sestav.

Touto funkcí lze unifikovat modely. Např. u dveří, kde deaktivujeme díru pro zámek a panty na levé straně. Stávají se z nich pravé a naopak. [9]

#### **3.3.5 Pravidla a reakce**

Jedná se o vyšší stupeň parametrizace než předchozí. Pomocí nich mohou být vloženy informace o návrhu daného výrobku přímo do modelu. Tyto informace jsou pak automaticky kontrolovány.

Pravidla jsou vždy aktivní a vytváří vztahy mezi objekty, parametry a vlastnostmi.

Reakce je nástrojem, který je spouštěn manuálně. [9], [10]

#### **3.3.6 Vzorové pole (pattern)**

Vzorové pole vytváří kopie určité geometrie. Tato geometrie se stále opakuje, dle požadovaného počtu kopií. Nevýhodou je, že jednotlivé kopie nelze modifikovat. Výhodou je, že počet geometrií lze parametrizovat. [9]

#### **3.3.7 PowerCopy a UDF**

Funkce powercopy slouží pro vkládání často používané geometrie (část dílu). Geometrii tak není nutno znovu modelovat, ale pouze je vložena do daného dílu dle polohy osového systému.

Tuto funkci lze využít u součástí, které mají určitou část geometrie shodnou s geometrií jiné součásti. [3]

Uživatelem definované funkce (UDF), jsou inteligentní funkce, které slouží pro seskupení geometrií či parametrů apod. do jedné části. Výhodou je, že odpadají hodiny konstruktérské práce. Nahrazuje je jen několik kroků pro vložení tohoto seskupeného dílu. Jejich editace je pak možná pouze u publikovaných dílů pomocí makra či jiné aplikace. [11]

#### **3.3.8 Dynamické objekty**

Obecné dynamické objekty jsou vytvořeny pomocí skript, které využívají uživatelem definované funkce. Vznikají tak makra, která jsou nejvyšší úrovní parametrizace a mohou automaticky a dynamicky odvozovat geometrii dílu. [3]

Makro je posloupnost jednoduchých příkazů, které lze v daném programu spustit najednou (kliknutím na jednu ikonu). Jsou používány u opakovaných příkazů, kde lze výraz-

ně zkrátit několik příkazů použitím jednoho makra. V praxi jsou používány pro vytvoření jednoduchého programu, který ovládáme makrem (příkazem). [12]

#### **3.3.9 Princip generického modelování**

Cílem tohoto postupu je automatizace a unifikace při modelování.

Při modelování dílů je to např. řízení více rozměrů pomocí jednoho parametru, kdy pomocí rovnic dojde k přepočtu jiných rozměrů. Dále snižování počtu skic apod.

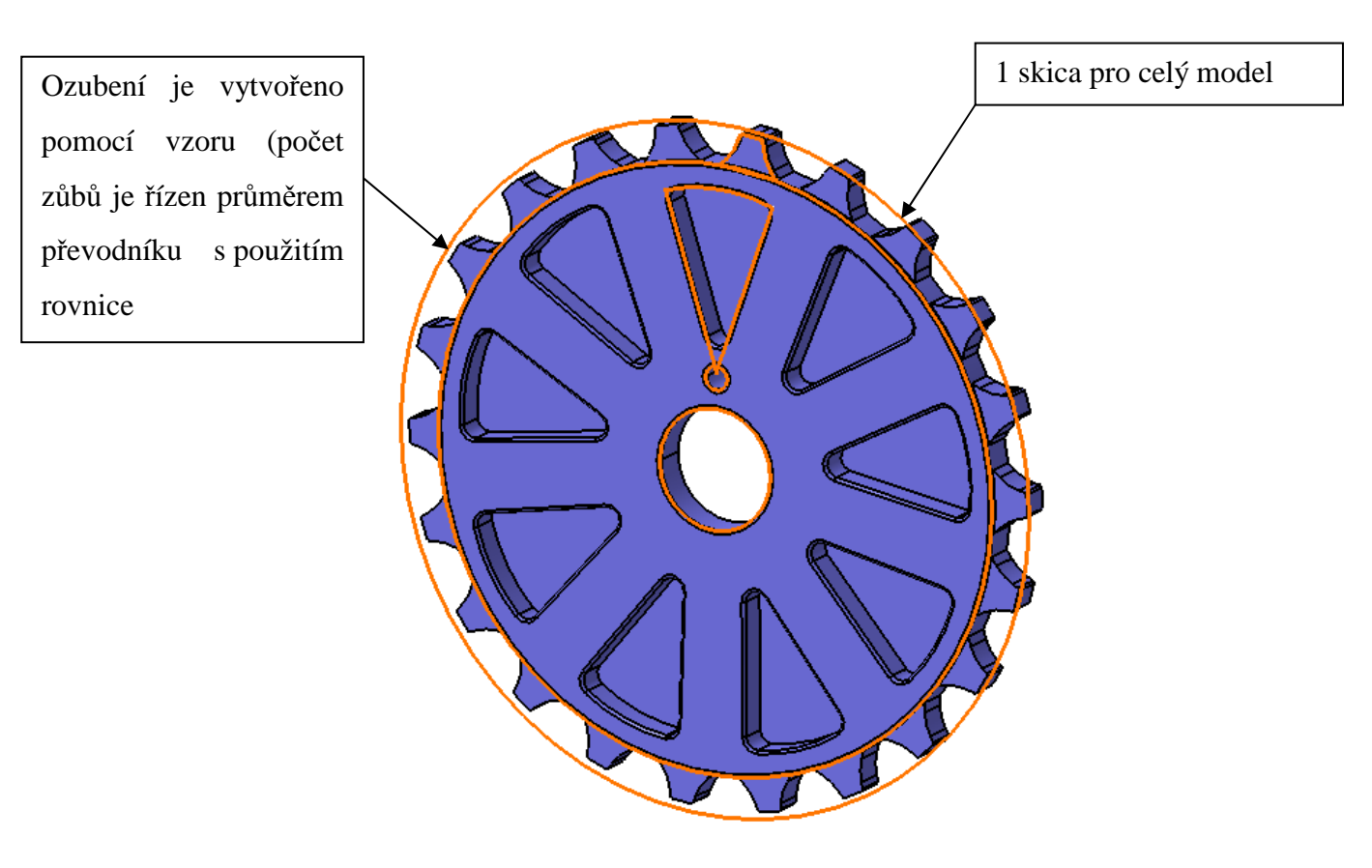

*Obr. 20. Generický model dílu* 

Při modelování generických sestav je postup takový, že jednotlivé díly sestavy jsou přivazbené na jednom či více dílech, které tvoří skeleton celé konstrukce a jednotlivé díly využívají skic vytvořených ve skeletonu. [3]
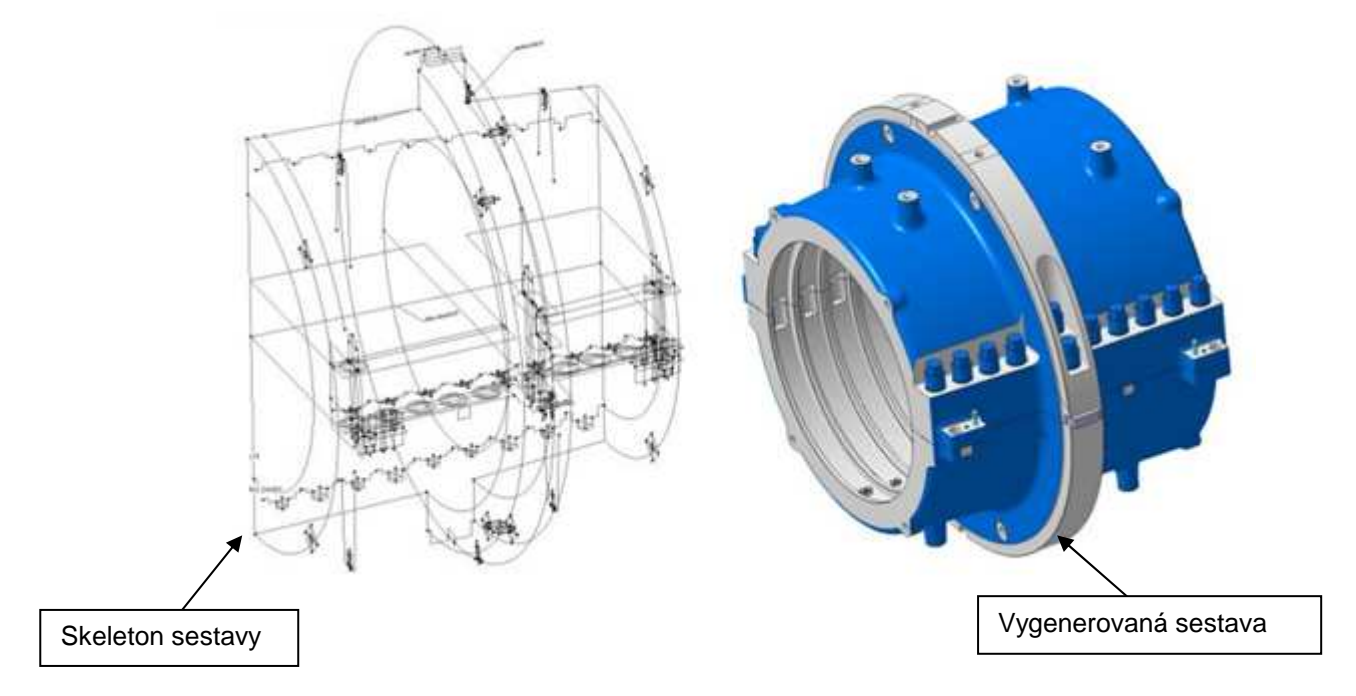

*Obr. 21. Generická sestava*

S využitím parametrů, rovnic, rolí, aktivací a deaktivací jednotlivých dílů či podsestav se generují sestavy, pomocí kterých lze z jedné sestavy vytvořit obrovské množství variant, a tím vytvořit požadovaný model.

Generického modelování lze využít také při vytváření výkresů, kdy je výkres automaticky vygenerován i s kótami a popisky. Úkolem konstruktéra je pouze kontrola a grafické doladění. Lze zde využít barevného odlišení kót rozměrů, které zůstali beze změny a kót, které jsou modifikovány. [3]

Konstruktér pomocí tohoto způsobu modelování získává více času na samotný návrh a volbu technického řešení výrobku.

# **4 KONSTRUKCE VSTŘIKOVACÍ FORMY**

Vstřikovací forma je zařízení tvořené jednou sestavou s dutinou požadovaného tvaru pro hromadnou výrobu výrobků.

# **4.1 Dutina formy**

#### **4.1.1 Povrch dutiny formy**

Jakost dutiny formy určuje požadavek na jakost povrchu výrobku. Povrch tak může být matný či leštěný na hodnotu drsnosti povrchu až Ra 0,012.

Lesklý povrch je náročný jak na výrobu, tak na návrh výrobku, protože jakákoliv povrchová vada je na lesklém povrchu značně viditelná.

#### **4.1.2 Násobnost formy**

Při konstrukci formy je důležitá volba násobnosti (počet výrobků vyrobených vstřikováním za jeden vstřikovací cyklus).

Volbu násobnosti vstřikovací formy ovlivňuje několik hledisek:

- požadavek na přesnost výrobku,
- složitost a velikost výrobku,
- kapacita vstřikovacího stroje,
- termín dodání výrobků . [6]

Rozložení výrobků ve formě je vhodné volit horizontálně (zvláště pro vyšší násobnosti), protože výrobky vypadávají z formy rychleji, čímž se zkracuje výrobní cyklus (velikost formy je v případě horizontálního uspořádaní vyšší, než při vertikálním uspořádání).

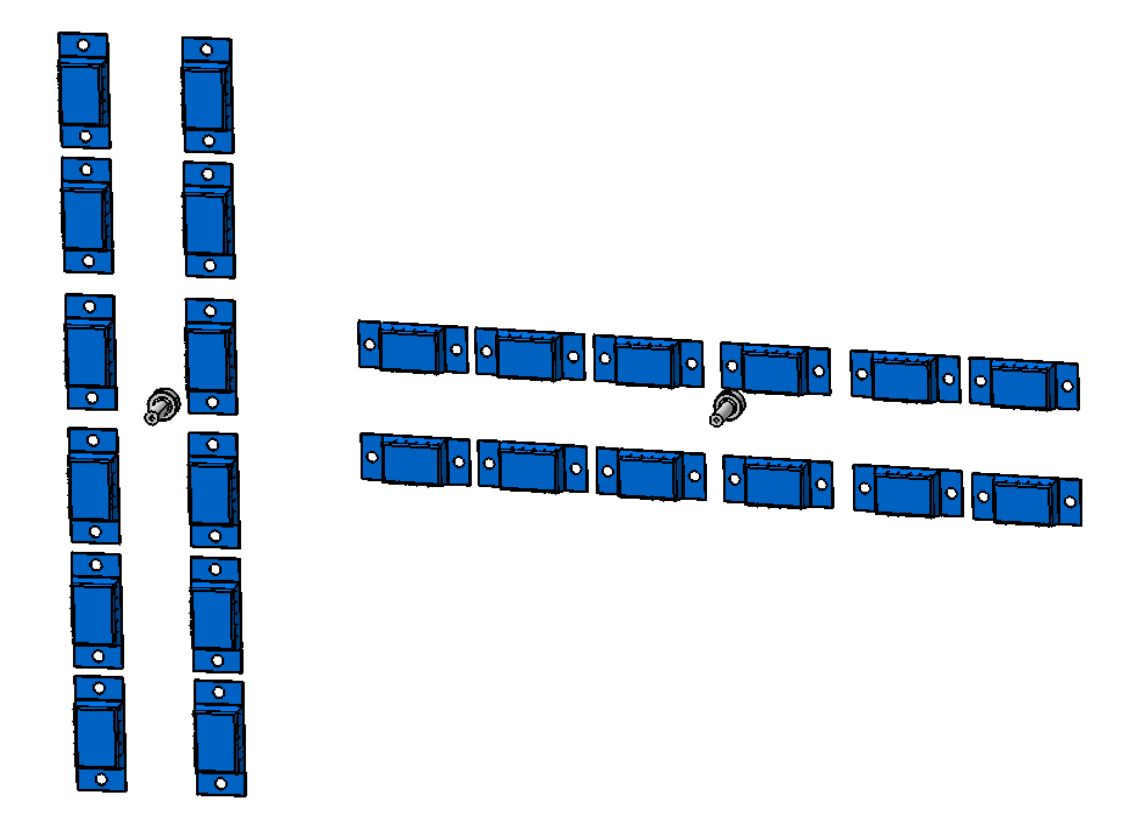

*Obr. 22. Ukázka vertikálního a horizontálního uspořádání*

# **4.2 Vtokový systém**

Díky vtokovému systému je tavenina přivedena od plastikační jednotky k dutině formy. Během vstřikovacího cyklu dochází k zatuhnutí polymeru i v tomto místě. Materiál zatuhlý v místě vtokového ústí je nutno odstřihnout a recyklovat. V dnešní době je snaha toto řešení nahradit horkým vtokovým systémem, díky kterému nedochází k zatuhnutí vtokového systému a polymer není nutno odstraňovat. Nevznikají tak ztráty polymeru.

Volbu a konstrukci vtokového systému ovlivňuje:

- Vstřikovaný díl tvar, vzhled, rozměry,
- požadavek na úsporu materiálu,
- poloha vtokového ústí kvůli vzhledu výrobku,
- tlak na úspory energie,
- násobnost formy zajištění dotečení taveniny do všech dutin ve stejný čas při stejném tlaku.

Používané vtokové systémy se rozdělují na dva typy:

# **4.2.1 Studený vtokový systém**

Je vtokový systém, kde při vstupu polymeru dochází vlivem kontaktu se studenou stěnou vtokového kanálu k postupnému zatuhnutí polymeru. Tím se průtočný průřez snižuje a roste tlak vstřikovaného polymeru.

# **Výhody:**

- nižší cena formy (neplatí pro třídeskový systém),
- není nutno přidávat senzory a zařízení pro ohřev,
- méně dílů ve formě.

# **Nevýhody:**

- větší množství materiálu, než je objem vstřikovacího stroje, čímž se snižuje vstřikovací kapacita stroje a zvyšují náklady na materiál,
- velká pracnost kvůli manipulaci s vtokovou soustavou i jejím následným zpracováním,
- přebytek materiálu (až 80%) pro vtokový systém musí být plastikován, vstříknut a chlazen, což výrazně zvyšuje energii spotřebovanou pro výrobu jednoho výstřiku a tím i náklady na jeho výrobu,
- zvýšení složitosti a výrobní náročnosti formy,
- vyšší energetická náročnost formy,
- nutnost zajištění regulátorů a snímačů teploty.

# **Typy studených vtokových systémů:**

- vtoková vložka,
- studený vtokový systém pro více dutin,
- dvou-deskový systém (využívající tunelového vtoku apod.),
- třídeskový systém (pro oddělené vyhození výrobku a vtokového systému). [13]

#### **4.2.2 Horký vtokový systém**

Tento typ vtokového sytému vznikl vývojem studeného, který byl nejdříve zesílen, poté izolován až se přešlo k temperaci vtokového systému. Horký vtokový systém je stále více používán pro automatizovanou výrobu vstřikovaných výrobků v hromadné výrobě.

Principem tohoto systému je udržení vstřikovaného polymeru v plastickém stavu po celé délce vtokového ústí během vstřikovacího cyklu. Kromě úspory materiálu je možno použít dotlak delší dobu, než u studeného vtokového systému. Další výhodou je konstrukce bodového vtokového ústí a vznik menší stopy po vtoku na výstřiku.

V dnešní době jsou tyto horké vtokové systémy vyráběny specializovanými výrobci.

#### **Výhody:**

- nižší množství vstřikovaného plastu snižuje náklady na výrobu výstřiků a zvyšuje vstřikovací kapacitu stroje,
- není nutno recyklovat materiál (kromě zmetků),
- snížení pracnosti s odstraňováním a dopravou vtokového systému,
- rychlá a snadná změna barvy materiálu,
- minimalizace tlakových ztrát,
- kratší doba cyklu. [14]

#### **Nevýhody:**

- vyšší citlivost na nečistoty, kdy u horkého vtokového systému je nutno dodávat velmi čistý polymer, protože na rozdíl od studeného vtokového systému nečistota není odstraněna ve vyhozeném vtokovém systému,
- zahřívání 15-30 minut.

#### **Typy horkých vtokových systémů:**

- horká vtoková vložka,
- vícenásobná horká vtoková soustava,
- izolované vtokové soustavy, které nevyžadují ohřívací zařízení. [13,14]

#### **4.2.3 Průřezy rozvodných systémů**

Výběr průřezu vtokového systému záleží na požadavcích vtokového systému (účinnost vs výrobní náklady).

Kruhový průřez je vhodný z hlediska menších tepelných ztrát, efektivního rozložení tlaku a menšího vzniku tření oproti ostatním průřezům.

Z hlediska výroby je nejjednodušší čtvercový čí půlkruhový průřez.

Volba průřezu pak bývá často kompromisem mezi výrobou a efektivností. Proto se nejvíce používá trapézový, či parabolický průřez.

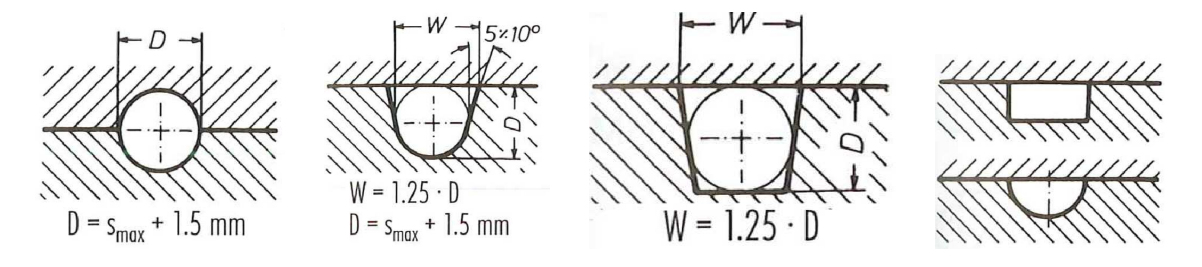

*Obr. 23. Ukázka vertikálního a horizontálního uspořádání*

- W šířka vtokového kanálu
- D průměr vtokového kanálu

 $s<sub>MAX</sub> - maximální tlošt<sup>2</sup>ka stěny výstřiku$ 

# **4.3 Odvzdušnění formy**

Během plnění formy musí tavenina odvést vzduch z dutiny. Pokud se tento vzduch z formy neodstraní, pak dochází ke spálení okolního materiálu vlivem stlačení a zahřátí vzduchu.

Tento jev vzniká u špatně odvzdušněných forem, v místě rohů či v dutinách naproti vtokového ústí.

Spálení materiálu se projevuje jako tmavé místo na výrobku. Pokud není tato vada odstraněna, může docházet ke zničení formy vlivem koroze a abraze.

#### **4.3.1 Pasivní odvzdušnění**

Pomocí tohoto odvzdušnění odchází vzduch kolem vyhazovacích kolíků a přes dělící rovinu. Odvzdušnění dutiny formy lze také významně ovlivnit pomocí polohy dutiny formy a vtokového ústí.

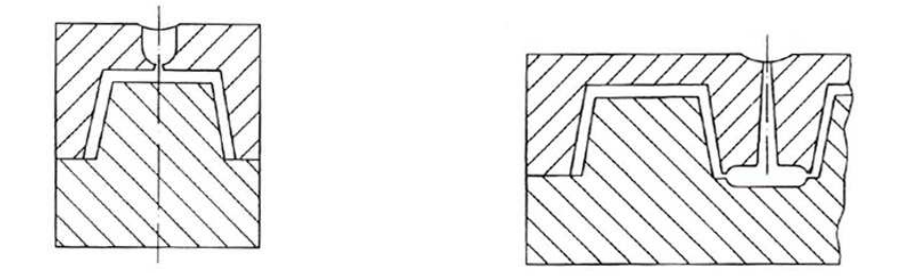

*Obr. 24. Dobré (vlevo) a špatné (vpravo) odvzdušnění formy*

Další možností zlepšení odvzdušnění je pomocí výroby odvzdušňovacího kanálu v dělící rovině, či využití lamel pro velkoplošné výrobky.

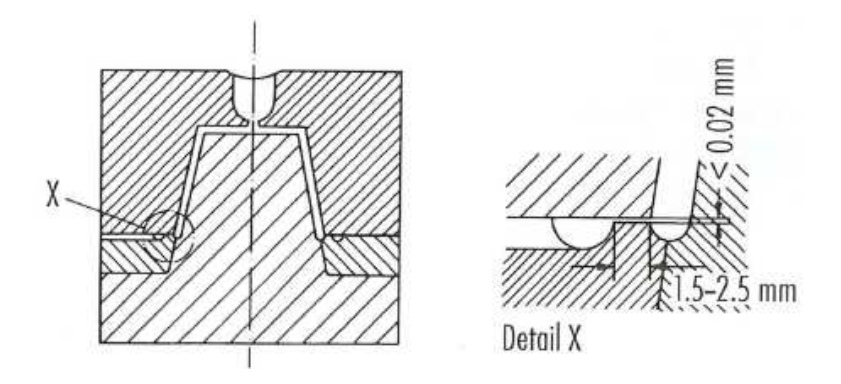

*Obr. 25. Odvzdušňovací kanál* 

Dále jsou užívány odvzdušňovací kolíky, samo-čistící odvzdušňovací kolíky apod. [14]

#### **4.3.2 Aktivní odvzdušnění**

Používané hlavně tam, kde je odvzdušnění dutiny přímo nezbytné (strukturní pěny apod.).

Aktivní odvzdušnění je možné pouze tam, kde je odvzdušňovací prostor správně odvzdušněn. Kvůli mnoha pohyblivým prvkům jako vyhazovací kolíky apod. je utěsnění složité. Proto se užívá uzavřeného obalu či boxu, který má jen 1 dělící rovinu. [14]

# **4.4 Temperace formy**

Účel temperace je udržení stejnoměrného teplotního pole uvnitř formy. Díky tomu lze snižovat čas vstřikovacího cyklu a snižovat náklady na výrobu jednoho výstřiku.

Materiál je do vstřikovací formy vstříknut za vysoké teploty. Vyhozen však může být až za teploty, kdy nedojde vlivem vyhození k jeho deformaci. Tato teplota je výrazně nižší než vstřikovací teplota a zabírá tak až 80% vstřikovacího cyklu. Z ekonomických důvodů je důležité vstřikovací cyklus zkracovat, což je možné především díky zkrácení doby chlazení.

Návrh temperace ovlivňuje řada faktorů. Proto se nelze při jeho návrhu řídit několika pravidly, ale je nutné pochopit funkci a proces chlazení výrobku, který zahrnuje tepelné vlastnosti a chování polymeru, kovové formy i temperačního media a jejich vzájemné působení.

#### **4.4.1 Proces chlazení výrobku**

Během vstřikovacího cyklu je nejprve dodávána energie pomocí roztaveného polymeru. Dojde tak ke zvýšení teploty formy. Tuto energii odvádí temperační systém pomocí temperačního media (nejčastěji voda).

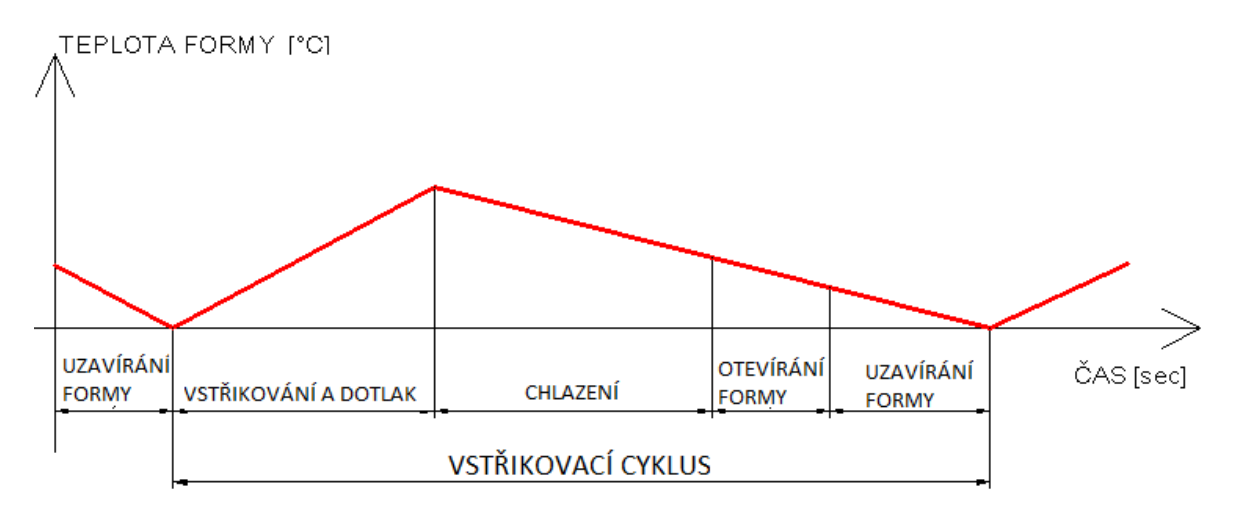

*Obr. 26. Průběh teploty formy během vstřikovacího cyklu* 

#### **4.4.2 Základy vedení tepla, teplota, energie**

#### **Teplo:**

Teplo je energie, která je předávána mezi dvěma prostředími o různé teplotě (měřeno v kaloriích).

#### **Teplota:**

Teplota je vlastnost látky, která určuje směr přestupu tepla při kontaktu dvou prostředí (nejčastěji je teplota měřena ve stupních Celsia).

#### **Teplotní rozdíl:**

Při konstrukci formy jsou důležité 3 teplotní rozdíly, a to:

- rozdíl teploty polymeru při vstřikování a vyhazování (závisí na druhu polymeru, tvaru výrobku, podmínkám ve formě),
- teplotní rozdíl chlazení při vstupu a výstupu z formy (neměla by přesáhnout 3°C, jinak je chlazení nepravidelné a zvyšuje se doba vstřikovacího cyklu. Pro velké série ještě méně.) Pro velké série a požadované přesnosti výrobku je nutné použít analýzy pomocí počítačové simulace,
- rozdíl teplot mezi polymerem v dutině formy a chladícím mediem.

## **Tepelná vodivost:**

Tepelná vodivost určuje rychlost, kterou materiál vede teplo mezi místy s rozdílnými teplotami. Plasty jsou velmi slabé vodiče (izolanty). Proto se jednotlivé výrobky konstruují jako tenkostěnné, jinak by docházelo k nerovnoměrnému chladnutí a tím vzniku deformací.

Naproti tomu kovy (většinou užívaná ocel) jsou velmi vodivé materiály, které spolehlivě odvedou teplo z dutiny formy. Pro zvýšení tepelné vodivosti (i produktivity výroby) lze použít materiály s vyšší tepelnou vodivostí (slitiny mědi) popř. přiblížit temperanční kanály k povrchu dutiny formy.

#### **Tepelný obsah**

Tepelný obsah je množství tepla, které je vloženo do materiálu za účelem zvýšení teploty. Toto teplo je pak odvedeno hlavně temperací, do stroje (snaha omezit izolačními deskami) a do okolí (ohřívá pracovní prostory).

Toto teplo je nutno rovnoměrně přivést i odvést. Pro různé materiály se potřebný tepelný obsah mění. Pro krystalické polymery je nutno dodat navíc teplo pro krystalizaci (při konstantní teplotě).

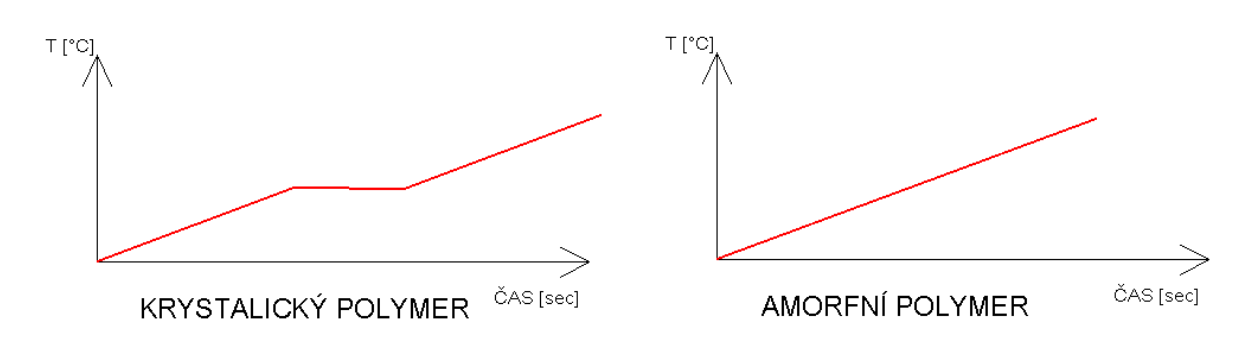

*Obr. 27. Průběh teploty při zahřívání různých druhů polymerů*

## **4.4.3 Vlastnosti chladícího media**

Nejdůležitější faktory ovlivňující chladící medium jsou:

#### **Tlak na vstupu a výstupu temperačního media**

Vstupní tlak se pohybuje okolo 400-500 kPa. Vyšší tlak poskytuje vyšší tok. Výstupní tlak je jen o málo vyšší, než atmosférický, tak aby bylo temperační medium spolehlivě odvedeno z formy. [13]

#### **Průřez temperačních kanálů**

Při návrhu temperačních kanálů je výhodnější volit více temperačních kanálů s menším průřezem, než naopak. Důvodem je rovnoměrnější teplotní pole a vznik menších deformací výrobku.

Je nutné si uvědomit, že při dvojnásobném zvýšení průměru temperačního kanálu vzroste jeho průřez čtyřikrát (průměr je ve vzorečku pro výpočet plochy průřez na druhou).

Průměr temperačního kanálu není vhodné navrhovat menší než 6 mm, protože hrozí zanášení průřezu vlivem působení temperačního media. [6]

U tak malých průřezů je nutné pravidelné čištění, jinak velmi klesá výkon a účinnost temperačního media.

#### **Trajektorie temperačních kanálů:**

Při konstrukci je výhodné volit co nejméně změn směru toku pro lepší tok media (platí hlavně pro malé průřezy temperačních kanálů).

#### **Viskozita temperačního media***:*

Mění se podle druhu použitého media a má tak vliv na odvod tepla, volbu vstupního tlaku i průřez temperačních kanálů.

#### **Reynoldsovo číslo (Re):**

Toto číslo je funkcí rychlosti temperačního media, jeho viskozity, hustoty a průměru temperačního kanálu.

Hodnota Reynoldsova čísla pod 3200 způsobuje laminární proudění temperačního media. Pokud přesahuje Re = 10 000 pak zaručeně vzniká proudění turbulentní (výřivé). Při turbulentním proudění je temperanční medium promícháváno, čímž se ke stěně kanálu dostává i temperační medium, které proudí v ose otvoru. Tím je zvyšován výkon temperace, a proto je žádoucí zajistit minimálně tuto hodnotu po celé dráze temperace. [13]

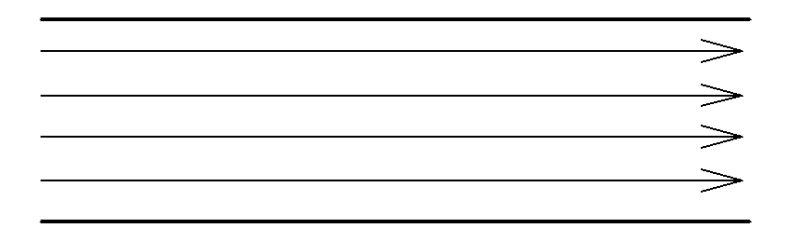

*Obr. 28. Průběh laminárního proudění*

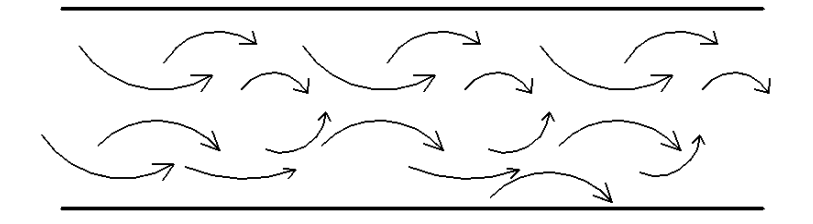

*Obr. 29. Průběh turbulentního proudění*

#### **4.4.4 Druhy temperačního media**

#### **Aktivní temperační medium:**

Toto temperační medium ovlivňuje aktivně teplotní pole a teplotu formy. Složí jak pro odvod tepla z formy, tak pro jeho dodávání.

#### Kapalina

- Voda nejčastější, vysoký odvod tepla, nízká cena, do 90°C
- Olej horší přestup tepla, lze použít nad 100°C
- Glykoly pro menší průřezy díky menšímu vzniku koroze a ucpávání

## Vzduch

Používá se tam, kde je pro použití kapaliny nedostatek prostoru

Topné elektrické články

Využití v případě, že ztráty tepla do okolí jsou vyšší, než teplo přivedené polymerem.

#### **Pasivní temperační prostředky**

Díky svým tepelným vlastnostem jsou užívány pro ovlivnění tepelného režimu formy. Patří zde tepelně izolační a tepelně vodivé materiály. Jejich výhodou je, že pro svoji funkci nevyžadují přívod energie z vnějšího prostředí ve formě elektrického proudu apod.

Tepelně izolační materiály

Nejčastěji pro zamezení přestupu tepla z formy do vstřikovacího stroje pomocí izolačních desek upevněných k formě. Dále lze izolovat také boční stěny forem proti odvodu tepla zářením.

Tepelně vodivé materiály

Pro odvod či přívod tepla z míst, které jsou obtížně temperovatelné. Využívá se materiálů se zvýšenou tepelnou vodivostí. Nejúčinnějším odvodem je použití tepelné trubice. [6]

#### **4.4.5 Teplota formy**

Je velmi důležité, aby byla teplota formy ve všech jejích částech s co nejnižším teplotním rozdílem. Důsledek rozdílné teploty je nesouosost vlivem teplotní roztažnosti (čepy, pouzdra apod.). [14]

# **4.5 Vyhazovací systém**

Vyhazovací systém se používá pro zvýšení automatizace vstřikovacího cyklu. Nepoužívá se však v případech s malou sérií výrobků u velkých výrobků, či tam, kde nesmí dojít k poškození výrobku (např. reflektory). Zde se výstřik vyjímá z formy ručně či pomocí průmyslových robotů a manipulátorů.

#### **4.5.1 Zdvih, vůle a výška výrobku**

Při vyhazování výrobku z formy musí být dostatečná vůle pro jeho volné vyhození, aniž by zůstal vyset na některé části formy. Zdvih by měl být alespoň 2,5x vyšší než výška výrobku pro hluboké výrobky. Pro mělké výrobky o něco vyšší.

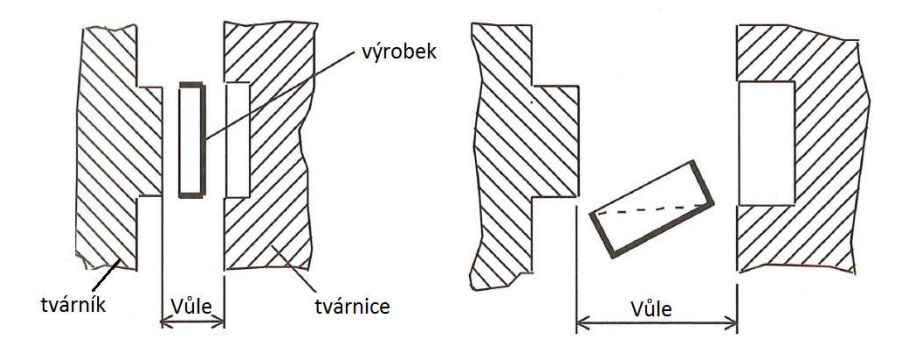

*Obr. 30. Volba velikosti vůle pro vypadnutí výrobku* 

#### **4.5.2 Odvzdušnění**

Je velmi důležité pro vyhazování plošných výrobků, které mají navíc velmi malý, či nulový úkos a rychlost vyhození je vysoká. Může tak vznikat mezi tvárníkem a výrobkem vakuum, což může způsobit deformaci dílců (křehké materiály).

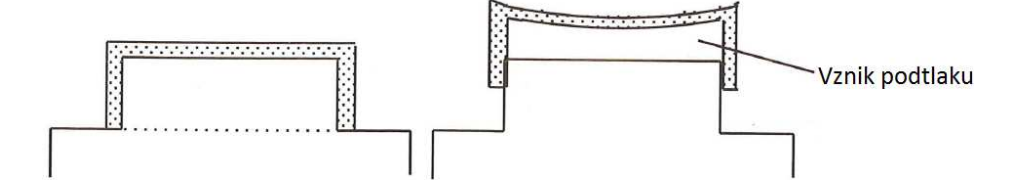

*Obr. 31. Vznik podtlaku při vyhazování výrobku* 

#### **4.5.3 Poloha vyhazovačů na výrobku**

U hlubokých výrobků je snaha volit polohu vyhazovačů do nejpevnějšího místa. Výhodou je pak možnost vyhození výrobku již za vyšších teplot a zkrácení vstřikovacího cyklu. V praxi lze však často vidět pravý opak.

Pokud je na výrobku mnoho výstupků a žeber, pak je nutno volit polohu vyhazovače do nejnižšího místa, kde je největší pevnost výrobku. [13]

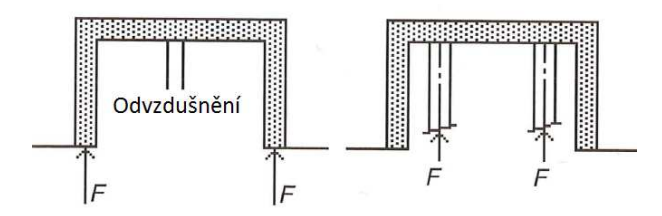

*Obr. 32. Umístění vyhazovačů na výrobku* 

*(vlevo správně, vpravo špatně)* 

#### **4.5.4 Vyhazovací síla**

Určení vyhazovací síly je natolik složité, že se nepočítá, ale raději odzkouší přímo na formě. Síla je vždy naddimenzována. Její velikost záleží nejvíce na:

- povrchu tvárníku,
- úkosu tvárníku,
- podkosech výrobku,
- materiálu výrobku (smrštění, pružnost). [13], [6]

#### **4.5.5 Vedení vyhazovacích desek**

Vyhazovací desky jsou vedeny pomocí vodících čepů, jejichž minimální počet je 2. Nejlépe však volíme alespoň 4 čepy. [13]

Způsob uchycení je různý a mohou být upnuty buď v upínací, nebo opěrné desce. Poloha vyhazovacích desek při zasunutí je zajištěna pomocí koncových dorazů, které jsou uchyceny ve vyhazovací desce opěrné.

## **4.5.6 Typy vyhazovacích systémů**

#### **Mechanické vyhazování**

Vyhazovací kolíky

- nejčastěji používané,
- jednoduché,
- levné.

Měly by se opírat o nepohledovou stranu, protože vytváří technologické znaky na výrobku. U prizmatických a tvarově složitých vyhazovačů je nutno zajistit vyhazovač vůči pootočení kolíkem či ofrézováním upínací části.

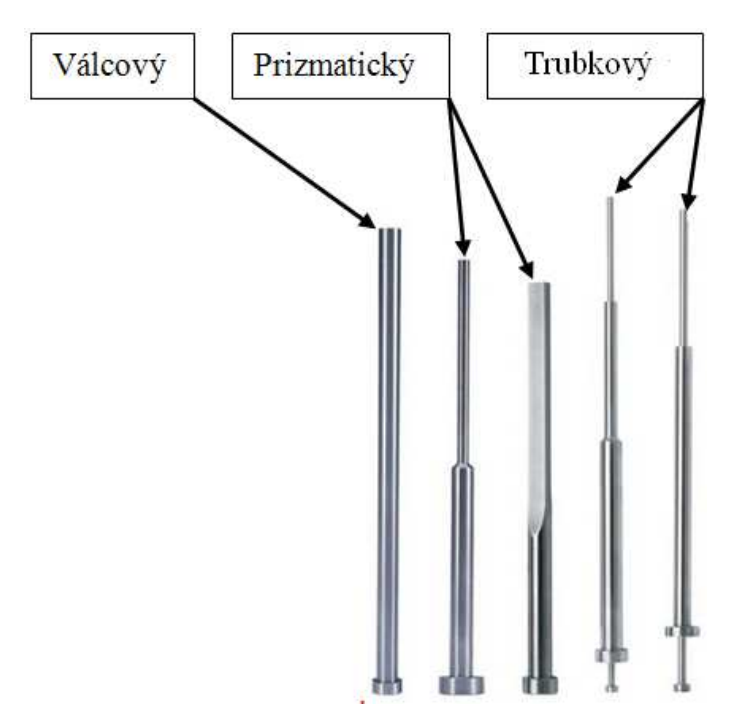

*Obr. 33. Typy vyhazovacích kolíků [15]*

• Stírací deska

Stírací deska využívá významně vyšší plochy výrobku pro vyhození, proto se používá hlavně u tenkostěnných výrobků, kde by vyhazování pomocí vyhazovacích kolíků mohlo způsobit deformaci výrobku.

Používají se také u forem s velkou násobností kvůli snížení mechanické složitosti vyhazovacího systému. [6]

Pro zvýšení životnosti a snížení ceny nástroje se používá stírací kroužek, který jako jediná část přichází do kontaktu s polymerem a je proto tepelně upraven. [13]

U děr, které mají kolem sebe výstupek ve tvaru mezikruží je použit trubkový vyhazovač, kde vyhazovač tvoří jádro pro díru, po kterém se pohybuje trubka, která vyhazuje výrobek.

• Šíkmé čepy

Jsou potřebné tam kde je nutno odformovat díru, či zápich vyrobený kolmo na směr vyhazovacího pohybu a při klasickém způsobu vyhazovaní by vznikla deformace nebo i přestřihnutí výrobku v tomto místě.

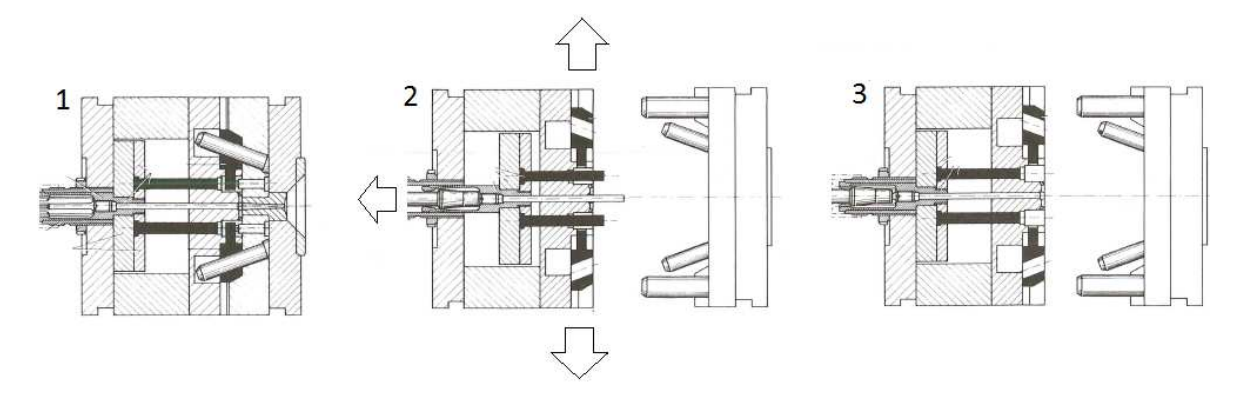

*Obr. 34. Funkce šikmých čepů ve formě [14]*

• Vícestupňové vyhazování

Používá se pro rozdělení časového intervalu vyhození na 2 fáze (např. k oddělení vtokového zbytku). [6]

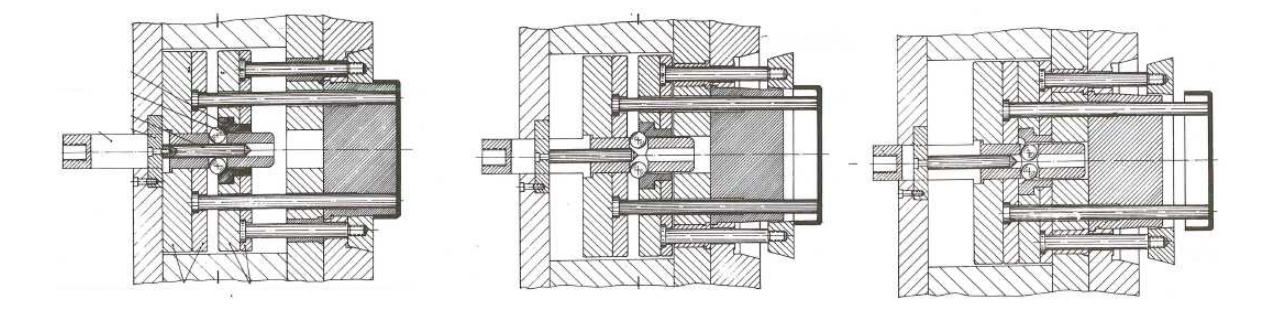

*Obr. 35. Ukázka vícestupňového vyhazovacího systému [14]*

#### **Pneumatické vyhazování:**

Při tomto způsobu vyhazování je vytvářen tlak mezi tvárníkem a výrobkem až dojde k vyhození výstřiku. Používá se tam, kde by jinak došlo k deformaci dílce (u tenkostěnných výrobků, u hlubokých výstřiků či tam, kde nelze umístit vyhazovací kolíky kvůli chladícímu systému.

Tento způsob vyhazování není vhodné používat pro výrobky s podkosy, jinak by docházelo ke zvýšení tlaku mezi výstřikem a tvárníkem a tím k deformaci dílce.

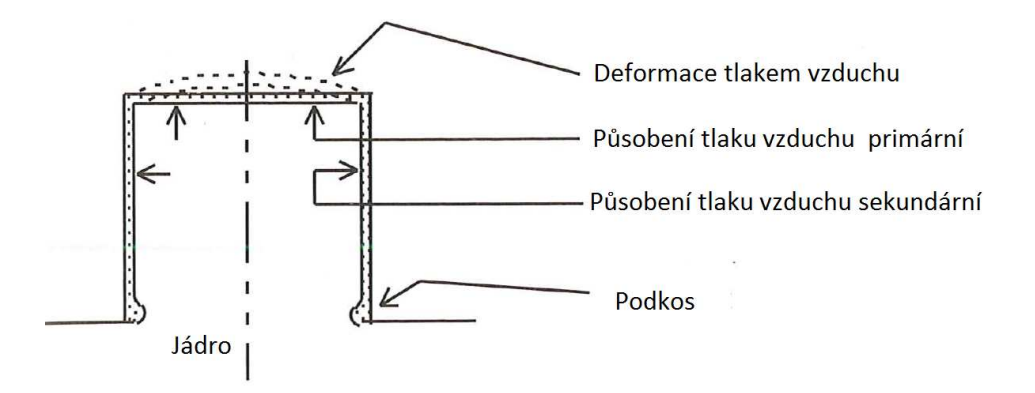

*Obr. 36. Vznik přetlaku při vyhazování výrobků s podkosem pomocí vzduchu [13]*

Velmi důležité je načasování odfouknutí.

Typy konstrukce:

- talířový ventil nejstarší typ, který je používán hlavně v kombinaci s mechanickým vyhazováním nebo tryskami,
- jehlový ventil,
- vzduchová štěrbina,
- zavzdušňovací kolík. [6], [13]

#### **Hydraulické vyhazování:**

Pro ovládání vyhazovacích mechanismů s lepší flexibilitou a pružností.

## **4.6 Sestava vstřikovací formy s vodícími a spojovacími částmi**

Rám vstřikovací formy se skládá z jednotlivých desek, které jsou spojeny šrouby a vzájemně středěny pomocí středících prvků. Pohyb jednotlivých desek je zajištěn pomocí vodících prvků.

Velikost vstřikovací formy není přesně daná a je ovlivněna hlavně násobností formy, vyhazovacím systémem a vtokovou soustavou.

Jednotlivé komponenty pro sestavení rámu formy lze vyrábět na zakázku, nebo nakupovat jako stavebnicové součásti. Díky těmto součástem, které jsou typizované (vzniká několik standardních řad) lze urychlit výrobní cyklus formy a zrychlit tak zavedení výrobku na trh. Existuje řada firem, které se výrobou takovýchto dílů zabývá. [6]

# **4.7 Zařízení pro manipulaci s formou**

Zařízení pro manipulaci s formou je nutno používat u všech desek a komponentů s hmotností vyšší, než 20 kg.

Pro manipulaci s jednotlivými deskami je nejvíce používaný šroub s okem, který je zašroubován do jednotlivých desek. Poloha závitových děr je volena nad těžištěm desky.

Šroub s okem je navrhován s bezpečností o hodnotě 5. Pro ještě vyšší bezpečnost je často volen šroub s okem o řád vyššího zatížení.

Pokud nejde vyrobit díru o vhodné poloze pro zvednutí celé formy, pak lze použít zvedací můstek.

Díry pro zvedací můstek je nutno vyrobit s co nejmenší roztečí, čímž klesá rameno ohybového momentu, který namáhá zvedací můstek.

Magnetické zvedáky se nepoužívají hlavně z důvodu možnosti zanechání rýh na desce, čímž by došlo k jejímu znehodnocení. [13]

# **5 VOLBA VSTŘIKOVACÍHO STROJE**

Požadavky na vstřikovací stroj jsou:

- vysoká kvalita,
- vysoká přesnost,
- nízká spotřeba energie,
- ekologický provoz.

Pro zajištění těchto požadavků je důležitá spolupráce mezi výrobci vstřikovacích strojů a jejich zákazníky. [1]

Při volbě vstřikovacího stroje je důležité sledovat následující parametry:

- výrobek (rozměry a hmotnost, požadovaná kvalita a přesnost),
- vstřikovací formu (velikost, objem vstřikovaného polymeru),
- dostatečnou uzavírací sílu (min. 20% rezerva),
- dostatečný vstřikovací tlak,
- vstřikovací stroj (hmotnost, rozměry) kvůli umístění do výrobních prostorů,
- výrobce vstřikovacího stroje (životnost, spolehlivost, tuhost atd.). [6]

# **5.1 Uchycení formy ve stroji**

Vstřikovací forma je ke stroji nejčastěji dopravena shora pomocí manipulátoru. Forma by měla být nejlépe ve svislé poloze. Toho často nelze dosáhnout, proto je použito pravidlo 5°, které říká, že vyklonění formy od svislice je max. 5°. Je nutno, aby se nejdříve dotkla upínací desky spodní hrana formy. U větších forem se upíná každé část zvlášť. [13]

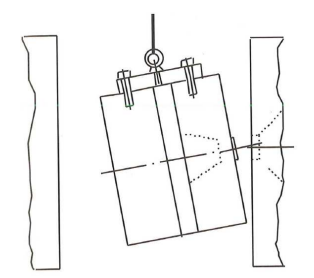

*Obr. 37: Vyklonění formy pro upnutí ke stroji [13]*

# **II. PRAKTICKÁ ČÁST**

# **6 STANOVENÍ CÍLŮ DIPLOMOVÉ PRÁCE**

Cíle diplomové práce jsou:

- Vypracovat teoretickou rešerši na téma konstrukce formy s využitím generického modelování
- Tvorba modelu vstřikovaného výrobku a volba materiálu výrobku
- Návrh a zhotovení generického modelu vstřikovací formy
- Konstrukce formy s využitím generického modelu formy
- Ověření návrhu formy pro vstřikovaný výrobek včetně temperace výrobku.

V teoretické části diplomové práce jsou uvedeny poznatky, které byly využity jak při tvorbě generického modelu, tak při volbě konstrukce formy.

Praktická část vychází z teoretické části. Tyto poznatky jsou využity k tvorbě generického modelu a návrhu konstrukce vstřikovací formy v programu Catia V5, které budou následně spojeny v jeden celek.

Finální návrh konstrukce formy bude podpořen tokovými analýzami.

# **7 CHARAKTERISTIKA VÝROBKU**

Výrobek je součástí zadního blikače jízdního kola. Jedná se o průhlednou část červené barvy, která je vyrobena z jednoho typu polymeru.

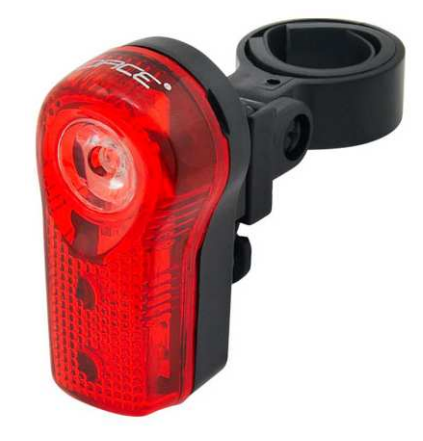

*Obr. 38: Vyrobený a sestavený blikač*

Při tvorbě modelu výrobku bylo využito tohoto blikače i jeho rozměrů. Tento model je vytvořen v programu Catia V5 pomocí modulu pro návrh dílů.

Jako materiál výrobku je zvolen PC APEC 1600 od firmy BAYER MATERIAL SCIENCE.

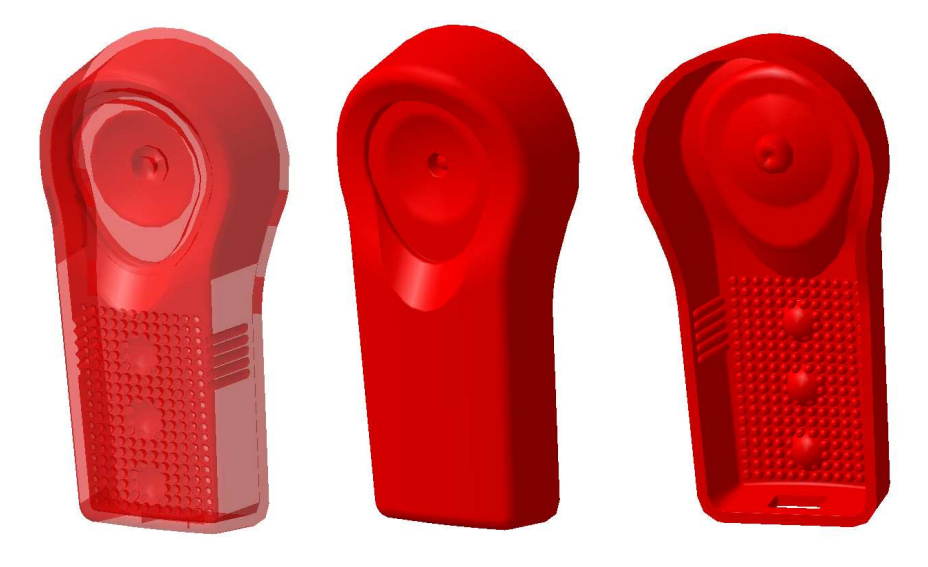

*Obr. 39: Model krycího skla v programu Catia V5*

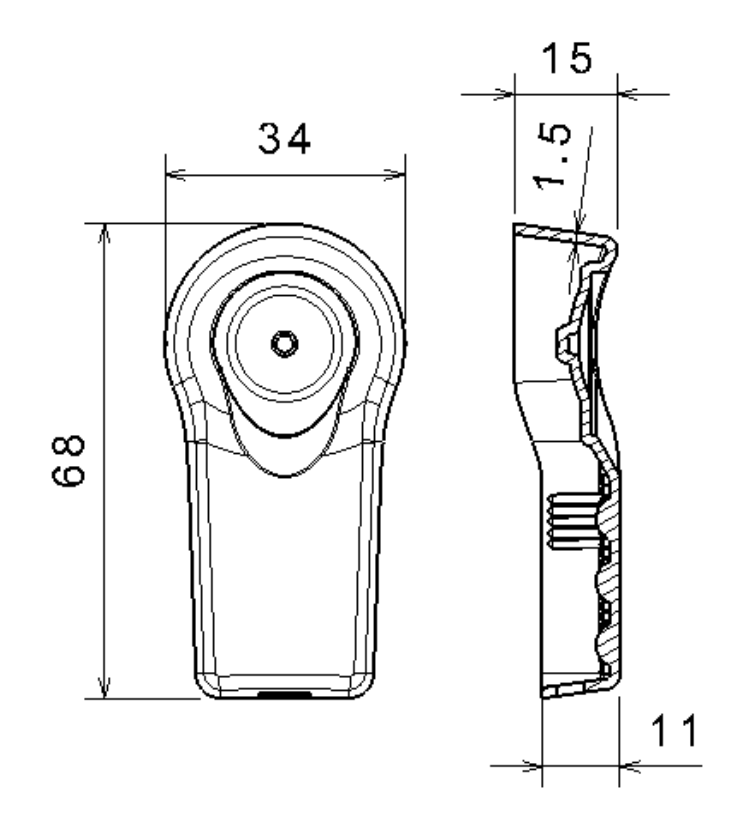

*Obr. 40: Pohled a řez krycím sklem*

### **7.1 Návrh generického modelu formy**

V této části diplomové práce je popsána tvorba generického modelu tak, jak postupně vznikal s vysvětlením jednotlivých kroků.

### **7.1.1 Volba metody generického modelování pro vstřikovací formu**

Při tvorbě modelu formy je použito dvou způsobů generického modelování. První z nich je metoda kostry, která je tvořena jednotlivými rovinami. Tyto roviny pak udávají přesnou polohu dílů, ze kterých se forma skládá. Díly lze jednoduše zaměňovat při zachování jejich polohy. Vzdálenosti jednotlivých rovin lze navíc řídit pomocí parametrů, což jsou rozměry, které lze modifikovat přímo ve stromu kostry jednoduchým dvojklikem a přepsáním hodnoty. Díky tomu není nutno složitě vyhledávat ve stromě určitou rovinu, u které je nutno změnit vzdálenost (viz níže). Tyto parametry je možno svázat s tabulkou vytvořenou pomocí programu Excel.

Při tvorbě klasické sestavy je nutno díl vymodelovaný v programu Catia V5 vložit, najít jej v sestavě, která obsahuje desítky dílů a posunout směrem k místu, kde bude vázán k jinému dílu. Teprve poté je možno vytvořit vazby pro zajištění pevného spojení. Při následné výměně jiného dílu dochází k porušení vazeb i s jinými díly a je nutno vazby znovu vytvářet. To u modelu s kostrou, kde jsou jednotlivé díly navázány ke kostře odpadá, neboť díly mezi sebou nemají žádné vazby, u kterých by došlo k jejich přerušení.

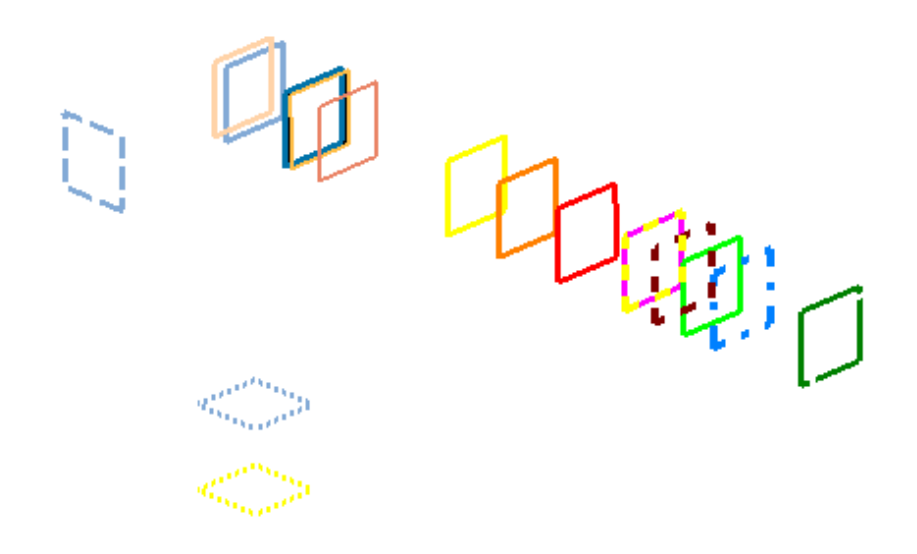

*Obr. 41: Roviny kostry formy*

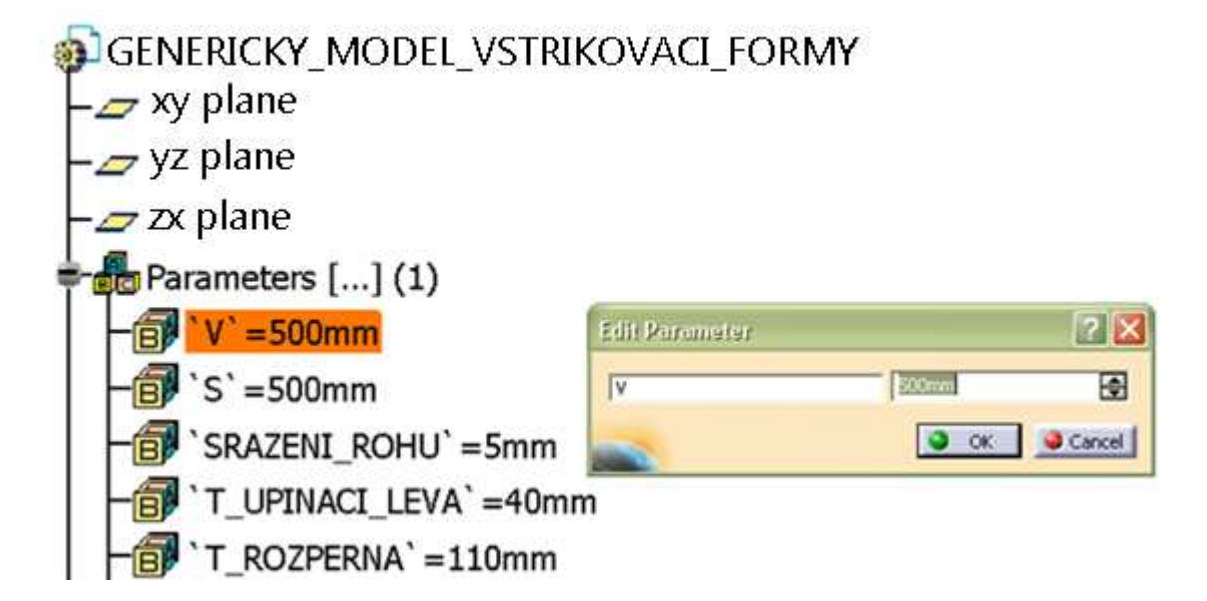

*Obr. 42: Strom formy s parametry modelu*

Další metodou je metoda skeletonu, kdy je v jednom dílu vytvořeno několik skic, ze kterých se postupně vytváří vytažením a dalšími modelovacími příkazy jednotlivé díly, čímž vzniká celá sestava. Výhodou tohoto modelu je vytvoření vstřikovací formy v jednom dílu. Hlavní přínosy použití této metody:

- malá velikost souboru s formou a tím méně potřebného místa pro archivaci. To je vzhledem k velikosti dat často velmi obtížné na servery. Což je důvod k přechodu na úložiště dat pomocí Cloudu u jiné firmy či rozšíření serverové základny.
- není nutno vytvářet vazby mezi jednotlivými díly, čímž je značně zkrácena doba návrhu,
- při sestavách s velkým počtem dílů nedochází k přerušení vazeb mezi díly (kvůli tomu je nutno jednotlivé díly v modelu navázat, jinak vznikají chyby v modelu a tím i špatné kóty na výkrese),
- rychlá změna rozměru jednotlivých dílů, protože jsou obsaženy všechny díly v jednom dílu,
- nedochází ke ztrátě dílů vlivem špatného ukládání (pouze 1 soubor celé formy).

Díky těmto zásadním výhodám lze ušetřit mnoho času a souvisejících činností s tvorbou modelu formy.

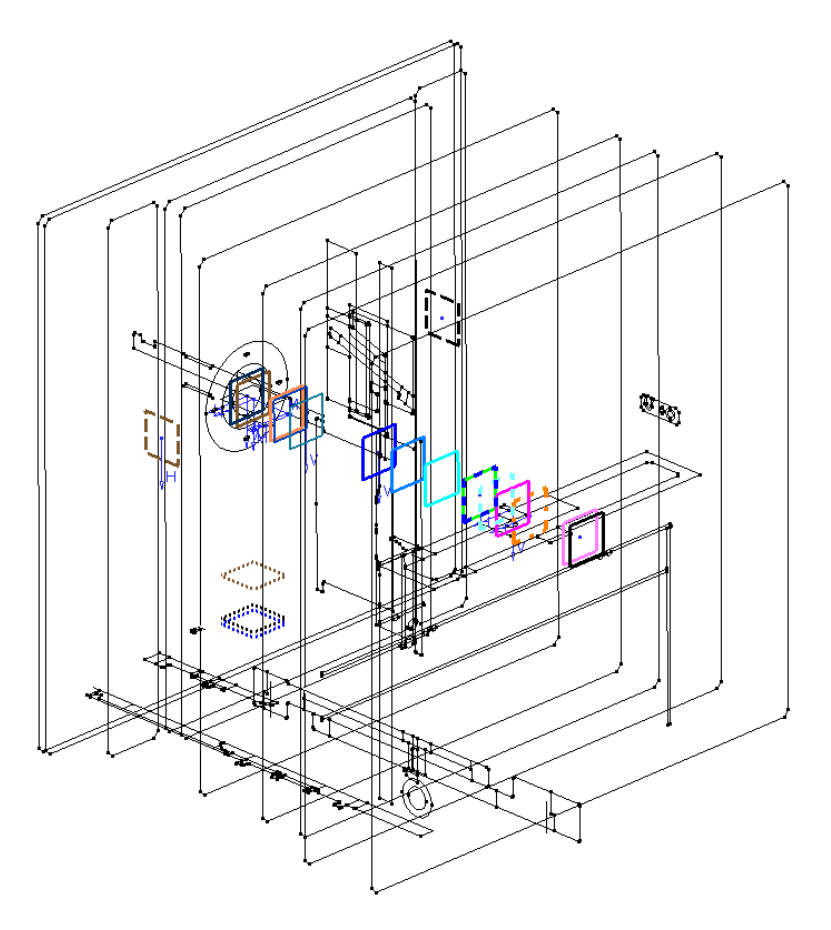

*Obr. 43: Skeleton formy s rovinami kostry*

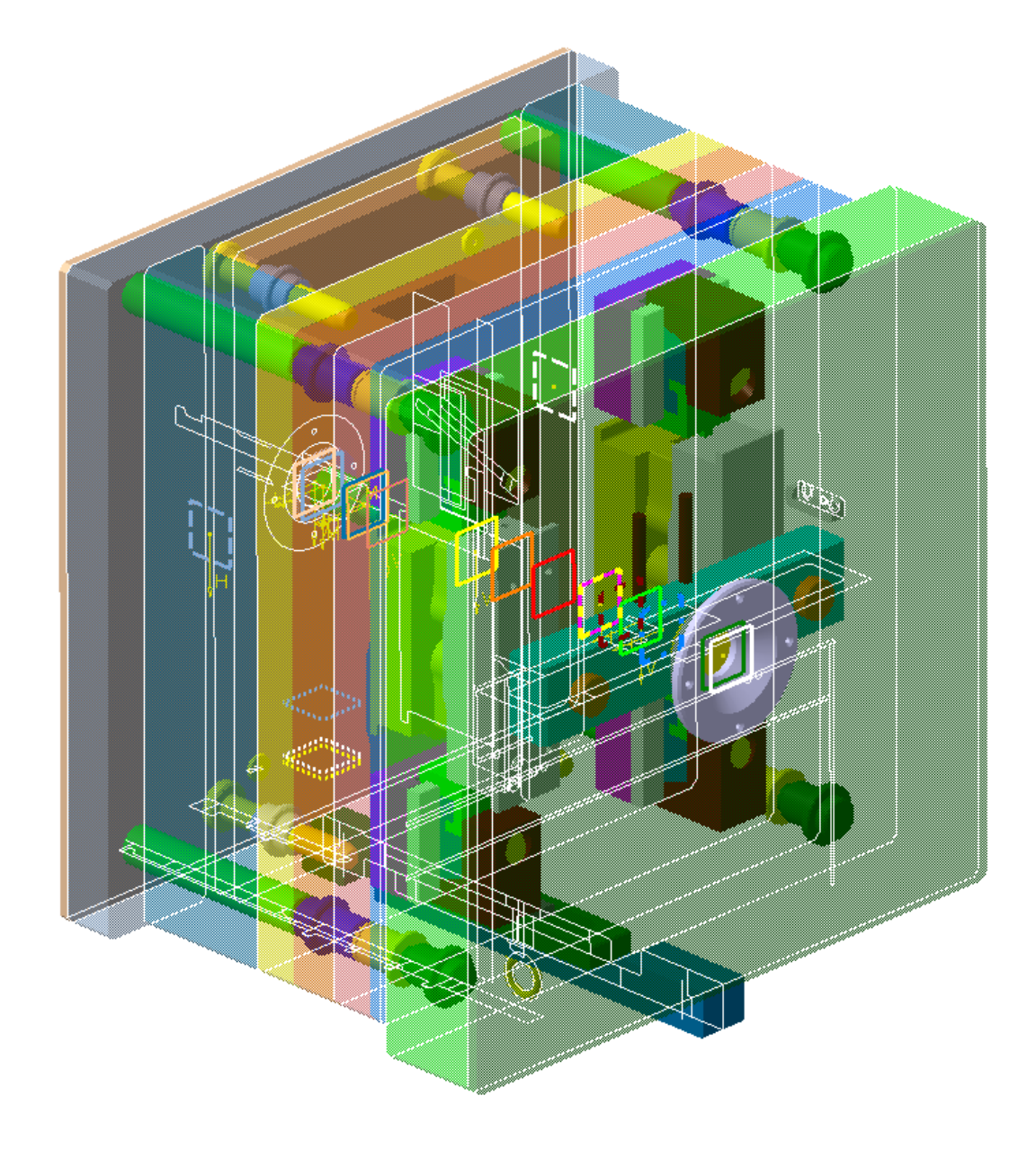

*Obr. 44: Forma vytvořená ze skeletonu formy* 

# **7.1.2 Návrh stromové struktury modelu**

Před začátkem tvorby modelu je nutno stanovit přesnou metodiku s důrazem na:

- logickou práci s modelem,
- přehlednost,
- možnost modifikace a doplnění.

Vzhledem k těmto požadavkům je vytvořena přesná stromová struktura modelu. Ta se skládá nejprve z parametrů, které určují rozměry jednotlivých částí formy. Dále ze skeletonu formy. Skeleton obsahuje veškerou geometrii pro vytváření 3D dílů. Pod skeletonem formy se nachází roviny kostry formy. Tyto 3 podadresáře obsahují veškeré informace všech dílů formy, které jsou níže vymodelovány. Nyní budou tyto části podrobně vysvětleny.

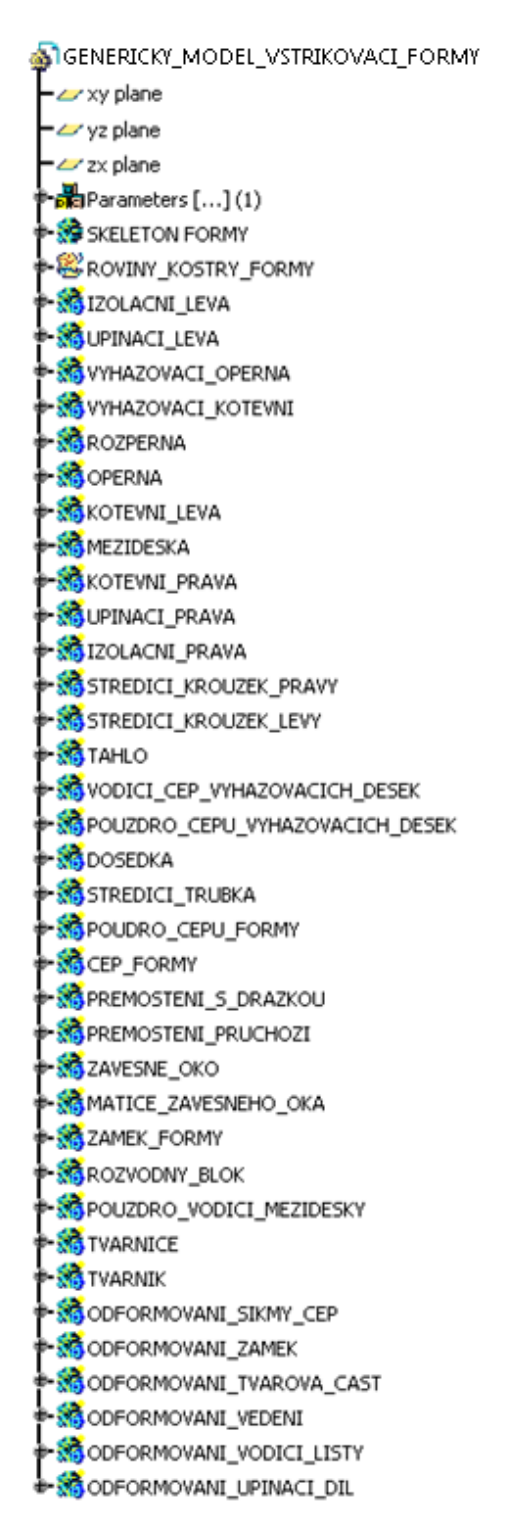

*Obr. 45: Stromová struktura* 

*generického modelu* 

#### **7.1.3 Parametry modelu**

Parametry se používají pro hodnoty, které jsou často měněny. Díky používání parametrů již není nutno vstupovat do jednotlivých náčrtů a složitě dohledávat jednotlivé kóty, ale pouhým přepsáním parametru lze nahradit několik kroků během velmi krátkého času.

Modifikace modelu na jiný model ve velkém počtu případů spočívá ve změně rozměrů (pokud je pominuta výměna dílů za jiné) a díky těmto parametrům je tvorba modelu výrazně urychlena.

Při modifikaci hodnot v jednotlivých náčrtech klasického modelu bez parametrů je vzhledem ke složitosti náčrtů nutné znát jak byl model vytvářen a umístění jednotlivých kót. V jiném případě se velmi prodlužuje čas návrhu. Vlivem neznalosti modelu může dojít k takovému znehodnocení, že je nutno model vytvářet od začátku. Pro sdílení 3D dat mezi více uživateli je však tento stav nepřípustný vzhledem požadavku na efektivní práci s modelem mezi všemi zúčastněnými. Proto je nutno vytvořit obecně známou a jednoduchou metodiku pro práci s modelem.

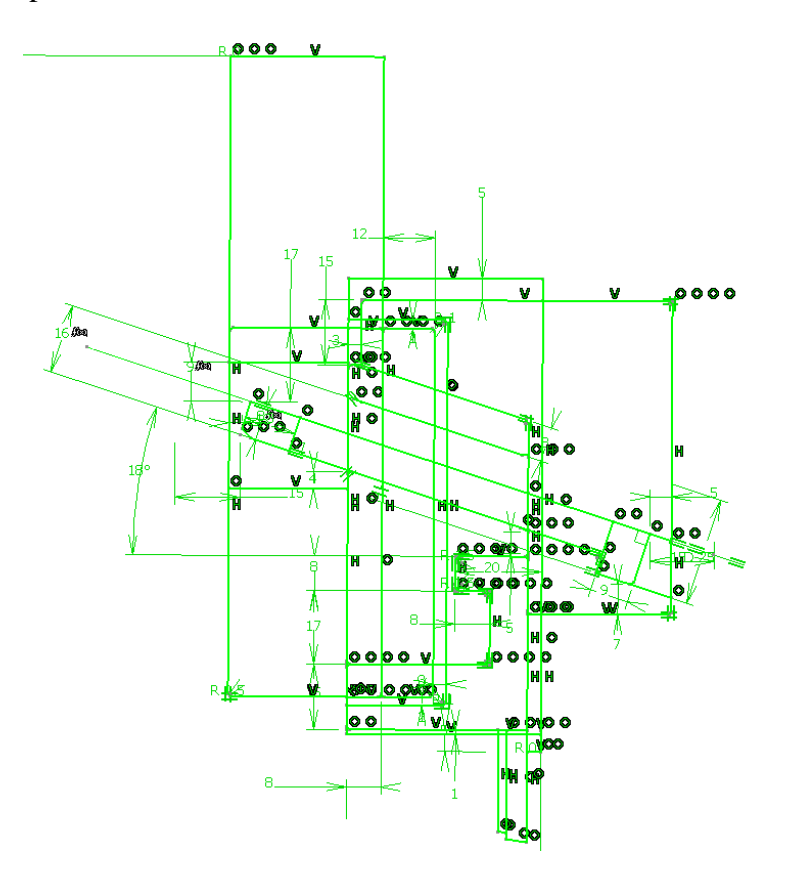

*Obr. 46: Ukázka nepřehledného náčrtu –* 

 *mechanismus pro odformování* 

Tento problém je také odstraněn díky použití parametrických funkcí (parametrů). Každý parametr má svůj název dle hodnoty, kterou mění. Díky tomu může s modelem pracovat i méně zkušený uživatel programu Catia V5, kterému stačí, aby si nastudoval metodiku práce s generickým modelem.

Kvůli přehlednosti jednotlivých parametrů je dodržováno jejich přesné pojmenování (viz obrázek níže).

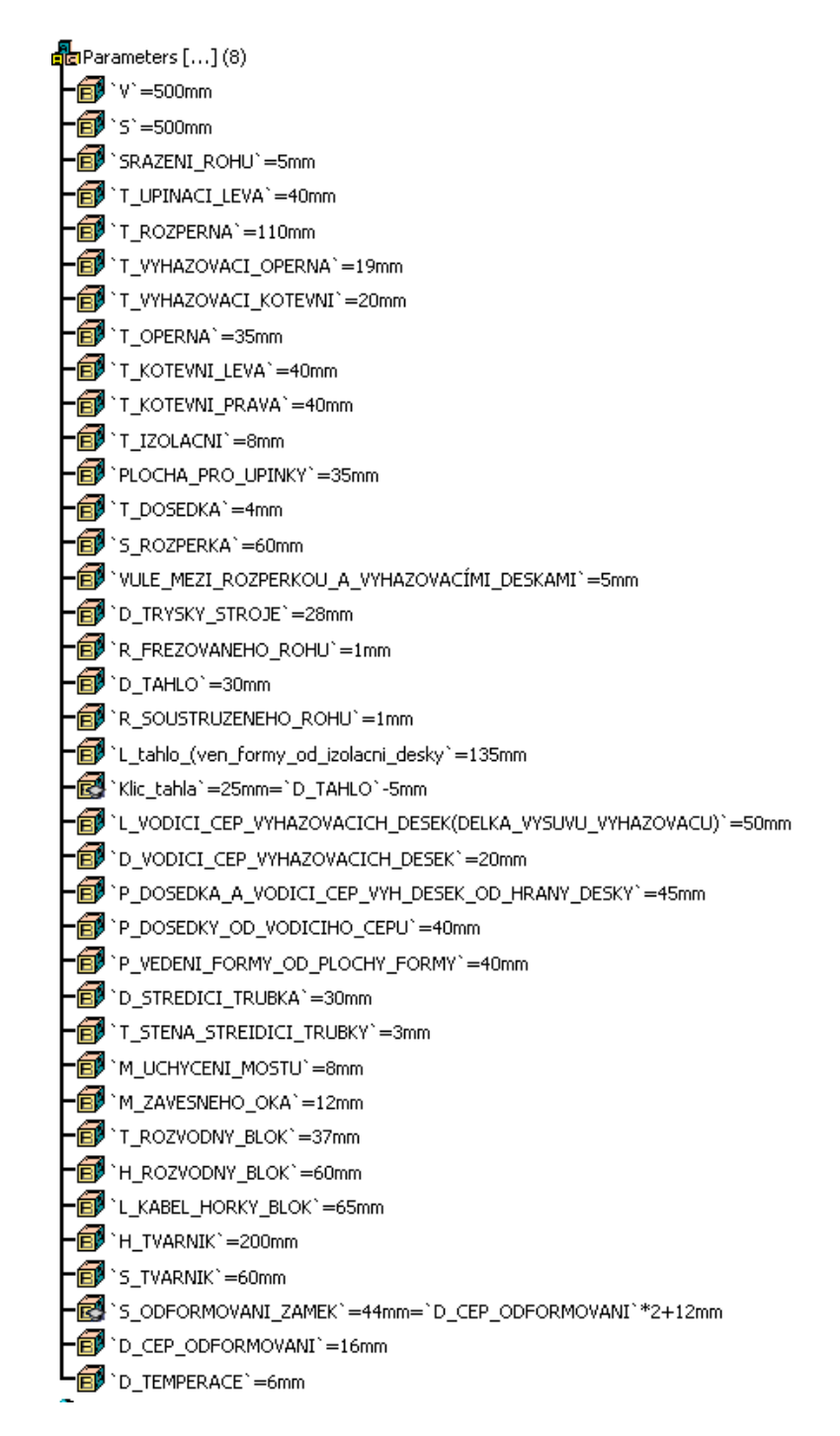

*Obr. 47: Parametry modelu s přesným pojmenováním* 

#### **7.1.4 Rovnice**

Představují vyšší stupeň parametrizace, kdy jejich hodnota je výsledkem funkce mezi více parametry. Tyto parametry jsou v modelu skryté, protože jejich změna probíhá přepsáním parametru, který mají obsažený ve vzorci. Tento krok je tak plnohodnotným zavedením automatizace do modelu formy.

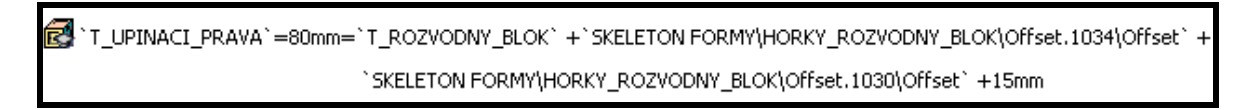

 $\overline{\mathsf{x}}$ **Hidden Parameters** `T MEZIDESKA` T\_UPINACI\_PRAVA` `P VODICICH CASTI H` `P\_VODICICH\_CASTI\_V` `S MOST P\_TRYSEK\_VYSTRIKU` S\_ODFORMOVANI\_VODICI\_PRVKY` R\_TEMPERACE Show Edit Cancel

*Obr. 48: Ukázka rovnice pro výpočet tloušťky upínací desky pravé* 

*Obr. 49: Seznam skrytých rovnic* 

#### **7.1.5 Kostra formy**

Základy kostry formy jsou shrnuty ve volbě typu generického modelování. Roviny kostry jsou kvůli přehlednosti barevně rozlišeny. Dále jsou rozděleny dle orientace v prostoru na roviny se spojitými, čárkovanými a tečkovanými čarami. Roviny mají také větší tloušťku čar pro lepší viditelnost. Jednotlivé roviny jsou navázány na sebe a jejich vzdálenost je řízena přepsáním příslušného parametru. To je vidět na následujícím obrázku, kde každá rovina obsahuje parametr měnící její vzdálenost od jiné roviny. Jednotlivé díly jsou při modelování vazbeny právě k těmto rovinám.

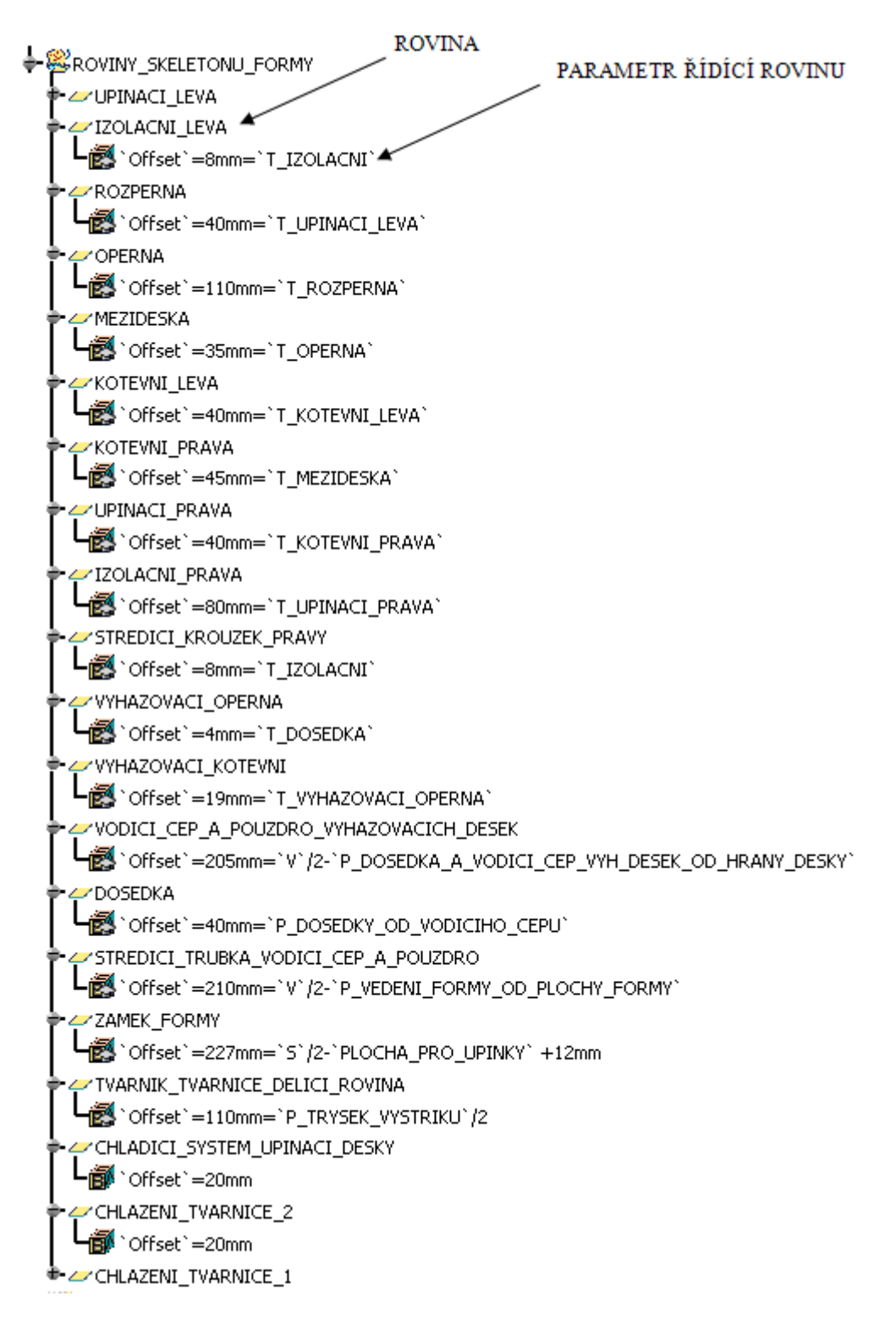

*Obr. 50: Roviny kostry formy s parametry* 

#### **7.1.6 Skeleton formy**

Skeleton nebo-li náčrt celé formy se skládá z několika skic. Při klasickém způsobu modelování je vytvářen jeden díl pomocí několika (často i desítek náčrtů). Nevýhodou takového modelu jsou:

- nutnost otevírání několika náčrtů,
- časové ztráty při aktualizování modelu po uzavření každého náčrtu,
- složité hledání rozměru v jednotlivých náčrtech,
- nelze plně navázat jednotlivé čáry skic mezi sebou,
- časté porušení vazeb mezi jednotlivými čarami více skic.

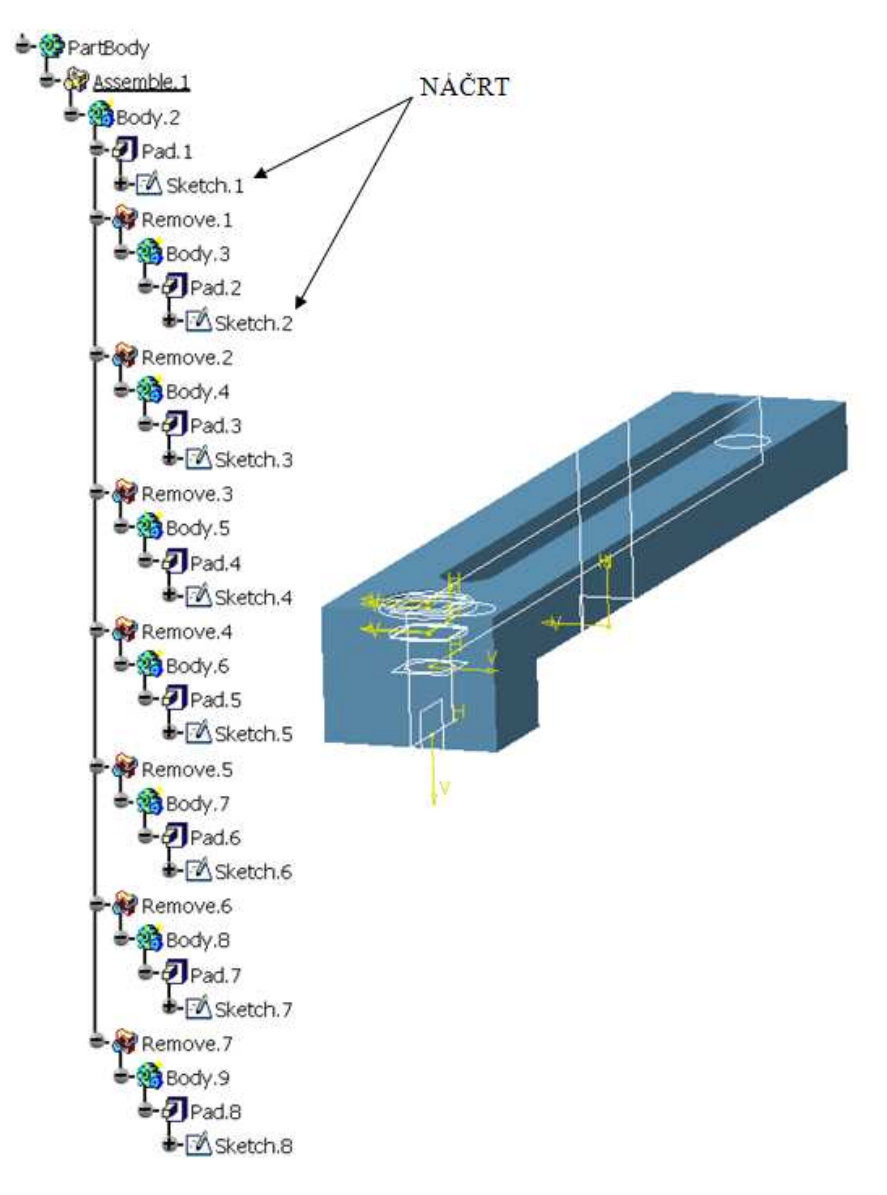

*Obr. 51: Díl s několika náčrty (angl. Sketch)* 

Díky tvorbě náčrtu, ze kterého je vytvořeno hned několik dílů jsou tyto problémy z velké části odstraněny či minimalizovány. Práce s takovým modelem se tak značně urychlí, zjednoduší a výsledkem je přesnější model (viz obr. 52).

Při tvorbě náčrtu je kvůli přehlednosti kladen také důraz na umístění jednotlivých kót, což lze využít i při tvorbě výkresu, kdy jsou kóty vygenerovány přímo z náčrtu pro 3D model. Jedná se o další velké urychlení návrhu formy.

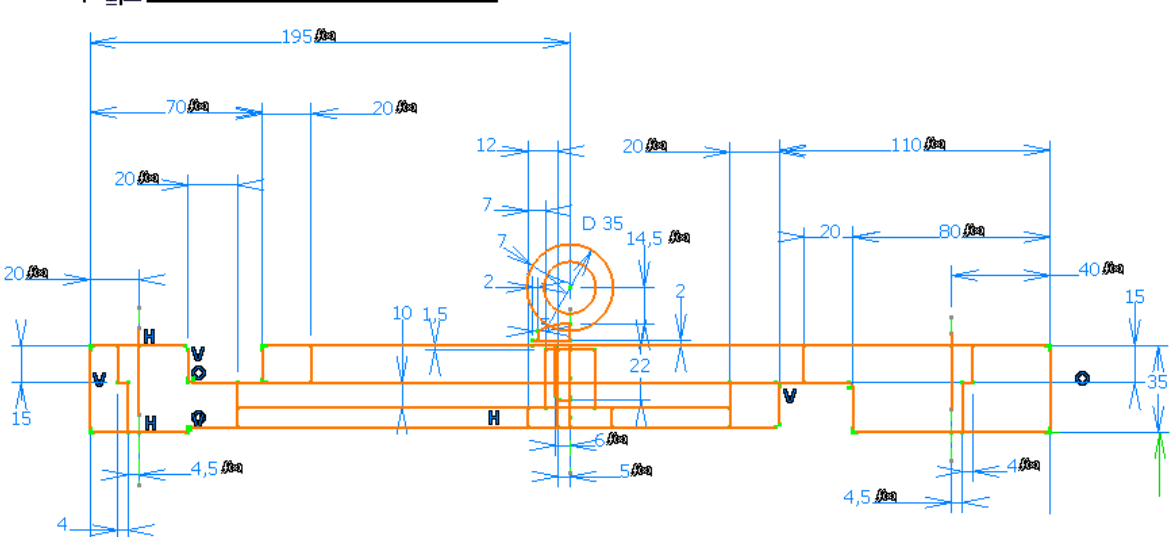

#### **+FA PREMOSTENI ZAVESNE OKO**

*Obr. 52: Náčrt pro více dílů s přehledným rozmístěním kót řízených funkcemi a parametry* 

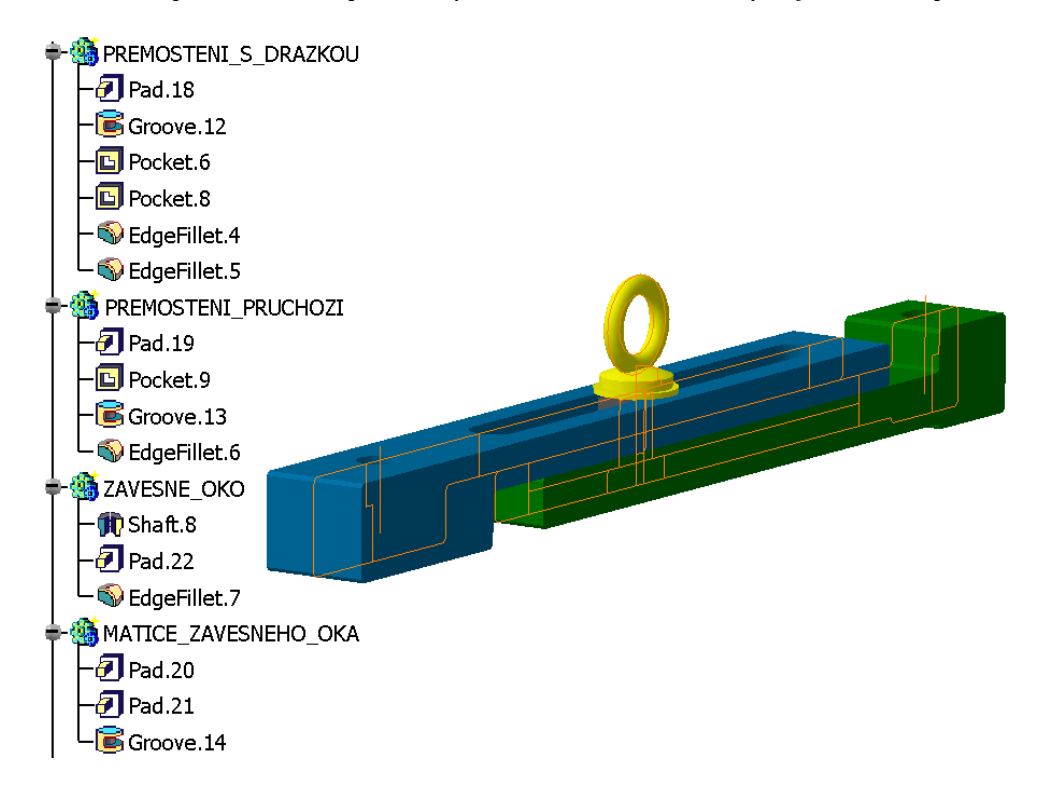

*Obr. 53: Čtyři díly vytvořené z jediného náčrtu* 

Výsledný počet náčrtů pro celou formu je max. v desítkách. Oproti tomu při klasickém způsobu modelování je počet náčrtů pro celou formu ve stovkách a někdy až přes 1000. V takovém počtu náčrtů se dobře orientuje jen člověk, který model dobře zná a vytváří.

> **● S**SKELETON FORMY FØPROFIL\_DESKY **STREDICI\_KROUZEK\_LEVY** ∙⊠Ат∆н о FA VODICI CEP A POUZDRO VYHAZOVACICH DESEK -ØDOSEDKA -MSTREDICI\_TRUBKA\_VODICI\_CEP\_A\_POUZDRO FA PREMOSTENI\_ZAVESNE\_OKO H<mark>∆</mark> zamek\_formy ⊦<sup>®</sup>новкү\_воzvоdny\_в∟ок H<u>Ø</u> TVARNIK\_TVARNICE\_DELICI\_ROVINA ⊢lA odformovani Whemperace\_privod\_odvod -© TEMPERACE\_TVARNICE\_1 **A** TEMPERACE\_TVARNICE\_2 MTEMPERACE O KROUZEK

*Obr. 54: Náčrty formy s přesným pojmenováním*

#### **7.1.7 Parametrizace náčrtů**

Na náčrtu pro přemostění je vidět, že za mnoho rozměry je umístěn znak *f(x)*. Znak nese informaci o tom, že daný rozměr je přes určitou funkci svázaný s jiným rozměrem. Podobně jako v případě rovnic u parametrů.

Používání těchto funkcí je dále zvyšován stupeň automatizace, díky čemuž se snižuje nutnost vstupování do jednotlivých skic, prodlužování modelování formy a možnost vzniku chyb.

#### **7.1.8 Propojení jednotlivých dílů při klasickém a generickém modelování**

Při klasickém způsobu jsou jednotlivé díly propojeny s vrcholovou sestavou a ta je pak propojena s výkresem. Při velkém počtu dílů vzniká velké množství vazeb, což s sebou nese mnoho velkých problémů během přenosu dat a práci s nimi. Zvláště pak když jsou používány funkce aktivace a deaktivace některých dílů. Problém také vzniká při ukládání dat, výpadku proudu, duplikaci dat na disku apod. I velmi zkušenému pracovníkovi s tímto softwarem se může stát že spojení (link) s některým dílem bude přerušen. Prakticky to

znamená nalezení a opětovné svázání dílu se sestavou, popř. jeho úplná ztráta. Na následujícím obrázku lze vidět velmi rozsáhlý systém propojení při klasickém modelování formy. Jedná se pouze o část propojení (cca.1/5 všech propojení mezi díly formy).

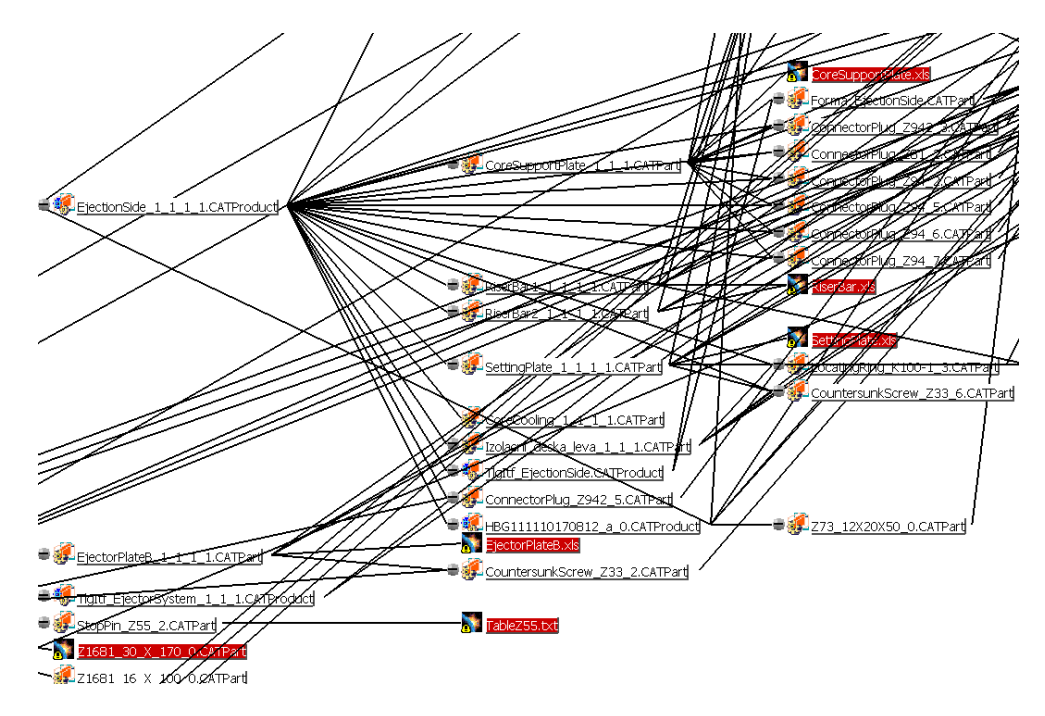

*Obr. 55: Propojení (linky) ve formě při klasickém modelování* 

Červeně označené soubory značí přerušení vazby mezi dílem a sestavou. Právě tyto díly je nutno ručně navázat zpět k sestavě.

Oproti tomu generický model formy je propojen pouze s modelem dílu, který je v modelu vložen. Při vložení formy do výkresu vznikne ještě jedna vazba mezi výkresem a sestavou.

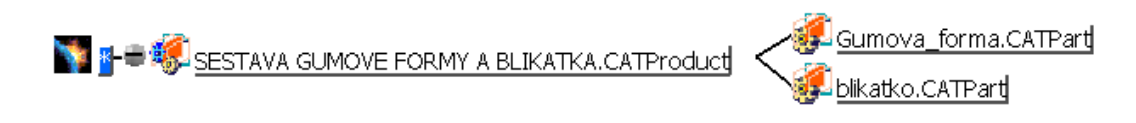

#### *Obr. 56: Propojení (linky) ve formě při generickém modelování*

Toto řešení má opět další výhodu v "čištění" dat, kdy během práce s díly a sestavami vznikají různé chyby v modelu. Tyto chyby je nutno opravovat v pracovním stole pomocí příkazu CATDUA V5 - clean. Při existenci jen jednoho souboru formy je vznik chyb nižší i čištění této formy značně kratší.

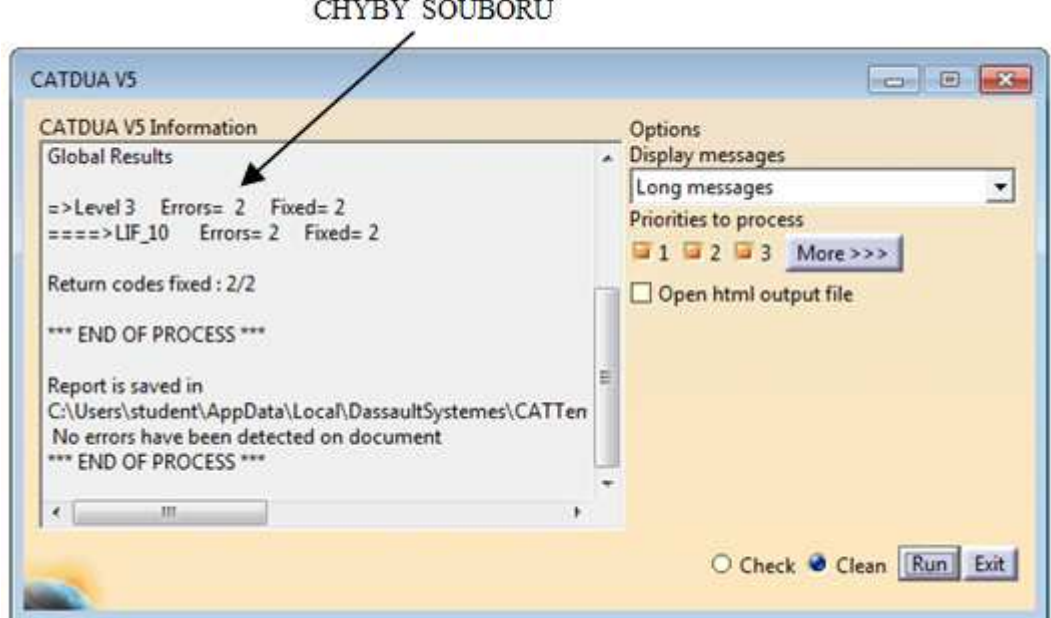

*Obr. 57: Tabulka čištění souboru a chybového hlášení*

# **7.1.9 Shrnutí generického modelu**

Ve vytvořeném modelu formy je využito hned několik zlepšení oproti klasickému způsobu modelování. Mezi hlavní výhody patří:

- zavedení automatizace pomocí použitých rovnic v modelu,
- zrychlení často používaných operací jako např. změna rozměrů součástí formy,
- přehledný a systematický model (přesná stromová struktura, pojmenovávání dílů i rovin, barevné rozlišení),
- snížení velikosti archivovaných dat,
- eliminace možnosti vzniku chyb modelu (forma jako jeden díl, nedochází k rozpojení vazeb a ke ztrátám propojení mezi díly a sestavami).

Všechna tato zlepšení snižují výsledný čas pro návrh nové formy. Díky tomu se také zkracuje čas pro dodání celé formy, což je stále důležitějším požadavkem zákazníků.

Vlivem snížení počtu chyb v modelu lze oproti klasickému modelování přesněji odhadnout dobu pro návrh celé formy.

Model lze také díky možnosti archivace v budoucnu opětovně využít či doplnit.
#### **8 KONSTRUKCE FORMY**

V následujícím popisu konstrukce jsou uvedeny jednotlivé části formy tak, jak postupně vznikaly při konstrukci formy (tato metodika popisu je zvolena pro pochopení logické posloupnosti postupu konstrukce nástroje).

Z ekonomického hlediska je forma navrhnuta jako čtyřnásobná, kdy během jednoho vstřikovacího cyklu budou vyrobeny 4 vstřikované díly.

#### **8.1 Odformování výrobku pomocí posuvového mechanismu**

Odformování výrobku je nutno řešit pomocí posuvových kostek kvůli otvoru ve výrobku (viz níže).

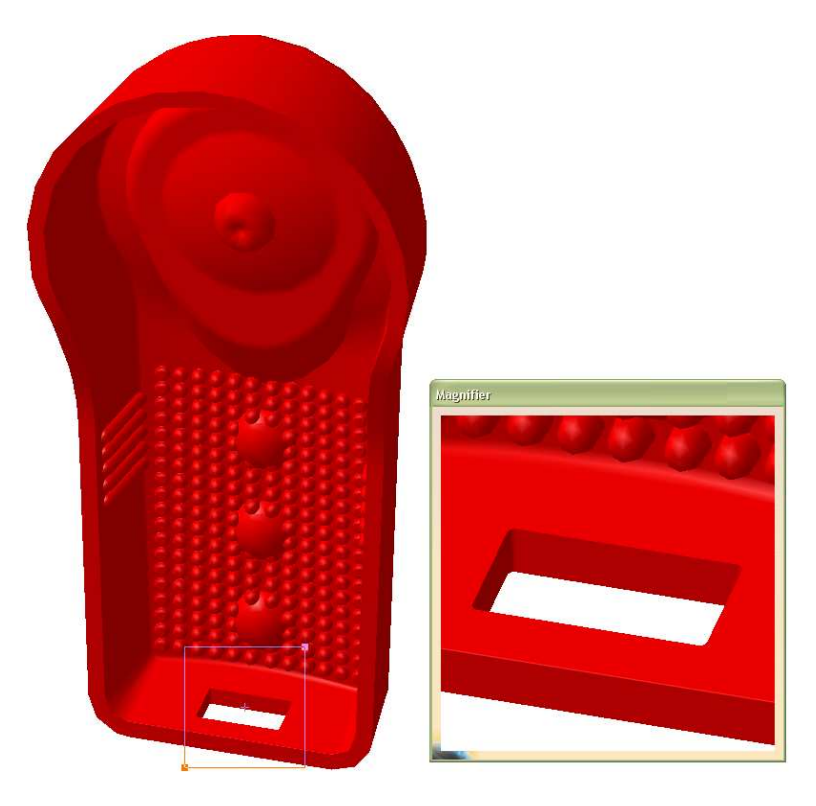

*Obr. 58: Otvor ve výrobku* 

Odformování výrobku lze vidět na následujícím obrázku. Je použito odformování pomocí šikmých čepů, kdy při otevírání formy nejprve dochází k vysunutí jádra z díry výrobku. Díky tomu lze výrobek bezpečně vysunout z dutiny formy bez vzniku vady na vstřikovaném dílu.

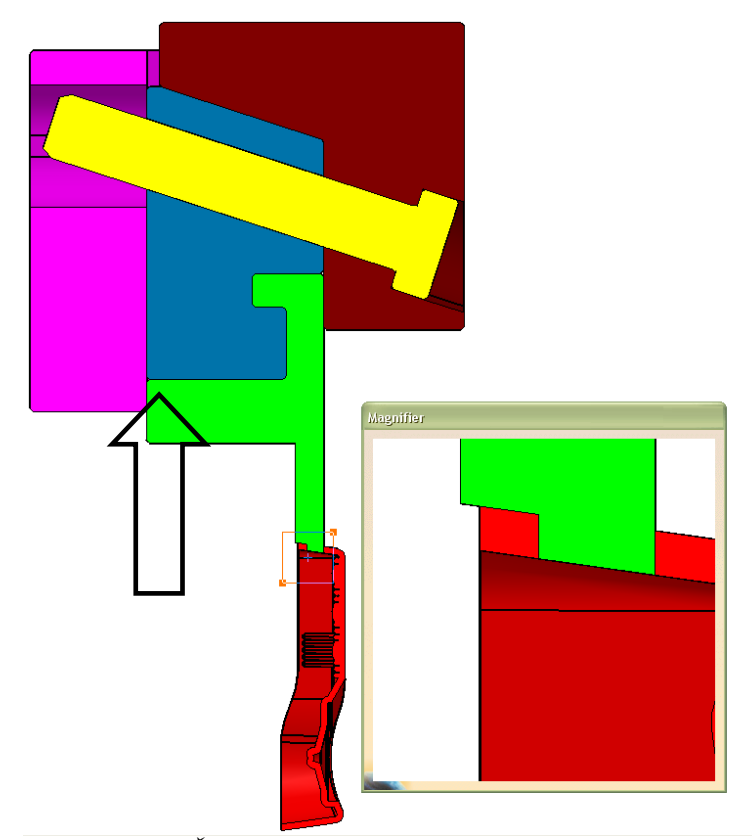

*Obr. 59: Řez mechanismem pro odformování a dílem* 

### **8.2 Odvzdušnění dutiny formy**

Veškerý vzduch z dutiny formy bude odveden přes dělící rovinu a posuvový mechanismus. Díky tomu není nutné použít aktivní odvzdušnění, čímž je zjednodušena konstrukce vstřikovací formy.

Pro kvalitní odvzdušnění je potřeba zamezit mazání ploch, přes které má být odveden vzduch.

#### **8.3 Tvar dělící roviny a umístění výrobků ve formě**

Tvar dělící roviny kopíruje tvar profilu výrobku, který je zakřivený.

*Obr. 60: Tvar dělící roviny (žlutá barva)* 

Forma je konstruována jako 4 násobná. Rozmístění jednotlivých výrobků je voleno s ohledem na:

- symetrickou konstrukci formy (rovnoměrné zatížení formy tlakem taveniny),
- možnost odformování všech výrobků prostřednictvím posuvového mechanismu,
- přívod taveniny do dutiny formy.

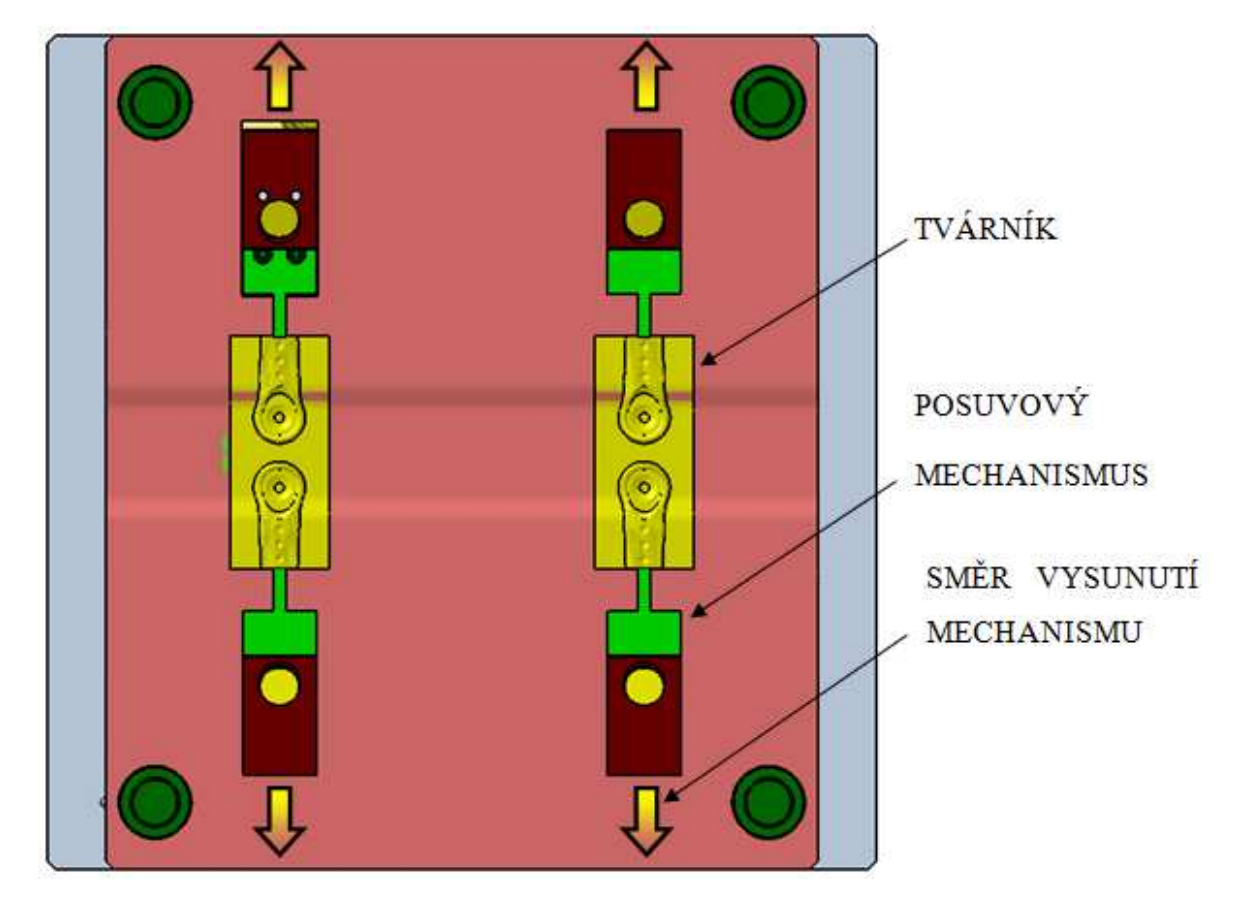

*Obr. 61: Rozložení výrobků a posuvového mechanismu ve formě*

#### **8.4 Vtokový systém**

Při volbě vtokového systému lze zvolit horký či studený vtokový systém. Z důvodu zvýšení efektivity využití polymeru je v tomto případě využit horký vtokový systém.

V běžném případě obsahuje horký rozvodný blok tolik trysek kolik je vstřikovaných výrobků. V tomto případě je použit horký rozvodný blok s dvěma tryskami. Každá tryska je opatřena dvěma otvory (vtokovými ústími) pro odvod taveniny. Jedna tryska je tak použita pro 2 výrobky.

Výhodou horkého vtokového systému je i malá stopa na výrobku po vtokovém ústí a zamezení možnosti vytrhnutí polymeru z výrobku.

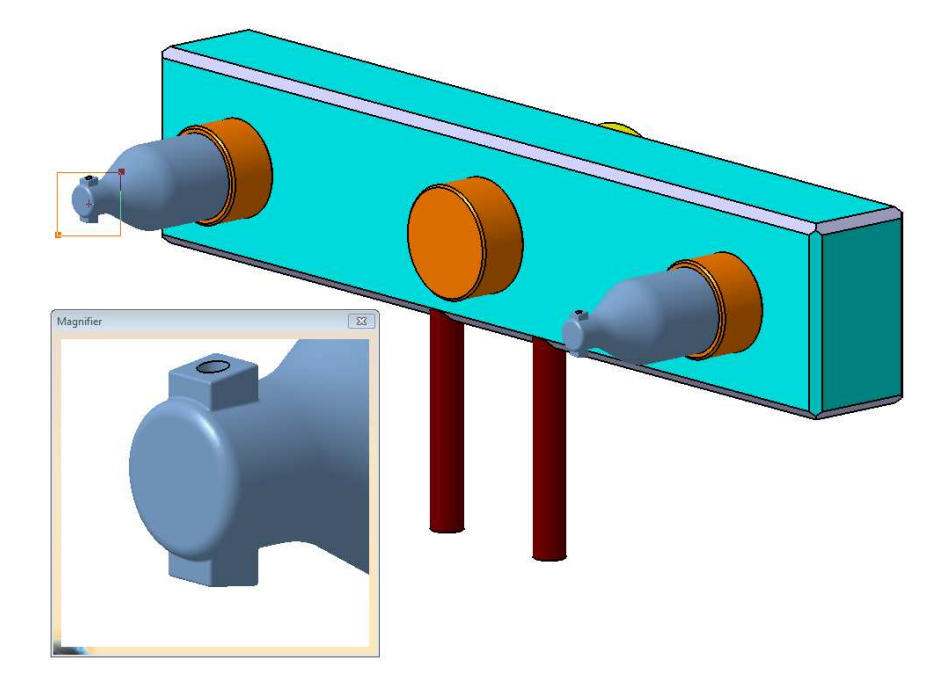

*Obr. 62: Zjednodušený model horkého vtokového systému s detailem trysky* 

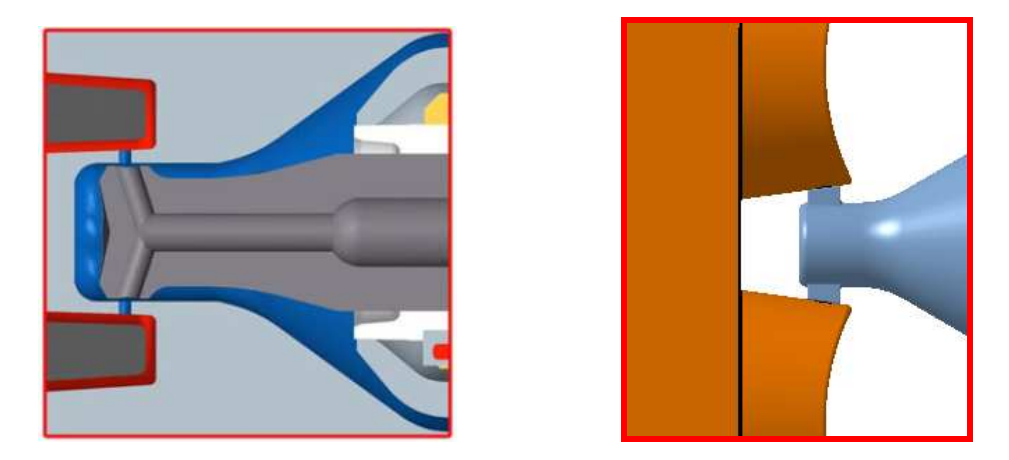

*Obr. 63: Řez tryskou (vlevo), pohled na napojení trysky k výrobku (vpravo)* 

### **8.5 Temperace formy**

Při návrhu temperačního systému lze použít temperační systém vrtaný či vyrobený metodou DMLS. Na výsledný výrobek však nejsou kladeny tak vysoké požadavky na výslednou přesnost a zkrácení času výroby, aby byla použita metoda DMLS.

Proto je v této formě použit temperační kanál vrtaný, kruhového průřezu o průměru 6mm (nejmenší průřez, u kterého nedochází k velkému zanášení jeho průřezu).

Přívod temperačního media do tvárnice je volen ze zadní strany. Přechod mezi jednotlivými deskami je utěsněn pomocí O – kroužků. Nevyužité části temperačních kanálů jsou uzavřeny pomocí ucpávek. Přívod chladícího media do temperačního systému formy je pomocí hadice přes rychlospojku připevněnou na opačné straně formy, než bude forma otočena k dělníkovi na stroji.

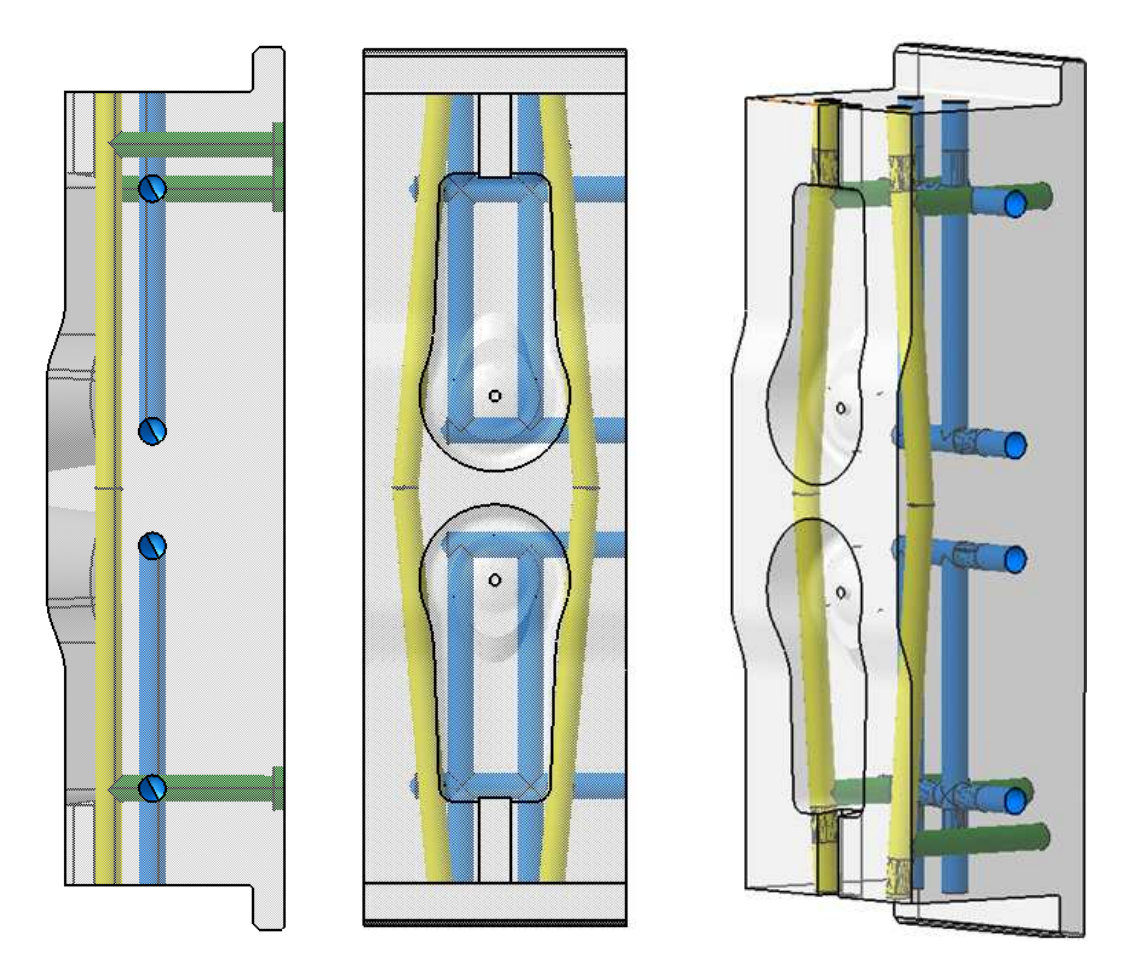

*Obr. 64: Temperační kanály tvárnice* 

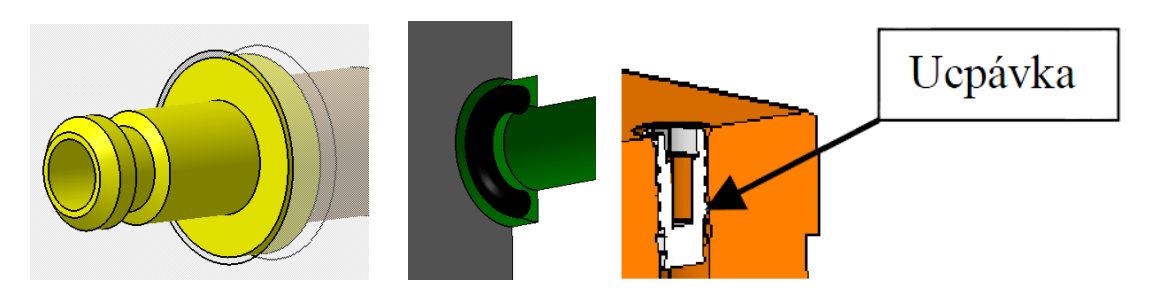

*Obr. 65: Rychlospojka, o-kroužek, ucpávka* 

#### **8.6 Vyhazovací mechanismus**

Při návrhu vyhazovacího mechanismu bylo zvoleno vyhazování pomocí stírací desky z těchto důvodů:

- vyhazovač se může opřít jen na ploše výrobku, přes kterou neprochází světlo (tato plocha však musí být kvalitně utěsněná a vlivem stopy po vyhazovacím kolíku by tímto místem mohla pronikat vlhkost),
- u vícenásobných forem se vlivem velkého počtu vyhazovačů vyplatí použití stírací desky,
- při použití vyhazovacích kolíků může dojít k deformaci dílu,
- pohyb stíracích desek je zajištěn pomocí vyhazovacích kolíků, které jsou upnuty ve vyhazovacích deskách a našroubovány do stírací desky. Táhlo spojuje vyhazovací desky s manipulátorem.

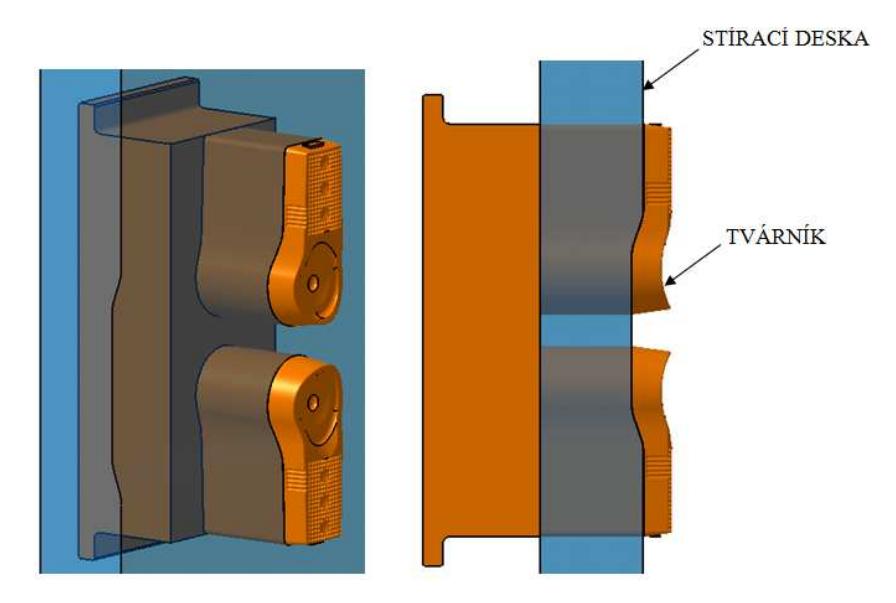

*Obr. 66: Umístění tvárníku ve stírací desce*

#### **8.7 Vstřikovací forma**

Konstrukce vstřikovací formy je volena jako třídesková (se stírací deskou). Pravá strana formy se skládá z izolační desky, upínací desky a kotevní desky pro tvárnici. Levou stranu tvoří stírací deska, kotevní deska pro tvárník, opěrná deska, rozpěrky, vyhazovací systém, upínací deska, izolační deska.

Jednotlivé desky jsou mezi sebou vedeny a středěny pomocí vodících pouzder, čepů a středící trubky. Spojení zajišťují šrouby.

Forma bude ke stroji upnuta přes upínací desky upínkami. Pro přemisťování formy pomocí jeřábu je použit transportní můstek se zvedacím okem. Při přesunu bude uzavření formy zajišťovat zámek formy.

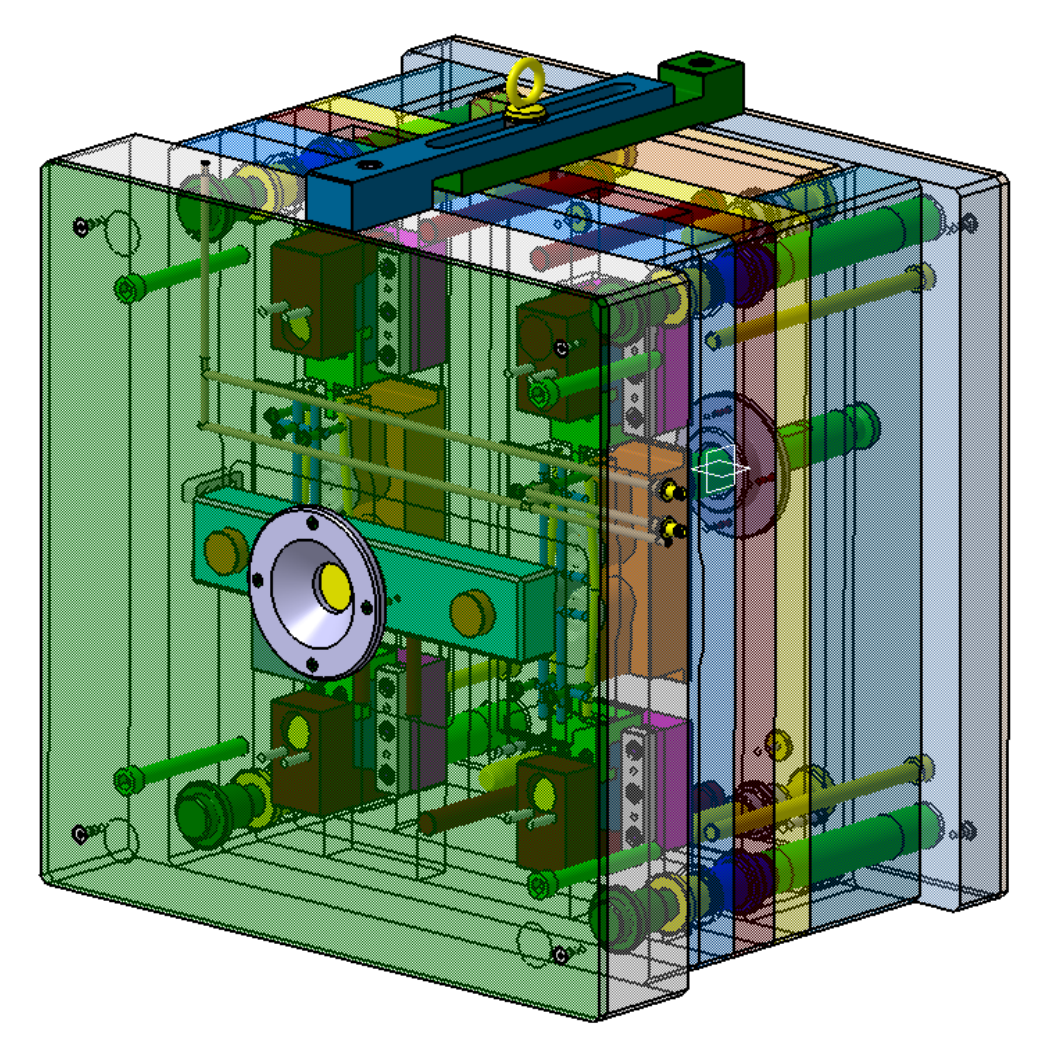

*Obr. 67: Pohled na vstřikovací formu* 

## **9 VOLBA VSTŘIKOVACÍHO STROJE**

Pro vstřikování výrobku bude použit vstřikovací stroj Arburg Allrounder 570 S 2200- 1300.

Stroj je použit kvůli odpovídajícím parametrům pro daný díl a formu. Mezi tyto parametry patří:

- vstřikovaný objem materiálu při dostatečném objemu materiálu pro dotlak a pro rezervu ve vstřikovací jednotce,
- dostatečná vzdálenost mezi sloupy stroje pro manipulaci při upnutí formy,
- vyhovující velikost upínacích desek pro upnutí formy,
- rozsah rozměrů hloubky formy pro možné upnutí formy.

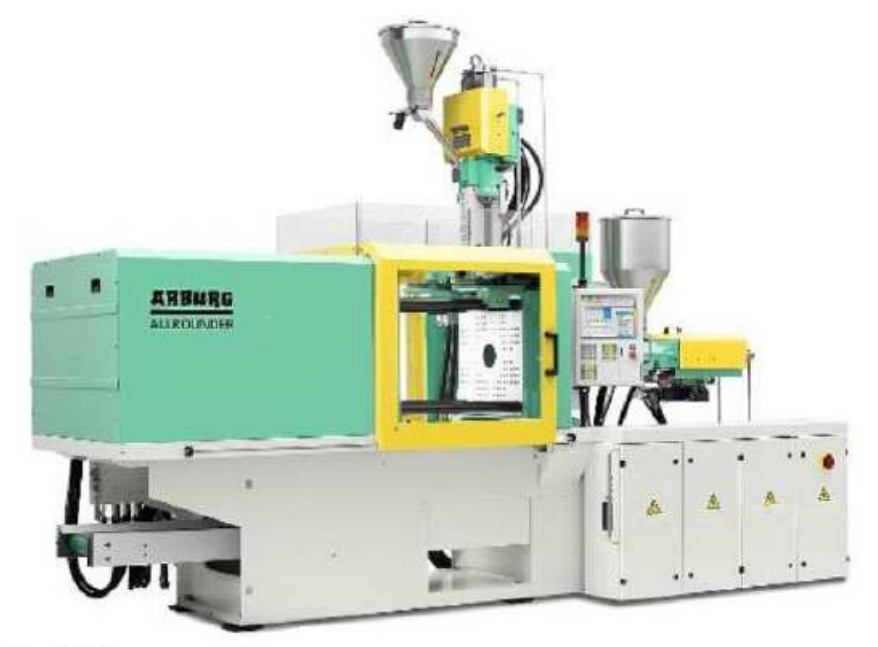

Arburg 570 S

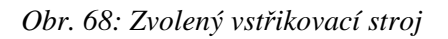

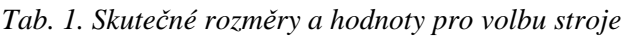

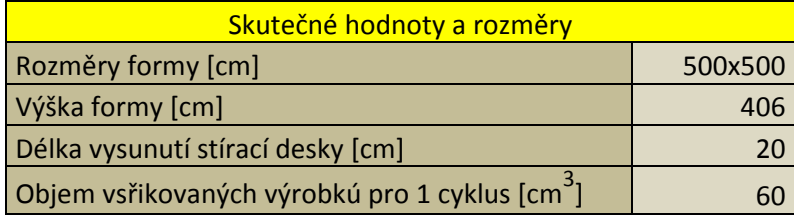

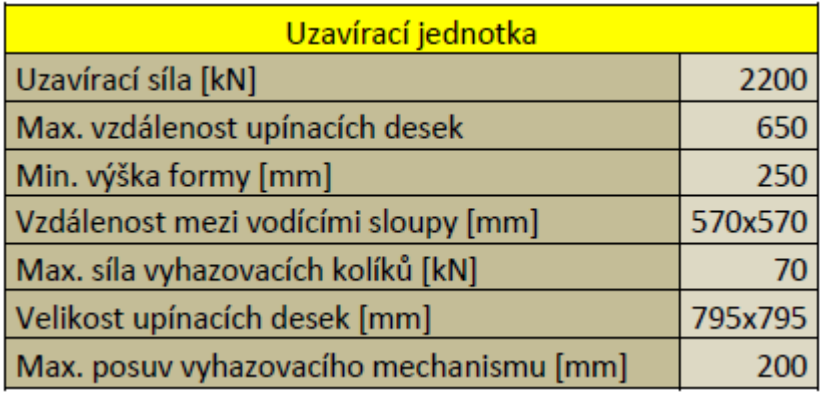

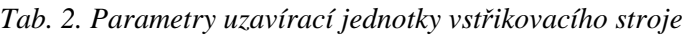

*Tab. 3. Parametry vstřikovací jednotky vstřikovacího stroje* 

| Vstřikovací jednotka                                |      |
|-----------------------------------------------------|------|
| Průměr šneku [mm]                                   | 60   |
| Účinná délka šneku [L/D]                            | 20   |
| Max. vstřikovaný objem-vypočtený [cm <sup>3</sup> ] | 664  |
| Max. vstřikovací tlak [MPa]                         | 200  |
| Max. vstřikovaný objem v čase [cm <sup>3</sup> /s]  | 284  |
| Max. krouticí moment šneku [N*m]                    | 1640 |
| Max. přítlačná síla vstřikovací trysky              |      |

# **10 OVĚŘENÍ NÁVRHU VSTŘIKOVÁNÍ POLYMERU POMOCÍ SIMULACE**

Při tvorbě analýzy je nejprve vložen díl, u kterého je vytvořena síť, ve které dochází k výpočtu. Dalším krokem je zvýšení násobnosti a importování trajektorie temperace. Posledním krokem pro vytvoření geometrie pro analýzu je modelace vtokové soustavy. Následně jsou zvoleny procesní podmínky a analýza je spuštěna. Použitý simulační program je Cadmould 3D - F 5.0.

| Procesní podmínky               |       |
|---------------------------------|-------|
| Čas plnění [s]                  | 0,31  |
| Teplota taveniny [°C]           | 330   |
| Vyhazovací teplota [°C]         | 142   |
| Doba dotlaku [s]                | 4,5   |
| Doba od konce dotlaku [s]       | 15    |
| Doba 1 cyklu [s]                | 19,31 |
| Temperační medium               | Voda  |
| Teplota temperačního media [°C] | 25    |
| Průtok temperace [l/min]        |       |

*Tab. 4. Procesní podmínky* 

### **10.1 Vyhodnocení výsledků analýz**

#### **10.1.1 Studené spoje**

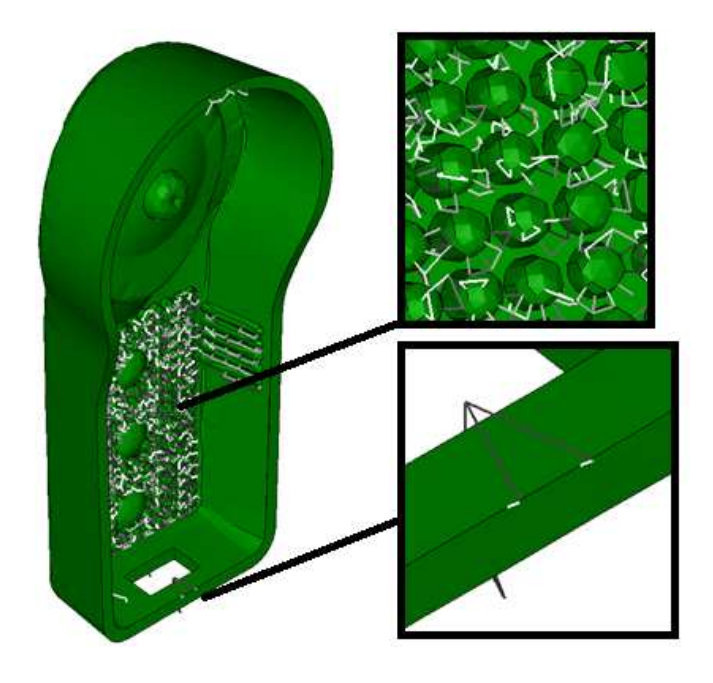

*Obr. 69: Místa vzniku studeného spoje* 

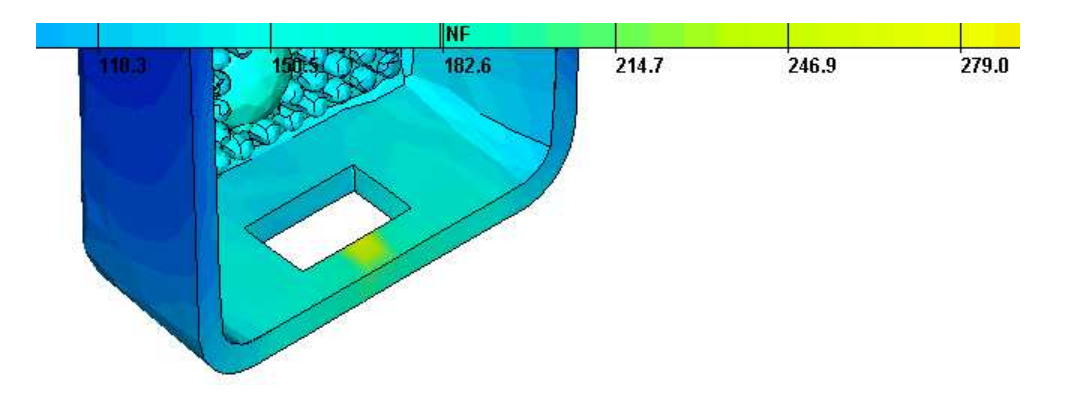

*Obr. 70: Teplota při plnění na stěně výrobku* 

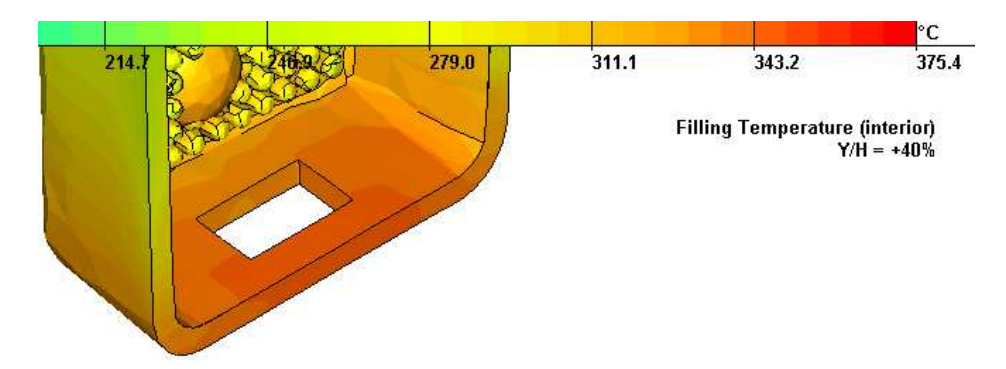

*Obr. 71: Teplota při plnění ve hloubce 10% pod povrchem* 

Studené spoje vznikají jednak v místech reflexní plochy výrobku. Největším problémem je však vznik studeného spoje v místě otvoru výrobku. V tomto místě může snadno dojít ke vzniku praskliny ve výrobku. Proto je nutno zvolit jedno z následujících řešení:

- změna polohy vtokového ústí do místa v okolí otvoru ve výrobku,
- místní zahřátí v místě vzniku studeného spoje během vstřikování,
- modifikace konstrukce výrobku odstranění otvoru ve výrobku.

#### **10.1.2 Propadliny**

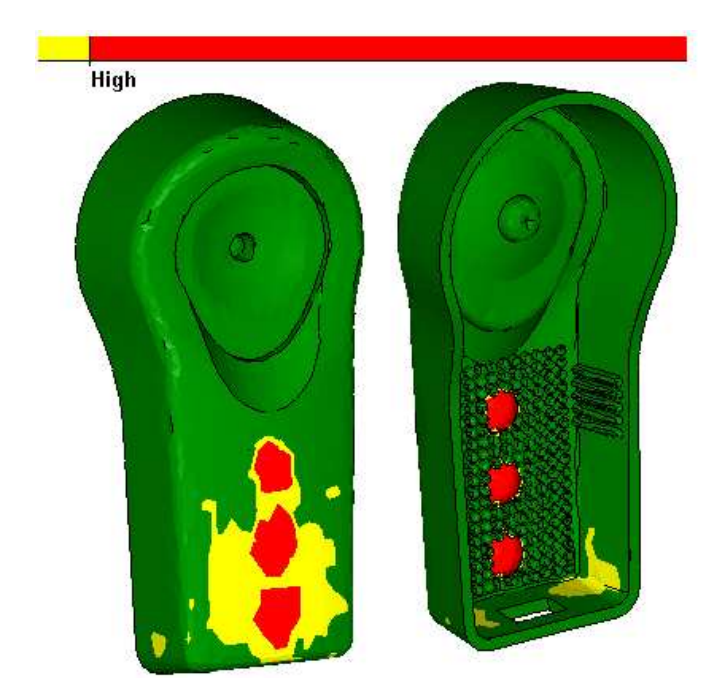

*Obr. 72: Místa vzniku propadlin* 

Z obrázku lze vidět, že v místech s velkou tloušťkou výrobku dochází ke vzniku propadlin vlivem zvýšeného objemového smrštění.

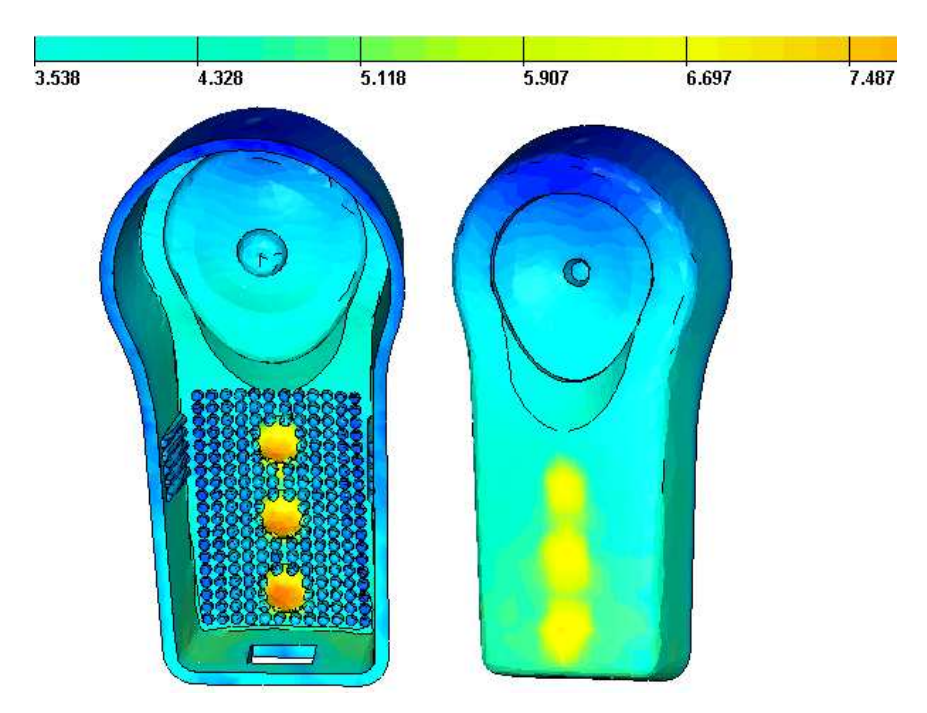

*Obr. 73: Objemové smrštění v %*

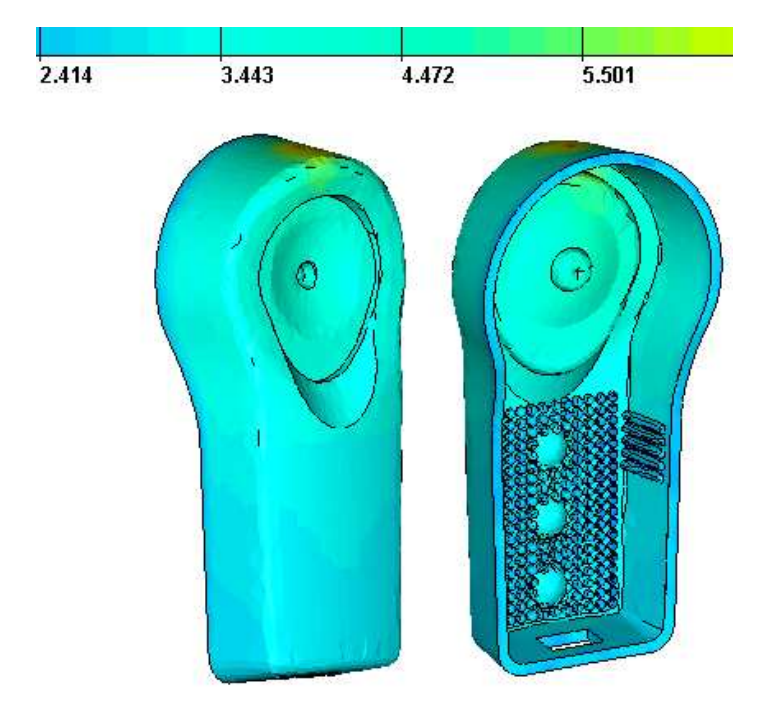

*Obr. 74: Doporučená doba dotlaku* 

Uvedený výsledek ukazuje doporučenou dobu dotlaku, která je v místě kde dochází ke vzniku propadlin nižší, než použitá doba dotlaku (4,5 s). Zmenšit vliv vzniku propadlin pomocí dotlaku tak nelze. To lze vidět i na následujícím obrázku, kde je po ukončení vstřikování materiál ve formě taveniny. Po ukončení dotlaku je však ve všech místech pod teplotou NF (no flow), což prakticky znamená, že další použití dotlaku je neúčelné.

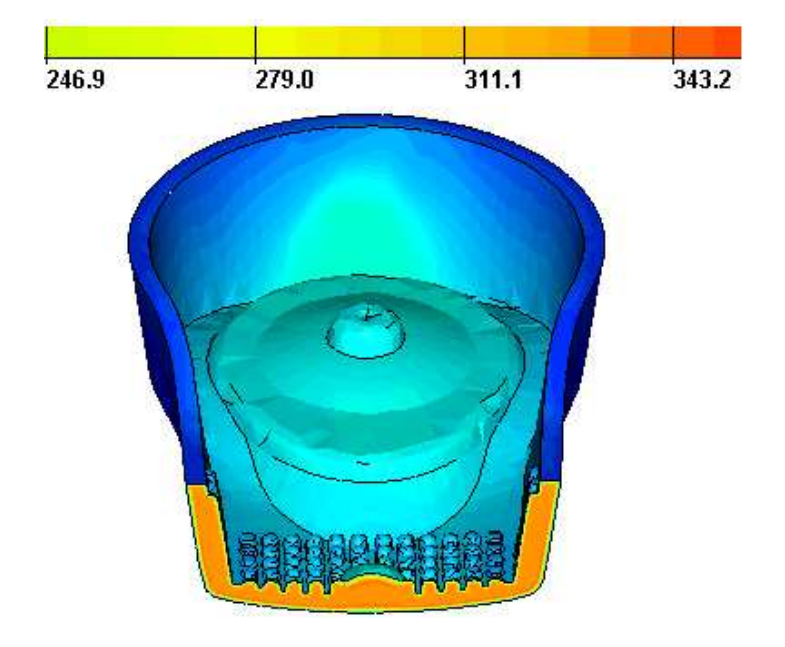

*Obr. 75: Teplota výrobku při zaplnění* 

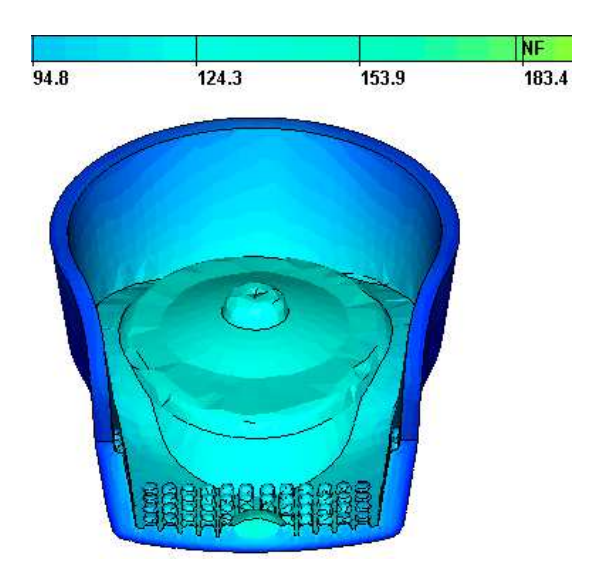

*Obr. 76: Teplota výrobku po ukončení dotlaku* 

#### **10.1.3 Deformace výrobku**

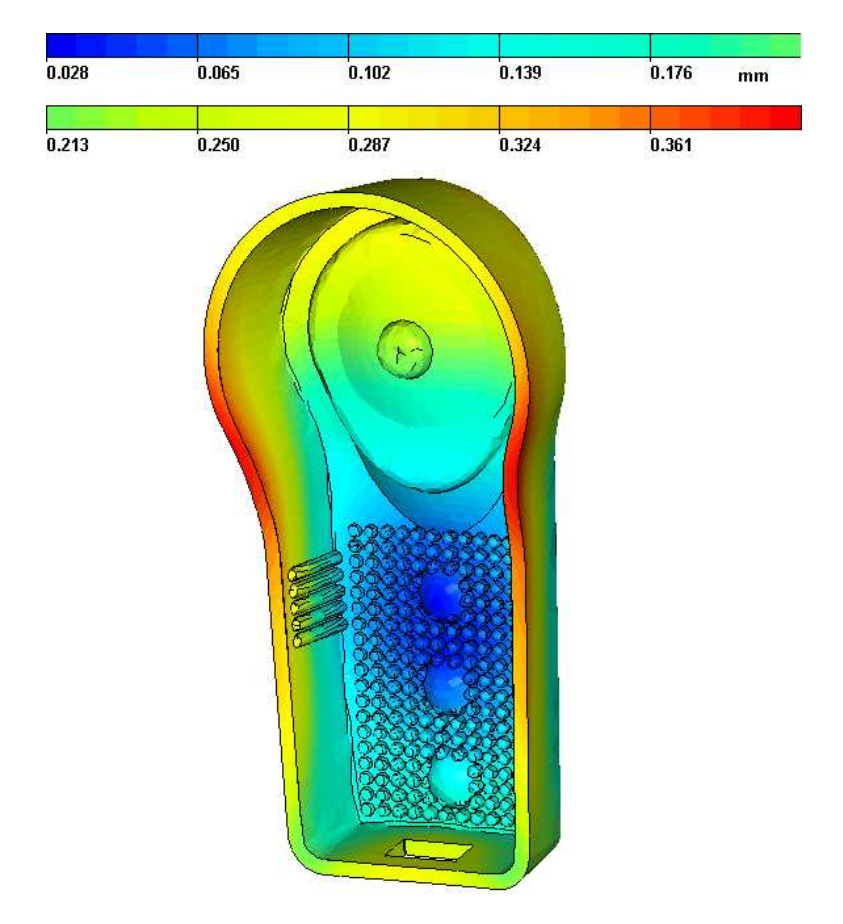

*Obr. 77: Deformace výrobku* 

Deformace výrobku nedosahuje takových hodnot, aby byla ovlivněna funkčnost výrobku. Celkovou deformaci však ovlivňuje i deformace tvarových částí. Tuto deformaci je nutno při výrobě sledovat a případně optimalizovat proces výroby.

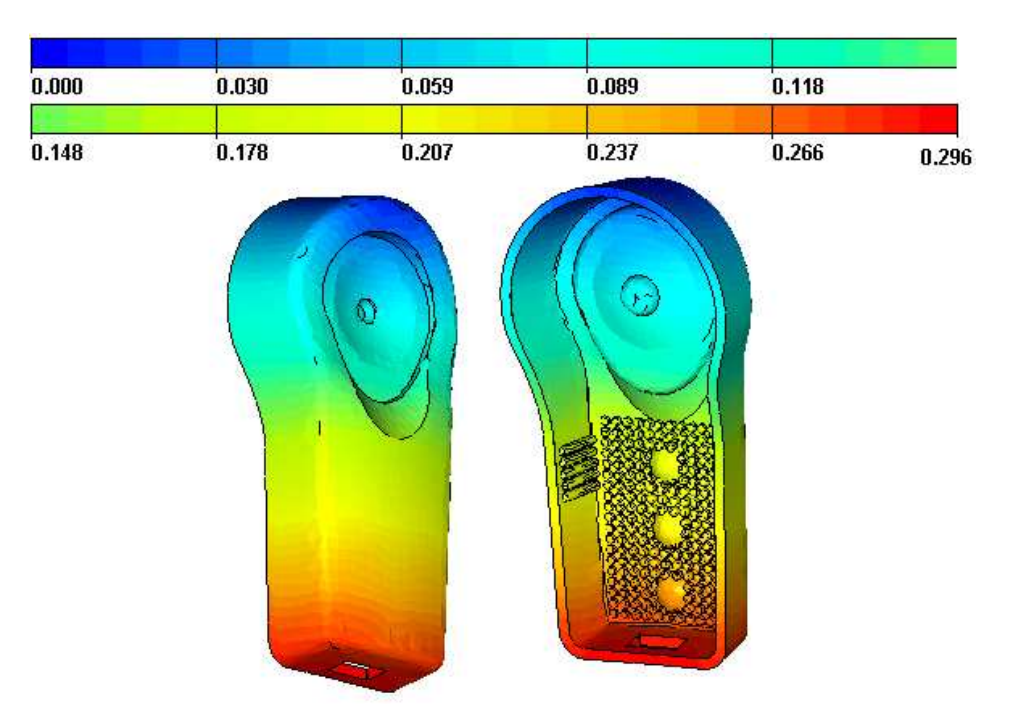

## **10.1.4 Čas pro zaplnění dutiny formy**

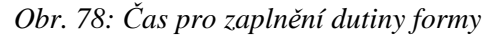

Během vstřikování polymeru došlo k jeho zatečení do všech míst výrobku za dobu 0,296 s. Tak nízký čas je dosáhnut především díky použití horkého vtokového systému.

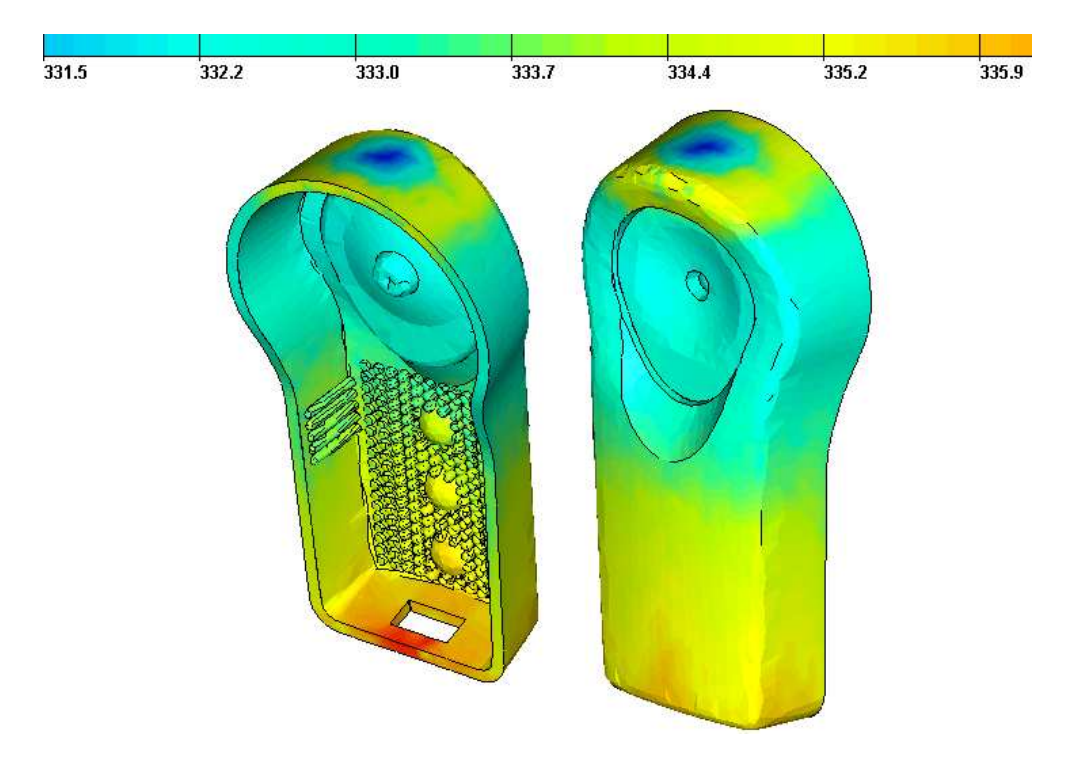

#### **10.1.5 Teplota při zaplnění a dotlaku**

*Obr. 79: Teplota výrobku při zaplnění formy* 

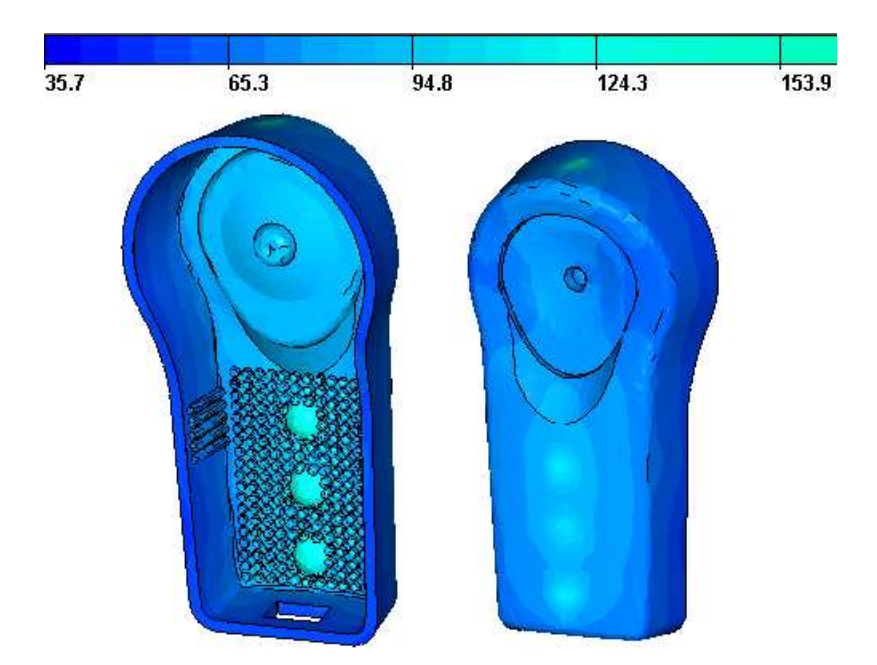

*Obr. 80: Teplota výrobku na konci dotlaku* 

Po zaplnění dutiny formy je nejvyšší teplota v místě větší tloušťky výrobku. Pro lepší odvod tepla lze zvýšit účinnost chlazení v místě přiblížením temperačního kanálu.

#### **10.1.6 Hmotnost výrobku**

Během plnění nedochází k odchylce od křivky nárůstu hmotnosti. Většina materiálu je dodána během vstřikování. Zbytek je pak doplněn při dotlaku, kdy dochází vlivem ochlazování výrobku k jeho smršťování.

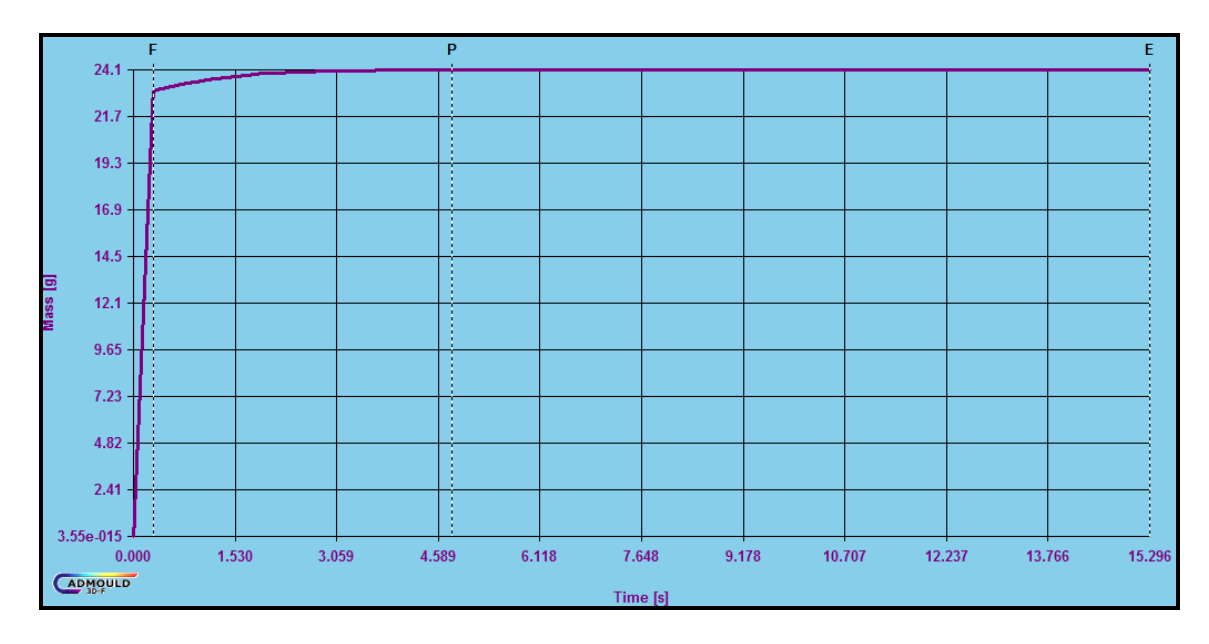

*Obr. 81: Graf nárůstu hmotnosti výrobku* 

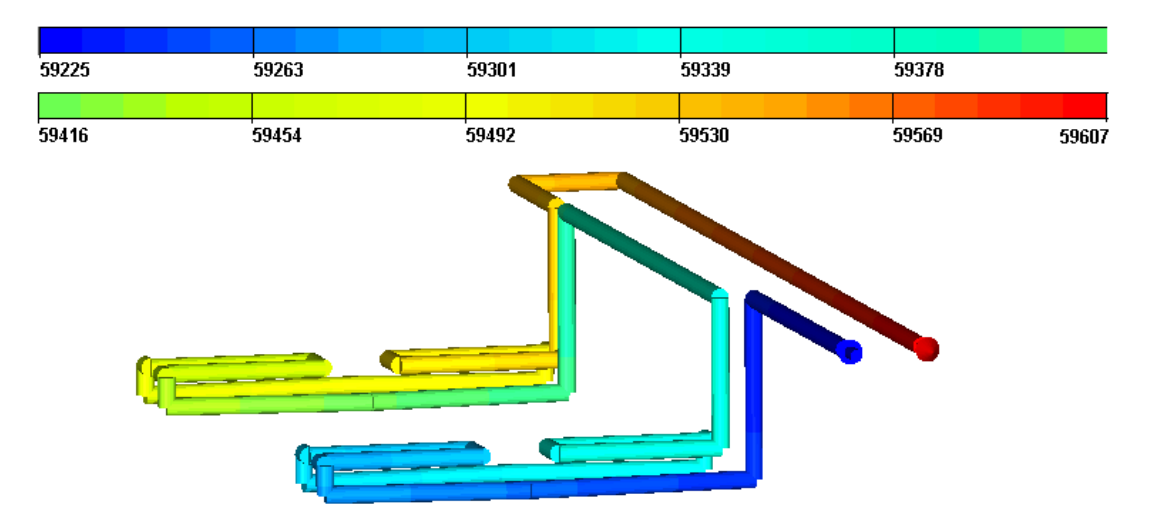

#### **10.1.7 Tok temperačního media**

*Obr. 82: Reynoldsovo číslo* 

Velikost Reynoldsova čísla je vyšší než 10 000. Požadavek turbulentního proudění kvůli zvýšení účinnosti chlazení je spolehlivě zaručen.

## **11 DISKUSE VÝSLEDKŮ**

Cílem návrhu modelu formy bylo vylepšit stávající způsob postupu modelování, který využívá modulu pro tvorbu forem. U tvorby 3D dílů a sestav se vyskytují následující chyby a nedostatky:

- dochází ke ztrátě dat či propojení mezi nimi,
- tvorba jednotlivých sestav je složitá a zdlouhavá,
- vlivem přerušení vazeb vznikají kolize dílů,
- výsledný model je nepřehledný pro efektivní využití v dalších zakázkách,
- využití modelu pro budoucí formy mezi dalšími uživateli je nemožné z důvodu rozdílné metodiky tvorby sestav a dílů v tomto programu (jakýkoliv díl lze vytvořit v programu Catia různými postupy a příkazy),
- modifikace či využití formy po delší době stejným uživatelem, který model vytvářel je složité, protože uživatel mění a inovuje způsob práce v konstrukčním programu,
- velikost dat na disku je příliš velká pro dlouhodobou archivaci, prodlužuje dobu ukládání a aktualizace formy i výkresu,
- změna rozměrů v náčrtech je složitá kvůli nepřehlednosti skic, nutnosti vyhledávání potřebných skic ve stromu sestavy či v modelu, otevírání a uzavírání skic,
- uživatel programu Catia musí být zkušený pro práci s formou,
- zaškolení nového pracovníka je kvůli složitosti modelů dlouhodobé,
- doba návrhu a tvorby modelu je příliš vysoká, což snižuje čas pro samotný návrh konstrukce formy, její optimalizaci, výrobu a všechny činnosti, které následují po konstrukci formy,
- zdlouhavá rutinní práce se zakótováním výkresů všech dílů formy,
- malá návratnost investic vložených do zavedení sofistikovaného programu v daném podniku.

Vzhledem k uvedeným nedostatkům klasického způsobu modelování je použit generický způsob modelování, který má za úkol tyto nedostatky snižovat, popř. je úplně odstranit.

Generický model formy je vytvořen jako jeden díl, který obsahuje všechny části formy. Díky tomu je několikanásobně snížena velikost dat, kdy forma vytvořená klasickým modelováním jako sestava obsahuje stovky dílů, čemuž odpovídá i velikost dat. Neexistuje sestava, ve které jsou díly svázány vazbami, což odstraňuje možnost přerušení vazeb, ztráty dílů a vznik kolizí mezi díly či sestavami.

Náčrty generického modelu formy jsou přehledné. Čímž je může snadno editovat i málo zkušený uživatel konstrukčního programu Catia. Samotné kóty přehledných náčrtů jsou generovány do výkresů jednotlivých dílů. To omezí nutnost kótování výkresů, kdy se konstruktér již soustředí jen na doladění výkresů a kontrolu (obsah a přehlednost výkresů). Sníží se tím vliv chyby lidského faktoru na tvorbu výkresů a jejich tvorba zautomatizuje (zkrácení doby práce na výkresech až o 60%).

Použitím parametrů a funkcí řídících rozměry a hodnoty, které jsou nejčastěji měněny v modelu formy je několikanásobně zrychlena práce s modelem. Na tyto parametry je pomocí funkcí navázáno hned několik rozměrů. Stačí pak změnit parametr a provést aktualizaci modelu. Výsledkem je změna rozměru a všech hodnot s ním souvisejících pomocí jednoho kliknutí a přepsání hodnoty parametru ve stromě.

Generická forma je přehledná, jednoduše se edituje, nedochází ke ztrátě dat, změna výkresů je také velmi jednoduchá. Forma má také jednoznačně daný systém modelování a jednoduchou metodiku. Tyto výhody jsou nepostradatelné pro práci s modelem mezi více (i méně zkušenými) uživateli programu.

Práce s modelem, tak s výkresy je jak s 3D rychlá. Forma je sdílena mezi více uživateli a z této formy je dále vytvářena knihovna typů forem (forma 4 - násobná, forma se stírací deskou, forma s horkým vtokovým systémem atd.). Tyto preference přispívají k rychlejšímu zavedení programu ve firmě a dále zvyšují návratnost vložených investic. Ušetřený čas na návrhu formy je zužitkován při výrobě, optimalizaci formy, či zkrácení doby dodání zákazníkovi. Jednotliví konstruktéři také ušetří značné množství času. Mohou tak zpracovat ve stejném čase více zakázek. Tím také dojde ke zvýšení zisku firmy či snížení ceny formy. Vzhledem k tomu, že cena výrobku a čas dodání formy patří mezi nejdůležitější faktory, pak je použití tohoto modelování velmi důležité pro zvýšení konkurenceschopnosti a stability firmy na trhu.

Další část diplomové práce se zabývá návrhem konstrukce formy pro vstřikovaný díl. Při zavádění generického modelování je důležité, aby byl první model jednodušší. Důvodem je jeho optimalizace a doplňování v průběhu využívání pro další formy a složitější návrhy. Při opačném postupu by bylo nutno model opravovat. Tímto způsobem vznikají chyby a nepřehlednost v modelu, což je pro generický model nepřípustné. Proto je použito jednoduché krycí sklíčko blikače vyrobené z jednoho typu polymeru.

V konstrukci formy je řešeno několik problematických částí. Při vstřikování polymeru do formy vzniká velké množství odpadního materiálu ve vtokovém ústí. Z toho důvodu je použit horký vtokový systém. Při vstřikování polymeru nevzniká odpad ve vtokovém ústí, což zvyšuje efektivitu využití vstřikovaného materiálu. Uvedené řešení je důležité při hromadné výrobě dílů.

Další řešenou částí je vyhazování výrobku z formy. Vyhazovací kolíky nelze použít vnitřní plochu krycího sklíčka, protože by docházelo k lomu světla na ploše vzniklé vyhazovačem. Při umístění vyhazovače na dosedací ploše výrobku by vlivem otisku na krycím skle pronikala vlhkost do vnitřního prostoru blikače. Vzhledem k uvedeným důvodům a vyšší násobnosti formy slouží pro vyhození stírací deska.

Výsledná konstrukce formy je ověřena pomocí tokových simulací. V nich je zjištěno, že v místě s velkou tloušťkou výrobku dochází ke vzniku propadlin. Zvýšení doby dotlaku propadliny neovlivní. Vlivem velké tloušťky se navíc prodlužuje doba chlazení výrobku. Je zapotřebí konzultovat místo velké tloušťky výrobku s konstruktérem krycího sklíčka.

Druhým problémem je vznik studeného spoje v okolí otvoru ve výrobku. Studený spoj zde výrazně snižuje pevnost krycího skla a při manipulaci s ním může dojít ke vzniku lomu. Uvedenou část dílu je opět zapotřebí diskutovat s konstruktérem krycího skla.

## **ZÁVĚR**

V diplomové práci byl vytvořen generický model formy, který zrychluje, zpřesňuje a zjednodušuje práci v programu Catia V5.

Jedná se o jednoduchý model formy, pro který byla před samotným začátkem práce vytvořena přesná metodika. Metodiku tvorby modelů mám ověřenou v praxi, kdy více než jeden rok pracuji v programu Catia, kde vyvíjíme metodiku generického modelování pro danou firmu. Při diplomové práci byl využit postup, ke kterému jsme se doposud nedostali, a jejím cílem bylo také vyzkoušení reálného modelu vstřikovací formy. Jedná se o přehledný model, který je řízen pomocí parametrů a vzorců. Jednotlivé náčrty jsou snadno editovatelné. Model je vytvořen jako 1 díl pro snížení velikosti dat a usnadnění práce s modelem. Celkově tento model splnil předpoklady generického modelování, tj. zavedení automatizace do konstruktérské činnosti. Lze jej tak dále použít pro provázání s tabulkou vytvořenou v programu Excel, ze které bude model řízen. Další vývojovou verzí by bylo vytvoření různých typů konstrukcí forem, ze kterých by byla následně vytvořena knihovna typizovaných forem.

Generický model je vytvořen pro konstrukci formy na vstřikování krycího sklíčka blikače. V tomto modelu je využito horkého vtokového systému a stírací desky.

Návrh konstrukce formy je dále ověřen tokovými simulacemi. Z jejich výsledků vyplývají vady konstrukce výrobku. Těmi jsou vznik propadlin a studeného spoje. Vliv vad vstřikovaného výrobku lze dále konzultovat společně s konstruktérem dílu.

Vytvořený model generické formy je v průběhu práce konfrontován s klasickým způsobem modelování.

## **SEZNAM POUŽITÉ LITERATURY**

 [1] GORDON, M. *Total quality process control for injection molding*. 2nd ed. Hoboken, N.J.: Wiley, c2010, 746 s. Wiley series on plastics engineering and technology. ISBN 04-702-2963-2.

[2] BOBČÍK, Ladislav. ZDISLAV HEGER. *FORMY PRO VSTŘIKOVÁNÍ PLASTŮ*: *1.DÍL - Vstřikování termoplastů*. 2. Brno: UNIPLAST BRNO, 1999.

[3] TECHNODAT. ING. ALEŠ POPELKA. *Technodat*: *Integrátor komplexního CAx/PLM řešení* [online]. [cit. 2012-01-26]. Dostupné z: www.technodat.cz

[4] ČERMÁK, Roman. *Konstrukční polymery 1*.

[5] MAŇAS, Miroslav. *Výrobní stroje a zařízení 1*.

[6] STANĚK, Michal. *Konstrukce Forem*

[7] FABIAN, Michal. *Navrhování a výroba pomocí CA.. technologií*. 1. Brno: Vydavatelství CCB, 2009. ISBN ISBN 978-80-85825-65-7.

[8] FOŘT, Petr a Jaroslav KLETEČKA. *Autodesk inventor*: *funkční navrhování v průmyslové praxi*. 2., aktualiz. vyd. Brno: Computer Press, 2007, 318 s. ISBN 978- 802-5117-736

[9] SOHAIB, Muhammad. LINKÖPINGS UNIVERSITET. *Parameterized Automated Generic Model for Aircraft Wing Structural Design and Mesh Generation for Finite Element Analysis*. Linköping, Sweden, 2011, 109 s. Dostupné z: liu.divaportal.org/smash/get/diva2:446629/FULLTEXT01

[10] DesignTech. OSTRÝ, Svatopluk. *DesignTech*: *Otevřený publikační portál věnovaný nejen CA technologiím* [online]. [cit. 2012-01-26]. Dostupné z: http://www.designtech.cz

[11] GURUCAD: Breaking the knowlege limits. [online]. [cit. 2012-01-26]. Dostupné z: http://www.gurucad.com

[12] CATIA fórum: Stránky věnované CAD systémům CATIA V5 a CATIA V6. ING. JAN CINERT. [online]. 24.10. 2011 [cit. 2012-01-26]. Dostupné z: www.catiaforum.cz

[13] REES, Herbert. *Mold engineering*. 2nd ed. Munich: Hanser Publishers, 2002, 688 s. ISBN 34-462-1659-6.

[14] MENGES, Georg. *How to make injection molds*. 3rd ed. Munich: Hanser Publishers, 2001, 612 s. ISBN 34-462-1256-6

[15] Seek part: Global mechanical parts trading network. [online]. 2010 [cit. 2012-01- 26]. Dostupné z: www.seekpart.com

[16] STOKLASA, Karel. *Zpracovatelské procesy plastikářské*.

[17] CAD. BUK, Václav. [online]. 2009 [cit. 2012-01-26]. Dostupné z: www.cad.cz [18] SPRA: Scottish Plastics and Rubber Association Scottish Plastics and Rubber Association. GEDDES, Charlie. [online]. March 2011 [cit. 2012-01-26]. Dostupné z: http://www.spra.org.uk/

[19] *Successful injection molding*: *process, design, and simulation ; with CD-ROM*. Munich [u.a.]: Hanser, 2002. ISBN ISBN 3-446-19433-9 (váz. : Carl Hanser).

# **SEZNAM POUŽITÝCH SYMBOLŮ A ZKRATEK**

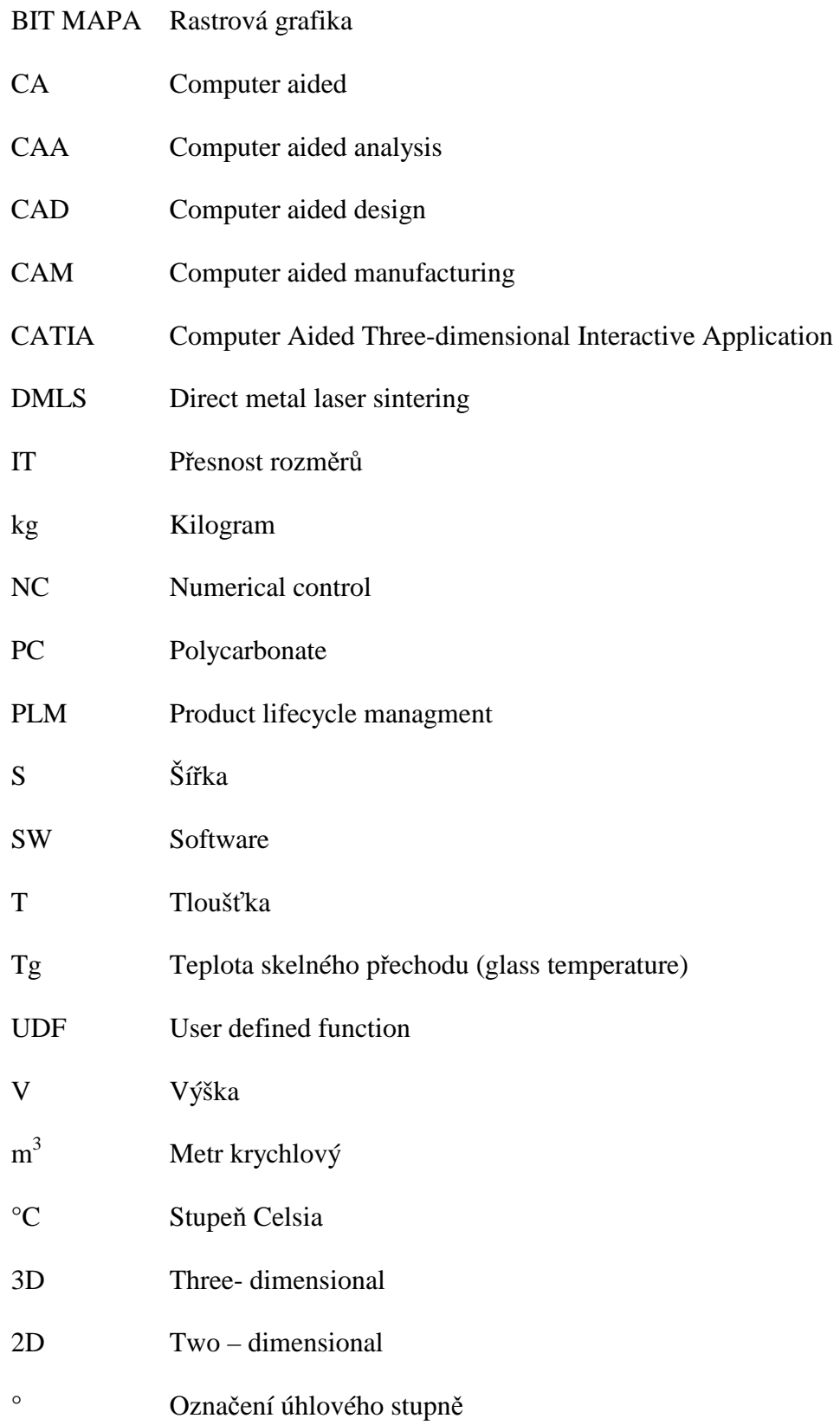

# **SEZNAM OBRÁZKŮ**

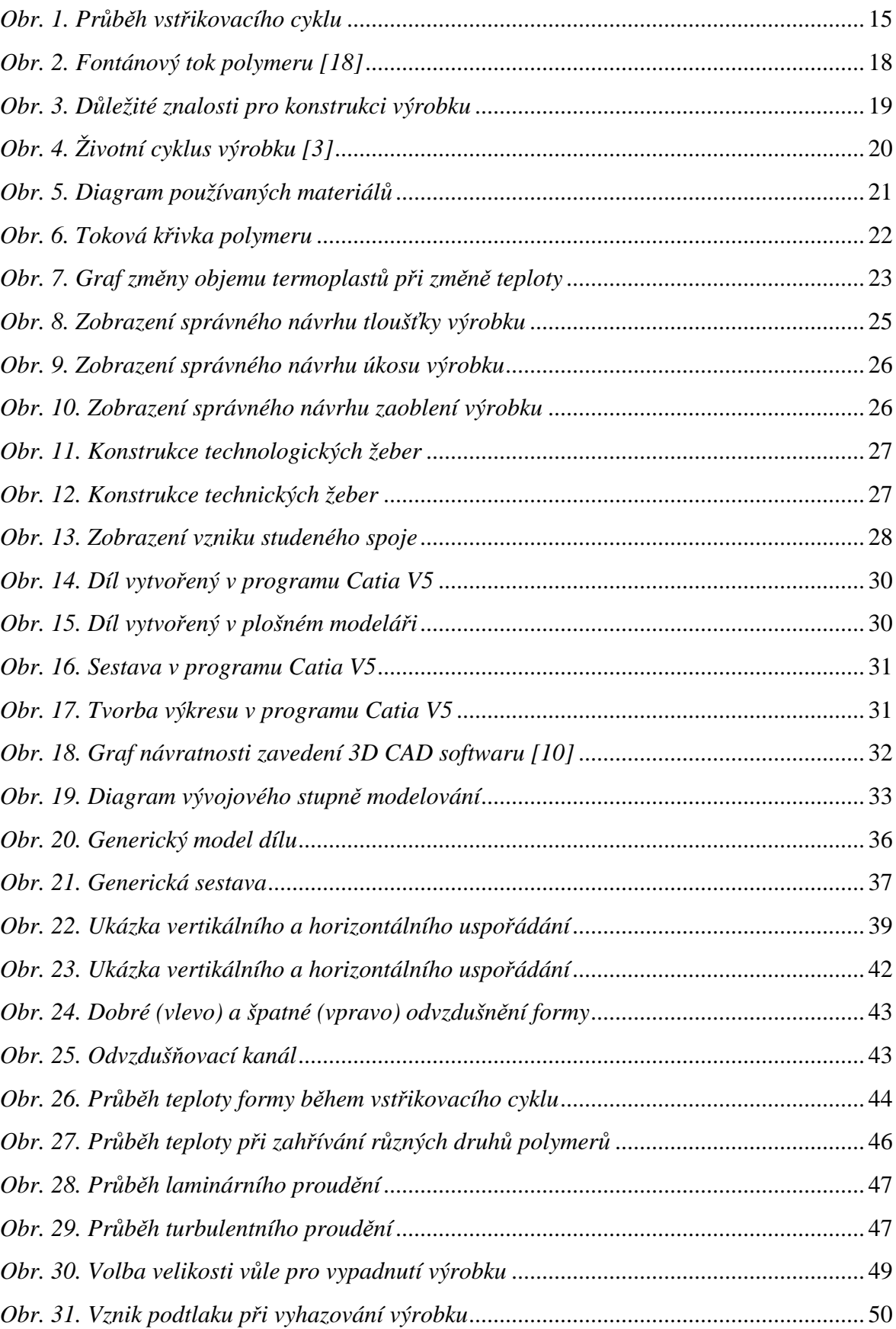

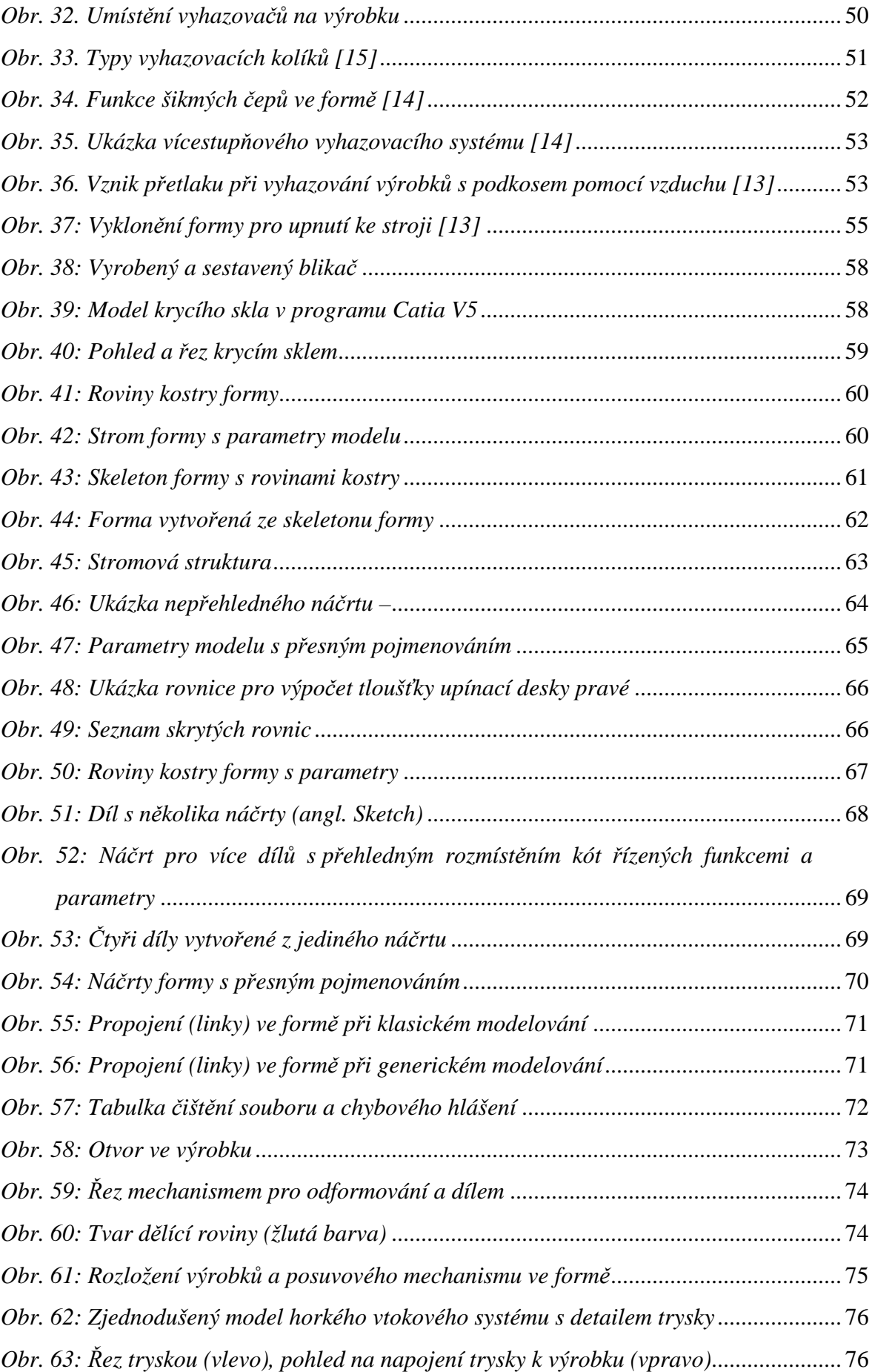

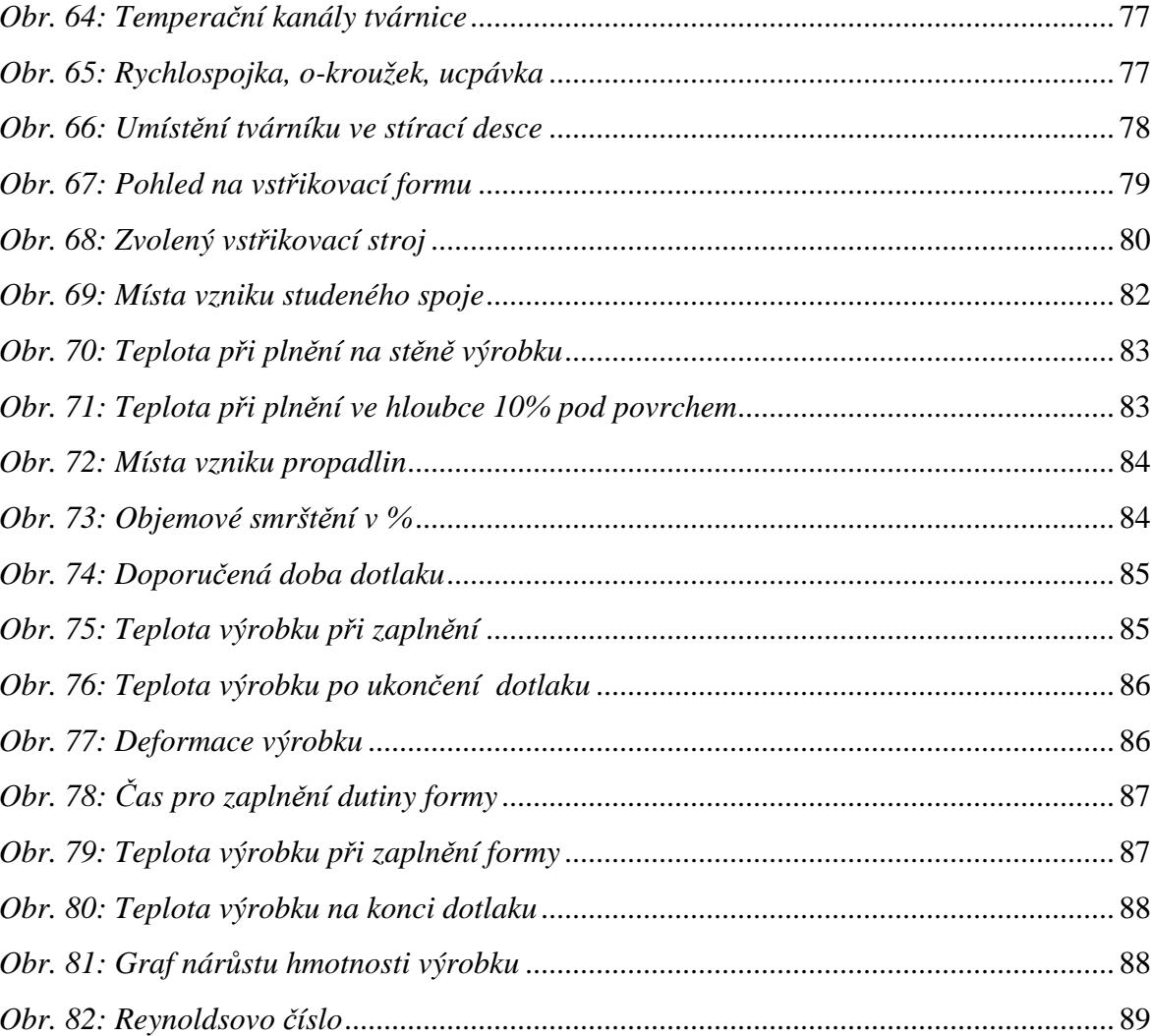

## **SEZNAM TABULEK**

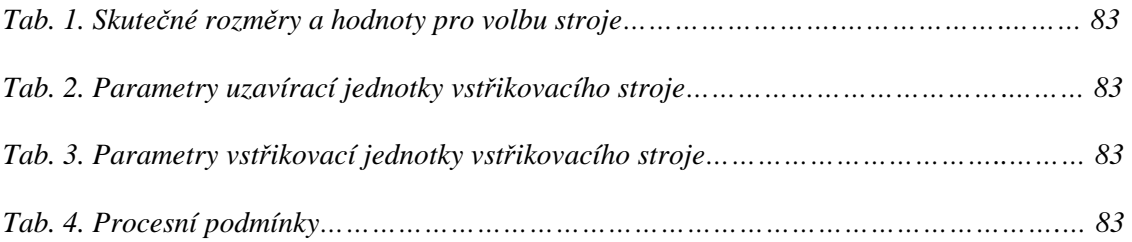

## **SEZNAM PŘÍLOH**

*Příloha 1: Výkres sestavy formy s pozicemi jednotlivých dílů*

*Příloha 2: Kusovník sestavy formy* 

*Příloha 3: CD s diplomovou prací, soubory modelu formy a analýzy*